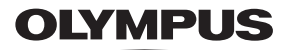

## **ЦИФРОВА ФОТОКАМЕРА**

*TG-5*

## **Інструкція з експлуатації**

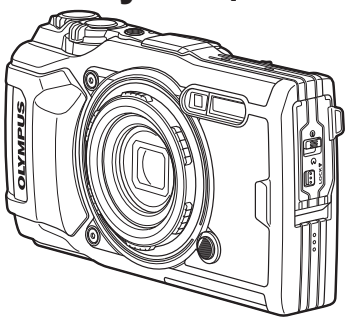

# $\epsilon$

**Номер моделі: IM005**

- Дякуємо за придбання цифрової камери Olympus. Перш ніж почати користуватися камерою, уважно прочитайте цей посібник для забезпечення оптимальної роботи та подовження терміну служби камери. Зберігайте цей посібник у надійному місці, щоб у майбутньому звертатися до нього за допомогою.
- Радимо зробити кілька пробних знімків, щоб навчитися користуватися камерою, перш ніж робити важливі знімки.
- Ілюстрації вікон і камери, наведені в цьому посібнику, створено на етапі розробки камери, тому вони можуть відрізнятися від фактичного вигляду виробу.
- У разі додавання та/або модифікації функцій відповідно до оновлень мікропрограми фотокамери зміст цього посібника може відрізнятись. Щоб отримати найновішу інформацію, відвідайте веб-сайт Olympus або зверніться до команди підтримки покупця Olympus у своєму регіоні.

Зареєструйте вашу техніку на сайті **www.olympus.eu/register-product** та отримайте додаткові переваги від Olympus!

## **Комплектність постачання**

Ці компоненти постачаються разом із камерою.

Якщо компонента не вистачає або він пошкоджений, зверніться до продавця камери.

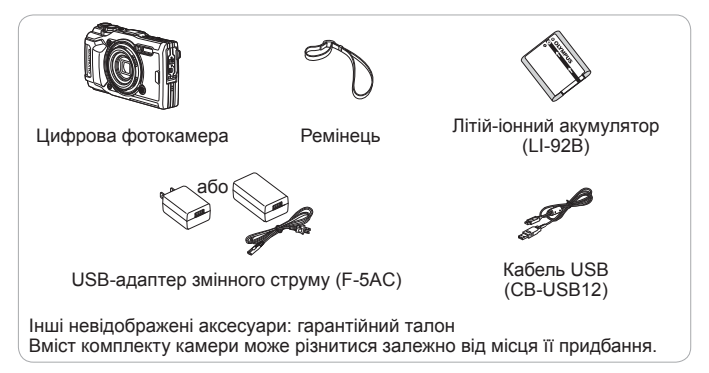

#### **Прикріплення ремінця камери**

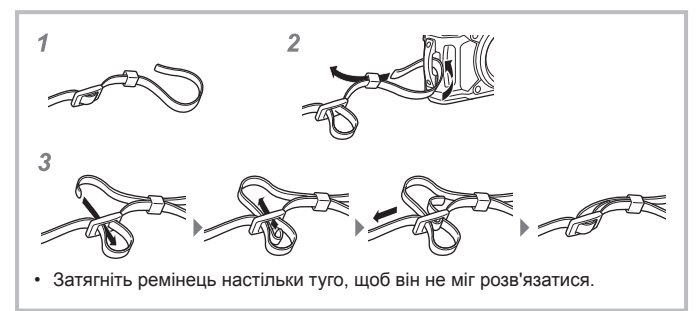

## **Назви деталей**

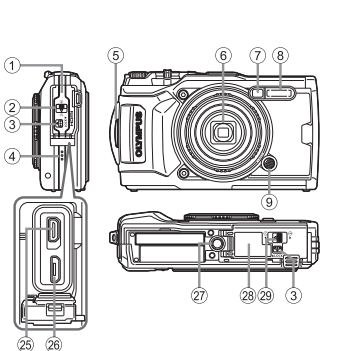

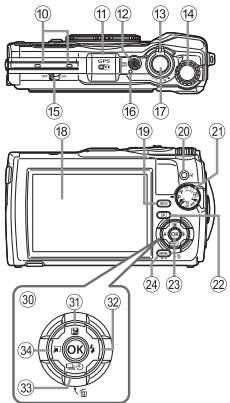

- 1 Кришка роз'єму
- 2 Фіксатор кришки роз'єму
- 3 Кнопка фіксатора
- 4 Динамік
- 5 Вушко для ремінця
- 6 Об'єктив
- 7 Індикатор автоспуску/лампа підсвічування/підсвічування автофокусування
- $(8)$  Спалах
- 9 Кнопка розблокування кільця об'єктива
- 0 Стереомікрофон
- **11)** Super Fineнтена GPS
- <sup>(12)</sup> Кнопка **ON/OFF**
- 13 Важіль масштабування
- (4) Диск управління
- **(15) Перемикач LOG**
- б Індикатор
- (17) Кнопка Спуску
- **18** Монітор
- **19 Кнопка INFO** (відображення інформації)
- <sup>20</sup> Кнопка <sup>●</sup> (відео)/кнопка вибору
- (21) Диск переключення режимів
- <sup>2</sup> Кнопка **→** (відтворення)
- 23 Кнопка (ок)
- $(24)$  Кнопка MENU/Wi-Fi
- $(25)$  Роз'єм Micro HDMI
- $(26)$  Роз'єм Micro-USB
- 27) Роз'єм для штатива
- **28 Кришка відсіку акумулятора/** картки
- **29 Фіксатор кришки відсіку** акумулятора/картки
- **30 Кнопки зі стрілками**
- 31) Кнопка △ (угору)/ $\blacktriangleright$ (компенсація експозиції)
- $\circledR$  Кнопка  $\triangleright$  (управо)/ $\frac{1}{2}$  (спалах)
- <sup>(33)</sup> Кнопка ▽ (униз)/□j(v) (серійна зйомка/автозапуск)/ (видалити)
- 34 < (уліво)/кнопка вибору функцій режиму
- Символи  $\Delta \nabla \triangleleft \triangleright$  вказують на необхідність використання кнопок зі стрілками вгору/вниз/вліво/вправо.

## **Підготовка до зйомки**

## **Вставлення і виймання акумулятора та картки пам'яті**

- **1** Виконайте кроки  $(1)$ ,  $(2)$  та  $(3)$ , щоб відкрити кришку відділення для акумулятора/картки.
	- Перш ніж відкривати кришку відсіку акумулятора або картки, вимкніть фотокамеру.

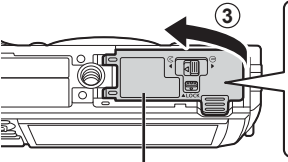

Фіксатор кришки відсіку акумулятора/картки

Кришка відсіку акумулятора/картки

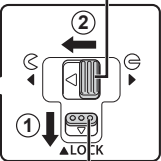

Кнопка фіксатора

**2** Вставте акумулятор, переміщаючи фіксатор акумулятора в напрямку, показаному стрілкою.

- Вставляйте акумулятор позначкою C у напрямку фіксатора акумулятора, як показано на ілюстрації.
- Якщо вставити акумулятор неправильною стороною, камера не увімкнеться. Вставте його правильною стороною.
- Змістіть важіль блокування акумулятора в напрямку, вказаному стрілкою, щоб розблокувати акумулятор, і вийміть його.

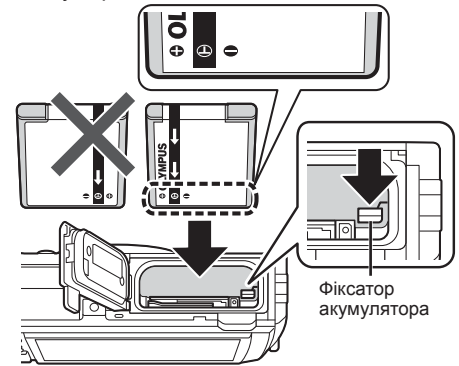

#### **3** Вставте картку прямо, доки не почуєте клацання.

- Не доторкайтесь безпосередньо до металевих деталей карти пам'яті.
- Використовуйте з цією камерою тільки рекомендовані картки. Не вставляйте картки пам'яті інших типів.

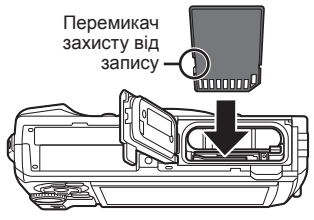

#### **Картки, сумісні з цією камерою**

Картки SD/SDHC/SDXC/Eye-Fi (з функцією бездротової LAN) (продаються окремо) (інформацію про сумісність карток див. на вебсайті Olympus).

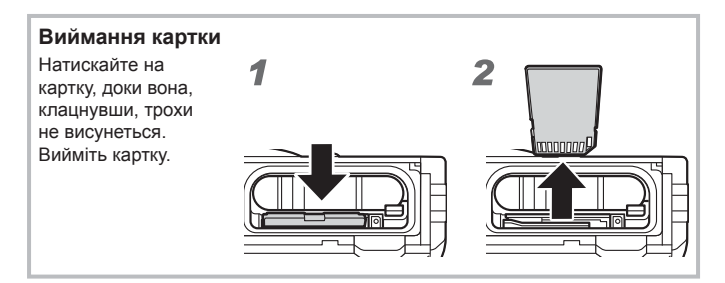

**4** Виконайте кроки 1, 2 та 3, щоб закрити кришку відділення для акумулятора/картки.

• Перед використанням фотокамери обов'язково закрийте кришку відсіку акумулятора або картки.

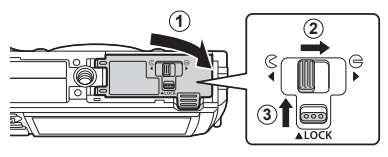

## **Заряджання акумулятора**

- **1** Перевірте наявність акумулятора у фотокамері та приєднайте до неї USB-кабель і USB-адаптер змінного струму.
	- Акумулятор заряджений не повністю при відвантаженні. Перед використанням обов'язково зарядіть акумулятор, доки індикатор не перестане світитися (протягом приблизно 3 годин).

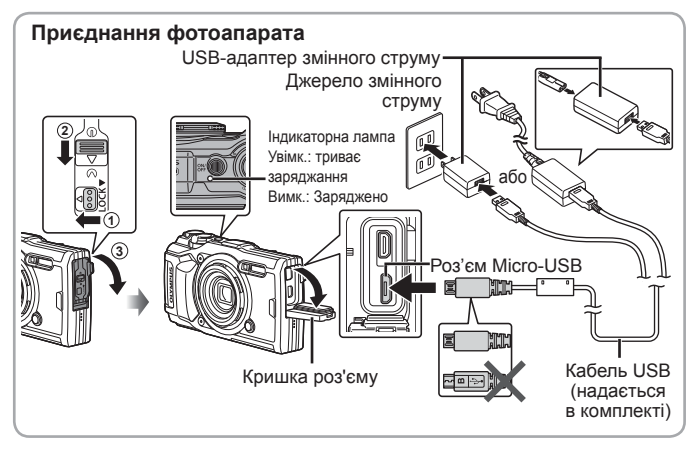

**2** З'явиться меню; виділіть параметр [Заряджання] і натисніть кнопку  $\circledast$ .

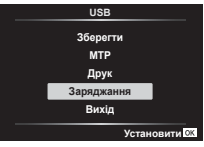

Інформацію про заряджання акумулятора за кордоном див. у «Використання зарядного пристрою й USB-адаптера змінного струму за кордоном» (cтор. 117).

• Використовуйте тільки кабель із комплекту постачання або USB-кабель, указаний компанією Olympus. В іншому разі можливе задимлення й загорання.

- USB-адаптер змінного струму F-5AC з комплекту (надалі USB-адаптер змінного струму) відрізняється залежно від регіону, де ви придбали фотокамеру. USB-адаптер вставного типу слід підключати безпосередньо до розетки змінного струму.
- Не забудьте від'єднати вилку живлення USB-адаптера змінного струму від розетки на стіні після завершення заряджання.
- Характеристики акумулятора дивіться в розділі «ЗАХОДИ БЕЗПЕКИ» (cтор. 139). Характеристики USB-адаптера змінного струму дивіться в розділі «ЗАХОДИ БЕЗПЕКИ» (cтор. 139).
- Якщо індикатор не світиться, заново підключіть USB-кабель і USB-адаптер змінного струму до фотокамери.
- Якщо на моніторі відображається повідомлення «Немає Зв'язку», від'єднайте кабель і підключіть його знову.

#### **Коли слід заряджати акумулятори**

Заряджайте акумулятор, коли з'являється вказане справа повідомлення про помилку. **Батарея Розряджена** Повідомлення про помилку Світиться червоним кольором

## **Увімкнення камери і початкова настройка параметрів**

Під час першого ввімкнення фотокамери з'являється екран, на якому можна вибрати мову меню та повідомлень, що відображаються на моніторі, а також установити дату й час.

Щоб змінити вибрані дату й час, перегляньте розділ «Налаштування часу вручну, вибір часового поясу й використання GPS для налаштування часу  $\mathfrak f$  [Параметри  $\bigoplus$ ]» (стор. 83)

- **1** Натисніть кнопку n, щоб увімкнути фотокамеру. За допомогою кнопок зі стрілками  $\Delta \nabla \triangleleft \triangleright$  або диску управління виберіть мову й натисніть кнопку  $(\infty)$ .
	- Якщо живлення не вмикається під час натискання кнопки ОN/OFF, перевірте напрямок вставлення акумулятора.  $\mathbb{R}$  «Вставлення і виймання акумулятора та картки пам'яті» (cтор. 4)
- **2** За допомогою кнопок зі стрілками  $\wedge \nabla$ <u>Р М Д Час</u> або диску управління 2017 <u>Р/М/Д</u> виберіть рік ([Р]). **<sup>касувати №**</sup>  $\Omega$ **3** Натисніть кнопку зі стрілкою  $\triangleright$ , щоб <u>Р М Д Час</u> зберегти значення року <u>Р/М/Д</u> для параметра [Р]. **xacveatw**
- **4** Як описано вище в кроках 2 та 3, виберіть місяць ([M]), день ([Д]), годину й хвилину ([Час]) і порядок відображення дати ([Р/М/Д]) за допомогою кнопок зі стрілками  $\triangle \nabla \triangleleft \triangleright$ , а потім натисніть кнопку  $(\infty)$ .
- **5** За допомогою кнопок зі стрілками  $\Delta \nabla$ виберіть часовий пояс і натисніть кнопку  $(\infty)$ .
	- Перехід на літній час можна ввімкнути або вимкнути за допомогою кнопки **INFO.**

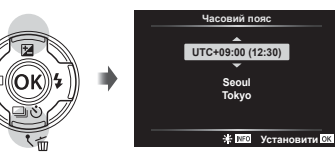

## **Використання основних функцій**

## **Фотографування (режим** P**)**

- 1 Натисніть кнопку ON/OFF, щоб увімкнути камеру. Увімкнення камери призводить до увімкнення монітора.
- **2** Встановіть диск режимів у положення P. У режимі P камера автоматично настроює витримку та величину діафрагми відповідно до яскравості об'єкта.

• Тримаючи фотоапарат, не закривайте спалах, мікрофон або інші важливі деталі пристрою своїми пальцями або

**3** Скомпонуйте кадр.

іншим чином.

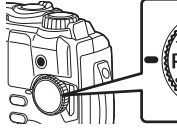

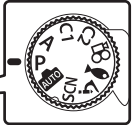

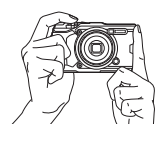

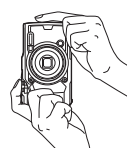

Індикатор фокусування

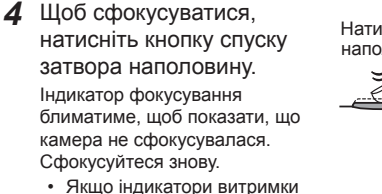

- й величини діафрагми блимають, це означає, що камері не вдалося досягти оптимальної експозиції.
- **5** Щоб зробити знімок, обережно повністю натисніть кнопку спуску затвора, слідкуючи за тим, щоб камера не тремтіла.

Натиснення наполовину

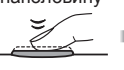

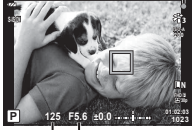

Витримка Величина діафрагми

Натиснення наполовину Натиснення повністю

## **Перегляд фотографій (Відтворення зображень)**

Увімкніть фотокамеру.

Натисніть кнопку <sub>[•</sub>

- Відображається остання фотографія.
- Натискайте  $\triangleleft$  (кнопки зі стрілками) або обертайте диск управління, щоб переглянути інші зображення.

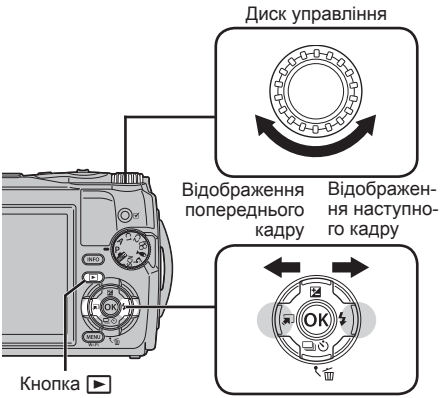

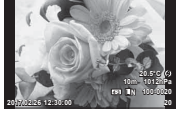

Нерухоме зображення

Кнопки зі стрілками

#### **Індексне відтворення/календарне відтворення**

• Щоб перейти з режиму однокадрового відтворення в режим індексного відтворення, поверніть важіль масштабування проти годинникової стрілки. Повторення цієї дії збільшуватиме кількість зображень, що відображаються, доки не активується режим календарного відтворення.  $\mathbb{R}$  [Параметри  $\mathbb{F}$ ] (стор. 72)

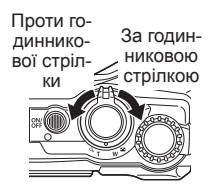

- Пересувайте курсор за допомогою  $\triangle \nabla \triangleleft \triangleright$ (кнопки зі стрілками) або диска управління.
- Поверніть важіль масштабування за годинниковою стрілкою, щоб поступово перейти з режиму календарного відтворення в режим індексного відтворення, а потім однокадрового відтворення.

#### **Відтворення крупним планом**

- У режимі однокадрового відтворення можна збільшити або зменшити масштаб за допомогою важеля масштабування: поверніть його за годинниковою стрілкою, щоб збільшити масштаб від 2× до 14×, і проти годинникової стрілки, щоб зменшити масштаб. Натисніть кнопку (с), щоб повернутися до однокадрового відтворення.
- Натискайте  $\wedge \nabla \triangleleft \triangleright$  (кнопки зі стрілками), щоб прокручувати зображення в напрямку натиснутої кнопки.
- Щоб переглянути інші зображення в такому ж масштабі, натисніть кнопку **INFO**, а потім  $-\langle \mathbb{D} \rangle$ (кнопки зі стрілками). Натисніть кнопку **INFO** знову, щоб знову активувати прокручування. Крім того, за допомогою диска управління можна переглянути інші зображення.

## **Вибір кількох зображень**

Ви можете вибрати кілька зображень для функцій  $\delta$  (стор. 14), [Видалити Вибране] (cтор. 17) і [Замов. обміну обрано] (cтор. 14). Натисніть кнопку © (відео), щоб вибрати зображення, що зараз відображається в режимі відтворення або виділене в індексному поданні (стор. 11). Вибрані зображення позначаються піктограмою  $\blacktriangleright$ . Натисніть кнопку знову, щоб зняти виділення із зображення.

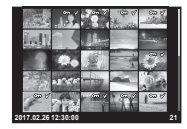

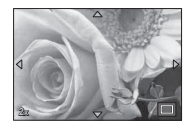

## **Використання меню відтворення**

Натисніть кнопку « під час відтворення, щоб відкрити меню відтворення. Виберіть потрібний параметр і виділіть його, натиснувши кнопку  $\circledast$ . Параметри, що відобразяться, залежать від типу вибраного зображення.

#### **Доступні параметри**

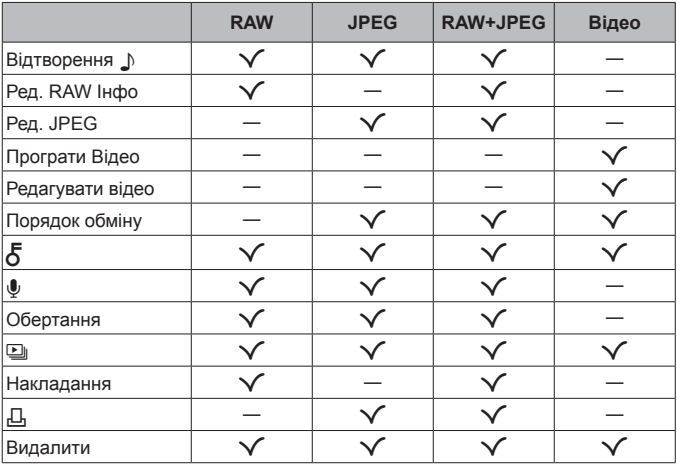

#### Відтворення  $\Box$

Голосові нотатки (cтор. 14) відтворюються, коли відображається пов'язане зображення. Гучність відтворення можна налаштувати за допомогою  $\Delta \nabla$  (кнопки зі стрілками). Натисніть MENU або кнопку  $\circledast$ , щоб завершити відтворення голосової нотатки.

#### **Ред. RAW Інфо**

Створює копію JPEG зображення у форматі RAW згідно з вибраними налаштуваннями.  $\mathbb{R}$  [Ред. RAW Інфо] (стор. 66)

#### **Ред. JPEG**

Дає змогу відредагувати зображення JPEG.  $\mathbb{R}$  [Ред. JPEG] (стор. 66)

#### **Програти Відео**

 $\Pi$ ає змогу переглянути поточне відео.  $\mathbb{R}$  «Відтворення відео» (стор. 16)

#### **Редагувати відео**

Дає змогу відредагувати відео.  $\mathbb{R}$  [Створ. знімків із відео (Редагувати відео)] (cтор. 68), [Обрізання відео (Редагувати відео)] (cтор. 69)

#### **Порядок обміну**

Виберіть зображення, щоб пізніше передати їх на смартфон. Крім того, ви можете переглянути вибрані для передавання зображення. Натисніть  $\wedge \nabla$  (кнопки зі стрілками), шоб вибрати зображення, які потрібно передати. Вибрані зображені буде позначено піктограмою  $\leq$ . Щоб зняти виділення, знову натисніть  $\Delta \nabla$  (кнопки зі стрілками). Ви також можете одночасно вибрати кілька зображень і позначити їх для передавання.  $\mathbb{R}$  «Вибір кількох зображень» (стор. 12), «Передача файлів на смартфон» (cтор. 87)

## $\delta$

Захищає зображення від випадкового видалення. Натисніть  $A\nabla$ (кнопки зі стрілками), щоб позначити зображення піктограмою О-(захист). Знову натисніть  $\Delta \nabla$  (кнопки зі стрілками), щоб зняти захист. Ви також можете одночасно вибрати кілька зображень і захистити їх.  $\mathbb{R}$  «Вибір кількох зображень» (стор. 12)

#### $\pmb{\Downarrow}$

До нерухомих зображень можна додавати аудіо (тривалістю до 30 с).  $\mathbb{R}$  [ $\bigcup$ ] (стор. 68)

#### **Обертання**

Оберніть поточне зображення. Зображення обертається з кожним натисканням  $\Delta \nabla$  (кнопки зі стрілками); натисніть кнопку  $(x)$ , щоб завершити операцію.

- Повернуте зображення зберігається в поточній орієнтації.
- Відео та захищені зображення не можна повертати.

#### L

Ця функція послідовно відображає зображення, збережені на картці.  $\mathbb{R}$  [ $\Box$ ] (стор. 65)

#### **Накладання**

Можна накладати та зберігати як окреме зображення до 3 кадрів у форматі RAW, знятих за допомогою фотокамери.  $\mathbb{R}$  [Накладання] (cтор. 69)

#### Д

Виберіть параметри друку (кількість копій і додавання дати) для зображень на картці пам'яті.  $\mathbb{R}$  «Резервування друку (DPOF)» (cтор. 100)

#### **Видалити**

Лає змогу видалити поточне зображення.  $\mathbb{R}^n$  «Стирання зображень під час відтворення» (cтор. 17)

## **Відеозйомка**

- **1** Натисніть кнопку  $\odot$  (відео). щоб розпочати запис відео.
	- Відео записується у встановленому режимі зйомки. Зауважте, що ефекти деяких режимів зйомки можуть не застосовуватися.
	- Звук також записується.
	- Якщо використовується фотокамера з датчиком зображення CMOS, об'єкти,

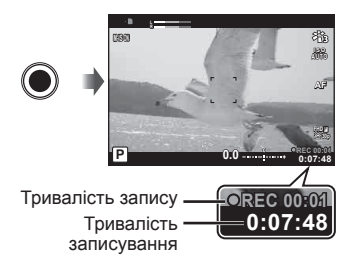

що рухаються, можуть вийти спотвореними через ефект шторного затвора. Він спричиняє спотворення на записаних зображеннях, якщо об'єкт зйомки швидко рухається або камера тремтить. Ефект стає помітнішим при використанні великої фокусної відстані.

#### **2** Щоб зупинити запис відео, натисніть кнопку © (відео) ще раз.

- Для запису відео використовуйте SD картку з класом швидкості 10 або вище.
- Використовуйте картку пам'яті UHS-I із класом швидкості UHS 3 або вище, якщо:

для  $\mathfrak{D}$  (режим відео) вибрано параметр [4K] або [Високошвидк.]/для швидкості передавання вибрано значення [Super Fine]

• Якщо диск управління встановлено в положення  $\mathfrak{B}$ , ви можете вибрати допоміжні режими записування у форматі 4K або високошвидкісного відео.  $\mathbb{R}$  « $\Omega$  (Режим відео)» (стор. 28)

## **Відтворення відео**

Натисніть кнопку «, коли відео виділено в режимі однокадрового відтворення, щоб відкрити меню відтворення. Виділіть параметр [Програти відео]  $i$ натисніть кнопку $\circ$ , щоб почати відтворення відео.

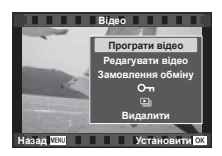

#### **Операції під час відтворення**

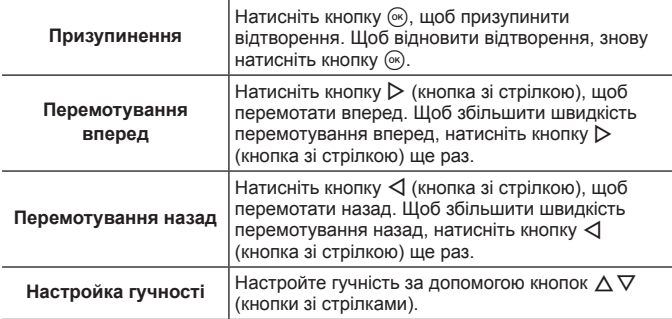

#### **Операції під час призупинення відтворення**

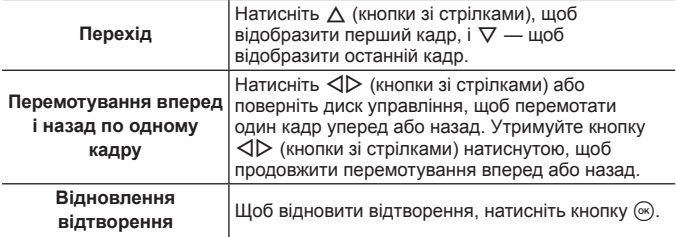

#### **Припинення відтворення відеозображення**

Натисніть кнопку MENU.

• Для перегляду відео на комп'ютері ми рекомендуємо використовувати програму OLYMPUS Viewer 3 (cтор. 105). Використовуйте тільки найновішу версію програми. Підключіть фотокамеру до комп'ютера, перш ніж уперше запускати програму OLYMPUS Viewer 3.

## **Стирання зображень під час відтворення**

- **1** Відобразіть зображення, яке потрібно стерти, і натисніть кнопку $\overline{m}$ .
	- Щоб стерти відео, виберіть файл, який потрібно стерти, та натисніть кнопку  $\overline{m}$ .

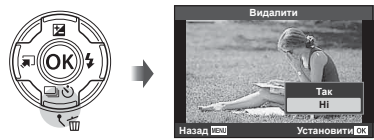

- **2** За допомогою  $\Delta \nabla$  (кнопки зі стрілками) виберіть [Так] і натисніть кнопку  $\circledast$ .
	- Згруповані зображення стираються як група (cтор. 12).
	- Можна одночасно стерти кілька зображень або всі зображення (cтор. 82).

## **Прокручування панорам**

Панорами, створені з кількох об'єднаних зображень, можна переглядати в режимі прокручування.

- **1** Виберіть панораму в режимі однокадрового відтворення.
- **2** Поверніть важіль масштабування за годинниковою стрілкою.
- Натискайте кнопки  $\Delta \nabla \triangleleft \triangleright$  (кнопки зі стрілками), щоб прокрутити зображення в напрямку натиснутої кнопки.

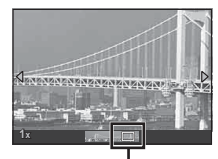

Область перегляду

- Під час відтворення можна повернути важіль масштабування за годинниковою стрілкою, щоб збільшити масштаб з 2× до 14×, або проти годинникової стрілки, щоб зменшити масштаб. Натисніть кнопку  $\circledast$ , щоб повернутися в режим однокадрового відтворення.
- Щоб переглянути інші зображення в такому ж масштабі, натисніть кнопку **INFO**, а потім —  $\triangleleft$  (кнопки зі стрілками). Натисніть кнопку **INFO** знову, щоб знову активувати прокручування. Крім того, за допомогою диска управління можна переглянути інші зображення.

## **Інформація на моніторі**

#### **Екран у режимі зйомки**

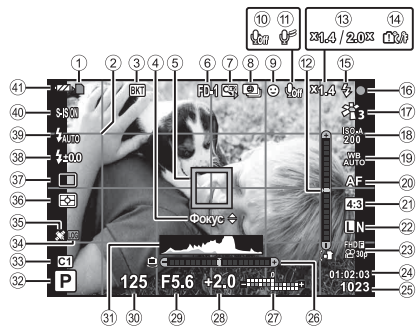

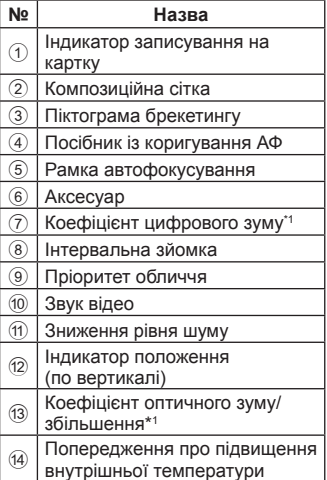

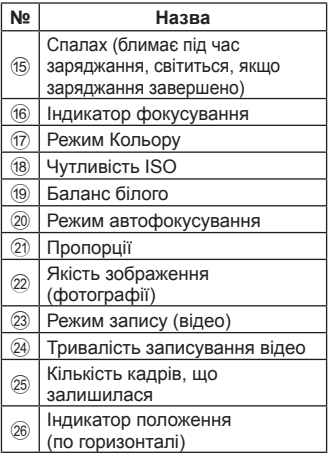

\*1 Відображається щоразу, якщо використовується параметр [59] Контроль мікроскопа] (cтор. 30).

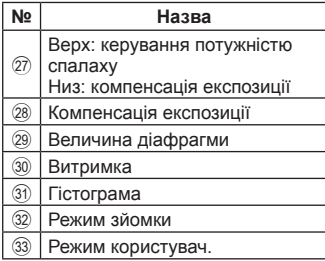

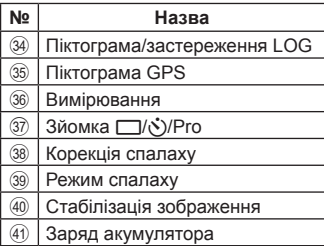

#### **Читання гістограми**

Якщо ця вершина заповнює більшу частину кадру, зображення буде переважно темним.

Якщо ця вершина заповнює більшу частину кадру, зображення буде переважно світлим.

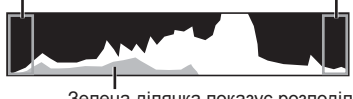

Зелена ділянка показує розподіл яскравості по центру екрана.

#### **Зміна вмісту екрана**

Натискайте кнопку **INFO,** щоб перемикати режими відтворення в такому напрямку: «Базова інформація»\*1 , «Лише Фото», «Відтворення гістограми (Користув.1)», «Індикатор положення (Користув.2)».

- Ви можете змінити значення параметрів «Користув.1» і «Користув.2».  $\mathbb{R}$  [ $\Box$ /Налаштування інформації] > [LV-INFO] (стор. 72)
- Утримуйте кнопку **INFO** натиснутою й поверніть диск управління, щоб змінити орієнтацію відображення інформації про зйомку.
- $*1$  Не відображається в режимі  $\mathfrak{P}$  (режим відео), якщо не відбувається записування.

#### **Індикатор положення**

Індикатор положення вказує на кут нахилу камери. Вертикальна смуга відображає відхилення по вертикалі, горизонтальна — відхилення по горизонталі.

- Індикатор використовується тільки для довідки.
- Помилку відтворення можна виправити за допомогою калібрування (cтор. 81).

#### **Відображення режимів відтворення**

#### **Зміна вмісту екрана**

Натискайте кнопку **INFO**, щоб перемикати режими відтворення в такому напрямку: «Спрощений», «Повністю», «Лише Фото».

• До подання інформації про відтворення можна додати параметри  $\overline{\text{K}}$  (Світла та Тіні».  $\overline{\text{K}}$  [C-D]/Налаштування інформації] > [ $\overline{\blacktriangleright}$ ] Інформація] (cтор. 72)

**Спрощене відображення** (1)  $(2)(3) (4) (5)(6)(7)(8)$ **×10 39°12' 30" N** 9 **145°23' 59" W** 0 **20.5°C** a **10m 1012hPa** -(12  $(13)$ **100-0015 4:3 L N**  $_{(20)}$ (14 **2017.02.26 12:30:00 15**  $(19)(18)$   $(16)(15)$ g **HDR 1 Загальне відображення**  $(24)$  $\sqrt{25}$ B∞10k♪⊶ 125 ER 6 -死因  $+11$ ۵÷. 180,400 sRGE  $\frac{37}{13}$  Природнії 4000×3000  $1/8$ **ESI IIN** 100-0015 2017.02.26 12:30:0 **Тільки зображення** 8

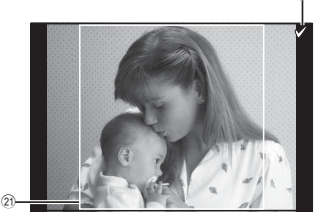

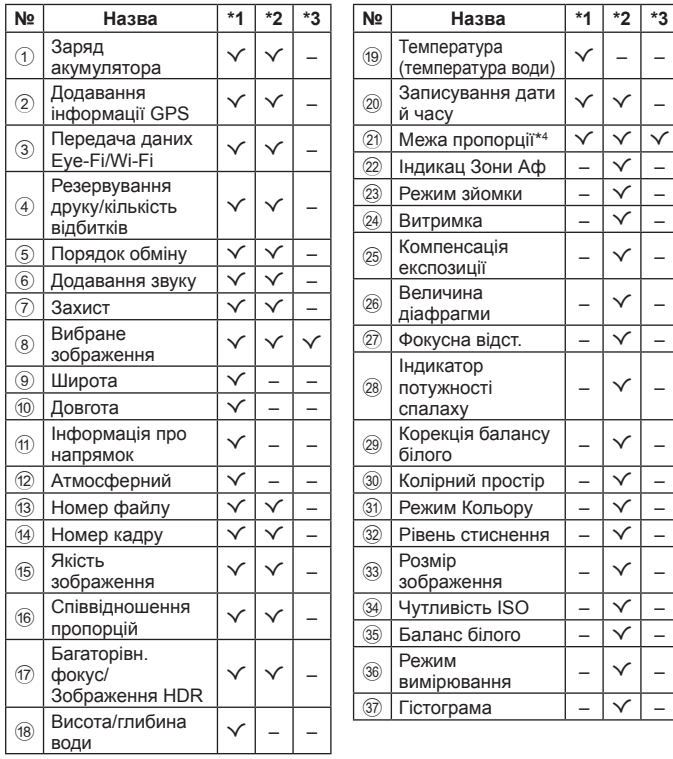

- \*1 Спрощене відображення
- \*2 Загальне відображення
- \*3 Лише Фото
- \*4 Відображається, якщо за параметра якості зображення RAW вибрано формат, відмінний від 4:3.

## **Зйомка з використанням основних функцій**

## **Використання режимів зйомки**

#### **Вибір режиму зйомки**

Поверніть диск режимів до індикатора для настройки режиму зйомки.

• Вибравши SCN,  $\mathfrak{P}$ ,  $\blacklozenge$  або  $\Delta$ , установіть допоміжний режим.

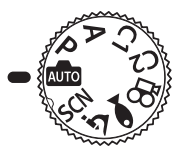

#### **Перелік режимів зйомки**

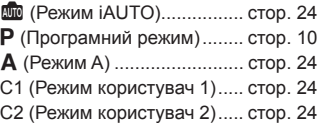

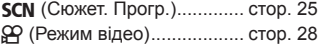

- (Режим «Під Водою») ... стор. 29
- k (Режим мікроскопа) .......... cтор. 30
- Деякі функції можуть бути недоступними, залежно від режиму зйомки та параметрів камери.  $\mathbb{R}$  «Список доступних параметрів для кожного режиму зйомки» (стор. 129), «Список параметрів режиму  $\mathfrak{P}$ » (стор. 130), «Список параметрів  $SCN$ » (стор. 132), «Список параметрів режиму $\blacklozenge\hspace{-3.2mm}\blacktriangleright$ (cтор. 131)
- У деяких режимах після зйомки камері необхідно декілька секунд для обробки зображення.

### $\n **QCD**\n **PCKUM**\n **IAUTO**\n$

Повністю автоматизований режим, у якому камера автоматично налаштовує параметри для поточного режиму сюжетної зйомки. Усі необхідні дії виконуються камерою (зручно для початківців).

- **1** Установіть диск вибору режимів у положення **B.**
- **2** Щоб сфокусуватися, натисніть кнопку спуску затвора наполовину.

Індикатор фокусування блиматиме, щоб показати, що камера не сфокусувалася. Сфокусуйтеся знову.

**3** Повністю натисніть кнопку спуску затвора для зйомки.

## A **(Режим A)**

Якщо встановлено значення діафрагми, камера автоматично вибирає підходящу витримку. Щоб змінити значення діафрагми, обертайте диск управління або натисніть кнопку  $\Delta$ , а потім  $\Delta \nabla$  (кнопки зі стрілками).

#### C1/C2 **(Режим користувач.)**

Якщо зберегти параметри зйомки в меню [Скид./встан. реж. корист.] (cтор. 59), потім можна буде викликати збережені параметри та знімати з їх застосуванням.

• Можна зберегти різні параметри для режимів C1 і C2.

### $SCN$  (сюжетна програма)

Ви можете знімати з відповідними настройками тільки, якщо вибрати допоміжний режим, що відповідатиме об'єкту або сюжету.

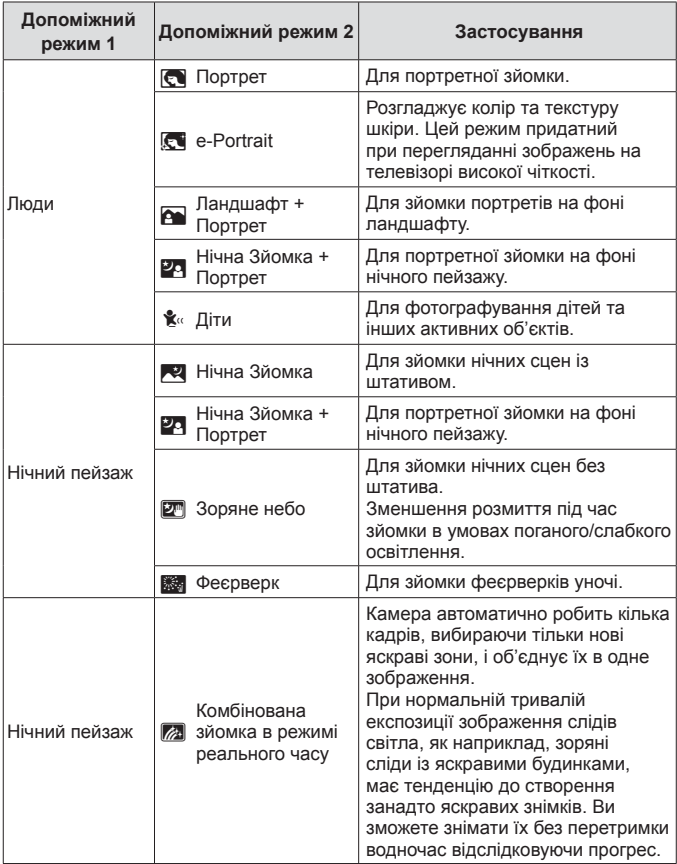

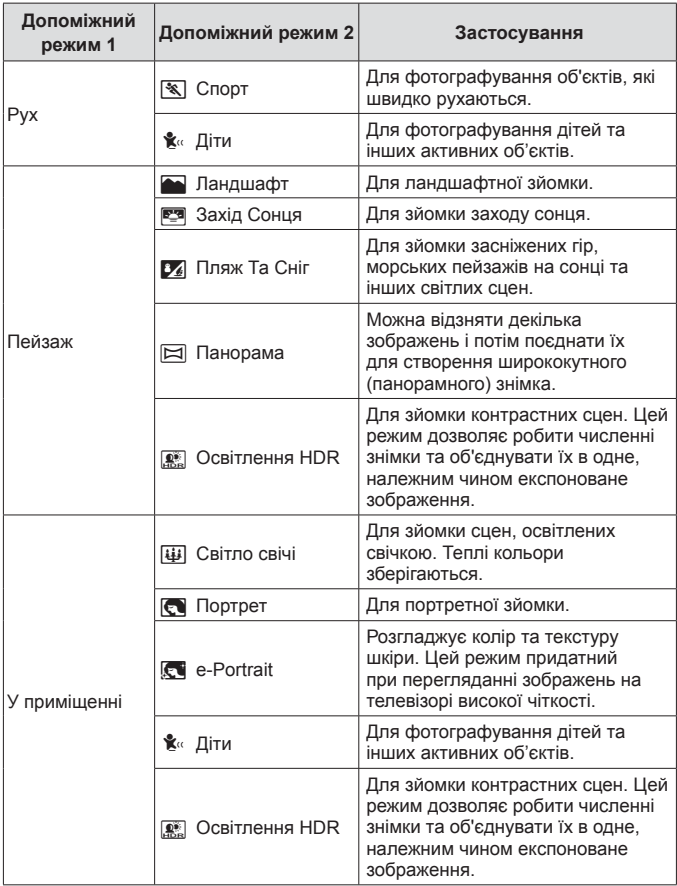

- **1** Установіть диск вибору режимів у положення **SCN**.
- **2** За допомогою кнопок  $\wedge \nabla \langle \mathbb{D} \rangle$ (кнопки зі стрілками) або диска управління виділіть параметр для допоміжного режиму 1 і натисніть кнопку (oк), щоб вибрати його.
- $3$  За допомогою кнопок  $\triangleleft$  (кнопки зі стрілками) або диска управління виділіть параметр для допоміжного режиму 2 та натисніть кнопку  $(\alpha)$ , щоб вибрати його.
	- Натисніть кнопку MENU, шоб повернутися до відображення допоміжного режиму 1.

Допоміжний режим 1

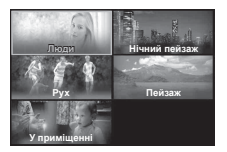

Допоміжний режим 2

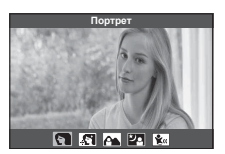

- Якщо диск вибору режимів установити в положення SCN, відображення допоміжного режиму 1 можна буде переглянути, натиснувши кнопку  $\triangleleft$ (кнопки зі стрілками).
- Щоб вибрати допоміжний режим 2, використовуйте елементи керування в реальному часі (cтор. 39).

#### *<u><b>Z* Kолаж у реальному часі</u>

- 1 Щоб сфокусуватися, натисніть кнопку спуску затвора наполовину.
	- Надійно встановіть камеру на штатив, щоб зменшити розмиття, спричинене тремтінням камери.
	- Якщо індикатор фокусування блимає, значить камера не сфокусувалася. Коли спалахує індикатор фокусування, для фокусування на безкінечності натисніть кнопку A, утримуючи кнопку спуску затвора натиснутою наполовину.
- 2 Щоб зробити знімок, обережно повністю натисніть кнопку спуску затвора, слідкуючи за тим, щоб камера не тремтіла.
	- Камера автоматично оптимізує відповідні настройки та розпочинає зйомку.
	- Після натиснення кнопки спуску присутня певна затримка у часі до старту зйомки.
	- Певний проміжок часу відображатиметься об'єднане панорамне зображення.
- 3 Натисніть кнопку спуску затвора ще раз, щоб завершити зйомку.
	- Тривалість однієї зйомки становить до трьох годин.

#### s **Панорама**

- 1 Натисніть кнопку спуску затвора, щоб зробити перший кадр.
- 2 Повільно перемістіть камеру, щоб зняти другий кадр.
	- Відобразиться значок мішені.
- 3 Повільно посуньте камеру, щоб вказівник збігся зі значком мішені. Затвор спрацює автоматично, як тільки вказівник перекриє значок мішені.
	- Щоб поєднати лише два кадри, натисніть кнопку (см).

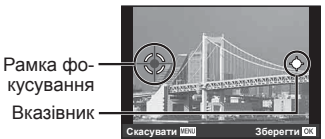

Екран під час об'єднування зображень зліва направо

- $\overline{4}$  Повторіть крок  $\overline{3}$  для зйомки третього кадру. Камера автоматично поєднає кадри в одне панорамне зображення.
- Шоб вийти з режиму панорамної зйомки, натисніть кнопку MENU.

## A **(Режим відео)**

Крім звичайних кадрів, можна записувати також 4K-відео з високою роздільною здатністю або знімати високошвидкісні відео для відтворення в уповільненому режимі.

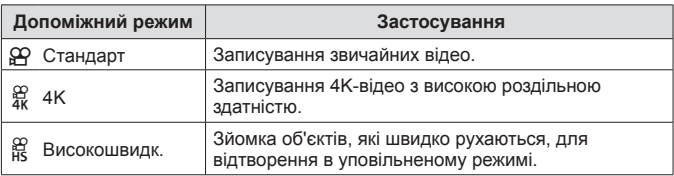

- **1** Установіть диск вибору режимів у положення  $\mathbb{R}$ .
- **2** За допомогою кнопок  $\triangleleft\triangleright$  (кнопки зі стрілками) або диска управління виділіть допоміжний режим і натисніть кнопку («), щоб вибрати його.

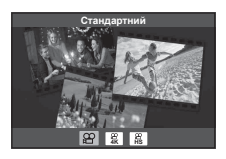

**3** Натисніть кнопку © (відео), щоб почати записування.

- Шоб завершити записування, натисніть кнопку  $\textcircled{\tiny{}}$  (відео) ще раз.
- Якщо диск вибору режимів установлено в положення  $\mathfrak{D}$ , відображення допоміжного режиму можна переглянути, натиснувши кнопку  $\triangleleft$  (кнопки зі стрілками).

#### **Якість зображення**

Якість зображення можна регулювати за допомогою елементів керування в реальному часі.  $\mathbb{R}$  «Режим запису (відео)» (стор. 46)

### ^ **(Режим «Під водою»)**

Для зйомки фотографій під водою з відповідними параметрами необхідно вибрати допоміжний режим, який відповідатиме об'єкту або сюжету.

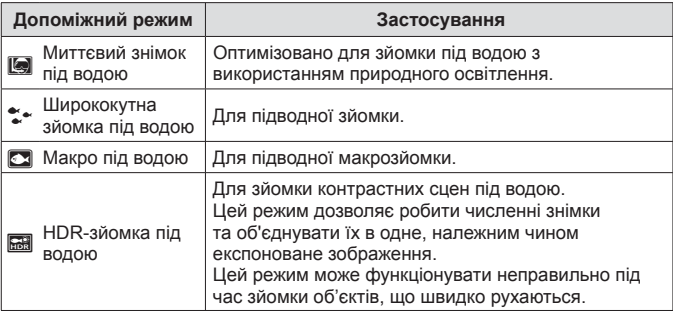

- **1** Установіть диск вибору режимів у положення^.
- **2** За допомогою кнопок  $\triangleleft$  (кнопки зі стрілками) або диска управління виділіть допоміжний режим і натисніть кнопку (см), щоб вибрати його.

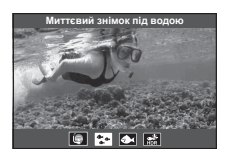

**3** Натисніть кнопку спуску затвора повністю, щоб зробити знімок.

• Щоб зробити серію знімків на одній фокусній відстані, використовуйте AFL (cтор. 37) або Рф (cтор. 44).

• Якщо диск вибору режимів установлено в положення •, відображення допоміжного режиму можна переглянути, натиснувши кнопку  $\triangleleft$  (кнопки зі стрілками).

## $\triangle$  (Режим мікроскопа)

Підтримується зйомка зображень на відстані до 1 см від об'єкта. У цьому режимі можна знімати зображення з більшою глибиною поля та виконувати зйомку з брекетингом фокуса заданої кількості зображень.

**1** Установіть диск вибору режимів у положення  $\Delta$ .

**2** За допомогою кнопок  $\triangleleft$  (кнопки зі стрілками) або диска управління виділіть допоміжний режим і натисніть кнопку (см), щоб вибрати його.

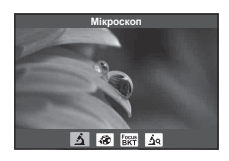

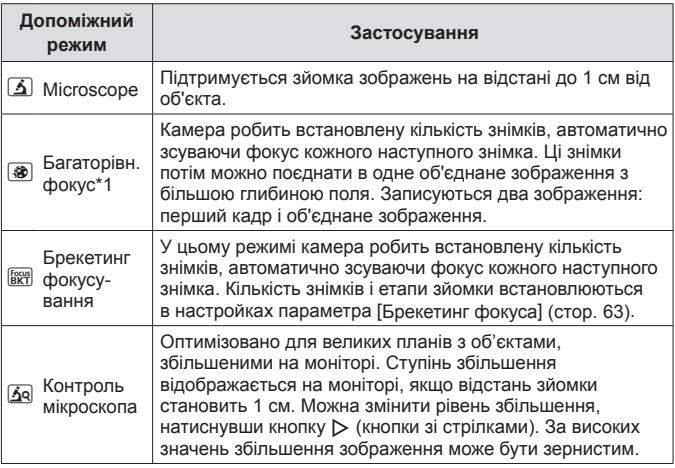

\*1 Існують певні ситуації, у яких неможливо створити об'єднане зображення через тремтіння камери.

**3** Повністю натисніть кнопку спуску затвора для зйомки.

- Щоб зробити серію знімків на одній фокусній відстані, використовуйте AFL (cтор. 37) або Рф (cтор. 44).
- Якщо диск вибору режимів установлено в положення  $\overrightarrow{A}$ , відображення допоміжного режиму можна переглянути, натиснувши кнопку  $\triangleleft$  (кнопки зі стрілками).

### **Використання масштабування**

Збільшуйте або зменшуйте масштаб за допомогою важеля масштабування, щоб розширити або звузити діапазон зйомки.

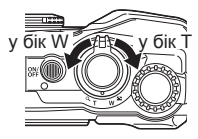

## **Використання функцій зйомки (встановлені кнопкою прямого доступу)**

Часто використовувані функції призначаються кнопкам  $\triangleright \wedge \triangledown$  (кнопки зі стрілками). Простим натисненням кнопки можна швидко активувати призначену функцію.

Деякі функції можуть бути недоступними, залежно від режиму зйомки та параметрів камери.  $\mathbb{R}$  «Список доступних параметрів для кожного режиму зйомки» (cтор. 129)

#### **Спалах**

Ви можете використати спалах під час зйомки.

- **1** Натисніть кнопку #, щоб відобразити параметри.
- **2** За допомогою кнопок  $\triangleleft$  (кнопки зі стрілками) або диска управління виділіть режим спалаху та натисніть кнопку  $(\mathbb{A}),$ щоб вибрати його.

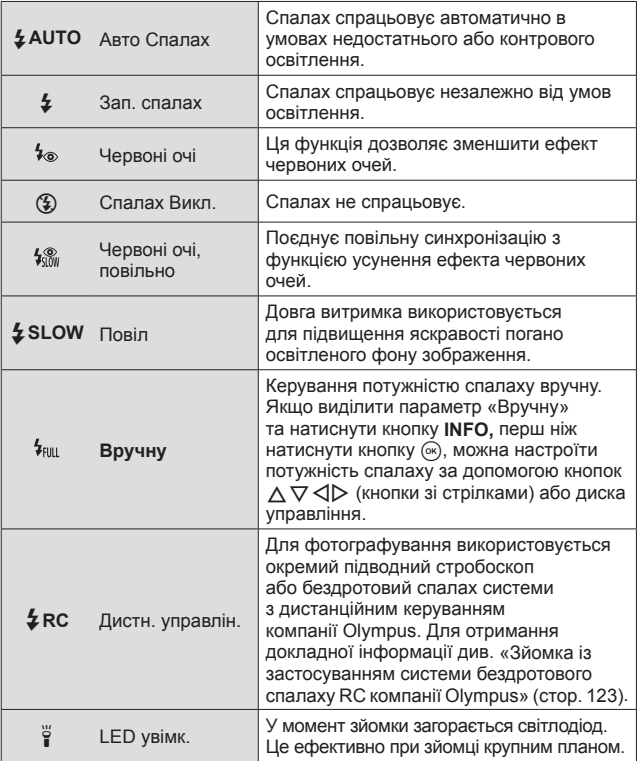

- У режимі  $\mathfrak{f}_{\infty}$ ] після попередніх спалахів затвор спрацьовує приблизно через 1 секунду. Не рухайте камеру, поки зйомка не завершиться.
- Режим  $[t_{\odot}]$  може не давати бажаних результатів у деяких умовах зйомки.
- У режимі  $f$ SLOW] витримка стає довшою. Закріпіть фотокамеру на штативі.
- Деякі функції можуть бути недоступними, залежно від режиму зйомки та параметрів камери.

### **Компенсація експозиції**

Компенсація яскравості (відповідна експозиція), що була настроєна камерою.

**1** Обертайте диск управління або натисніть кнопку F скористайтеся кнопками  $\triangleleft$  (кнопки зі стрілками).

- Залежно від режиму зйомки та параметрів камери, можливо, не вдасться настроїти корекцію експозиції за допомогою диска управління.
- Виберіть додатні («+») значення, щоб зробити зображення яскравішими, або від'ємні («–»), щоб зробити їх темнішими.

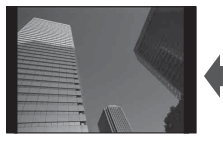

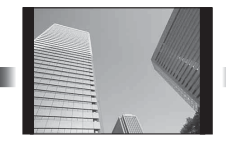

Зменшення (–) Без компенсації (0) Збільшення (+)

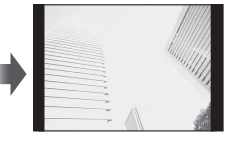

### **Однокадрова/Серійна зйомка**

Щоб зробити серію знімків, повністю натисніть кнопку спуску затвора й утримуйте її.

- **1** Натисніть кнопку  $\Box$  , щоб відобразити меню прямого доступу.
- **2** Натискайте кнопки  $\triangleleft$  (кнопки зі стрілками) або обертайте диск управління, щоб виділити параметр, а потім натисніть кнопку  $(\infty)$ .

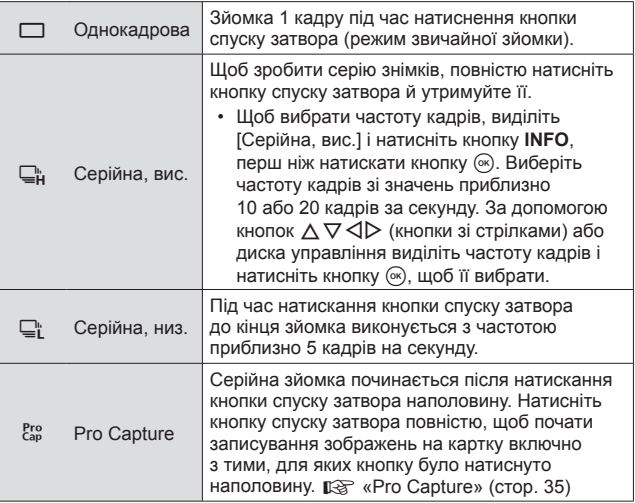

- Під час серійної зйомки та зйомки в режимі Pro Capture фокус, експозиція та баланс білого фіксуються на значеннях для першого кадру.
- Якщо під час послідовної зйомки починає блимати індикатор заряду акумулятора, камера припиняє зйомку та починає зберігати зняті зображення на карту. Залежно від залишку заряду акумулятора фотокамера може не встигнути зберегти всі знімки.

#### **Pro Capture**

Щоб усунути затримку між моментом повного натискання кнопки спуску затвора та початком записування зображень, серійна зйомка з використанням електронного затвора починається в момент натискання кнопки спуску затвора наполовину, а записування зображень (включно з тими, які відповідають натисканню наполовину (до 4)) на картку — у момент натискання кнопки спуску затвора повністю.

- $(1)$  Натисніть кнопку  $\Box$
- $\Omega$  За допомогою кнопок  $\text{d}$  (кнопок зі стрілками) або диска управління виділіть режим  $\lceil \frac{\text{Pro}}{\text{Cap}} \rceil$  (Pro Capture), а потім натисніть кнопку  $\widehat{\text{Or}}$ .
- 3 Натисніть кнопку спуску затвора наполовину, щоб почати зйомку.
- 4 Натисніть кнопку спуску затвора повністю, щоб почати записування на картку.
- Зйомка в режимі Pro Capture недоступна в разі підключення до мережі Wi-Fi.
- Фотокамера буде продовжувати зйомку майже хвилину, доки кнопку спуску натиснуто наполовину. Щоб поновити зйомку, знову натисніть кнопку наполовину.
- Такі явища, як мерехтіння, що виникає при освітленні люмінесцентними лампами, або швидкий рух об'єкта, можуть спричинити спотворення зображень.
- Монітор потемніє та звук затвора не лунатиме під час брекетингу.
- Найменше значення витримки обмежено.

#### **Автоспуск**

Затримка від натискання кнопки спуску затвора до фактичного виконання зйомки.

- **1** Натисніть кнопку  $\Box$ <sub>II</sub> $\Diamond$ ), щоб відобразити меню прямого доступу.
- **2** За допомогою кнопок  $\triangleleft$  (кнопки зі стрілками) або диска управління виділіть [x 12], [x 2] або [x 3], а потім натисніть кнопку  $(\infty)$ .

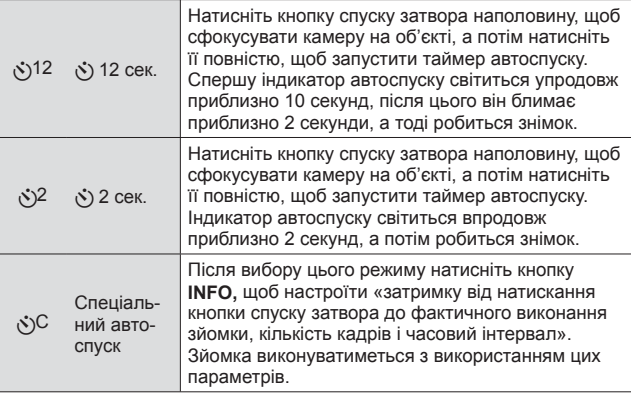

- Щоб скасувати зйомку з автоспуском, натисніть кнопку MENU.
- Режим автоспуску автоматично не скасовується після першої фотографії.
# **AFL (Фіксація фокуса)**

Ви можете зафіксувати положення фокуса.

- **1** Для фокусування натисніть кнопку спуску затвора наполовину.
- **2** Утримуючи камеру в одному положенні, натисніть кнопку  $(\alpha)$ .

Камера сфокусується та зафіксує положення фокусу.

#### Рамка фіксації автофокусування

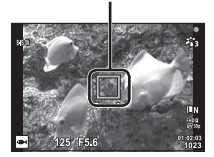

- Під час фіксації фокусування фокусну відстань можна налаштувати за допомогою кнопок  $\overline{\wedge}$   $\overline{\vee}$  (кнопки зі стрілками) або диска управління.
- Натискання кнопки  $\circledast$ , масштабування, натиснення кнопки MENU та інші дії також скасують фіксацію фокусування.
- Якщо індикатор фокусування блимає, коли кнопку спуску затвору натиснуто наполовину з параметром [ $\boxtimes$ ] Колаж у реал. часі] (стор. 27), вибраним для режиму SCN, для встановлення фокусу на безкінечність натисніть кнопку  $\circledast$ .
- Функція AFL (фіксація фокуса) недоступна в режимі  $\overline{000}$  та деяких режимах SCN.

## **Зона**

Можна вручну вибрати позицію рамки автофокусування. Перш ніж продовжити, виберіть [[ - ]] для параметра [Зона Аф] в Меню зйомки 1 (cтор. 60).

- **1** Натисніть і утримуйте кнопку  $(\infty)$ .
- **2** За допомогою кнопок  $\Delta \nabla \langle \mathbf{D} \rangle$  (кнопки зі стрілками) виберіть положення рамки автофокусування та натисніть кнопку (ок).
	- Якщо натиснути й утримувати кнопку  $\circledast$ , перш ніж установити положення рамки автофокусування, рамка повернеться в центр.

# **Слідкуюч. АФ**

Камера автоматично стежить за рухами об'єкта з послідовним фокусуванням на ньому.

Перш ніж продовжити, виберіть [Відстеження] для параметра [Зона Аф] у Меню зйомки 1 (cтор. 60).

- **1** Розмістіть рамку автофокусування на об'єкті й натисніть кнопку («, утримуючи кнопку спуску затвора натиснутою наполовину.
- **2** Коли фотокамера розпізнає об'єкт, рамка автофокусування автоматично відстежуватиме його рухи для постійного фокусування на об'єкті.
	- Для скасування відстеження натисніть кнопку  $\infty$ .
- Залежно від об'єкта та умов зйомки камера може не зафіксувати фокус або не відстежити рух об'єкта.
- Якщо камера не відстежує рух об'єкта, рамка автофокусування стає червоною.

# **Використання функцій зйомки (через керування в реальному часі)**

Деякі функції можуть бути недоступними, залежно від режиму зйомки та параметрів камери.  $\mathbb{R}^{\leqslant}$  «Список доступних параметрів для кожного режиму зйомки» (cтор. 129)

#### **Доступні параметри**

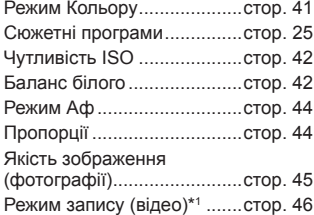

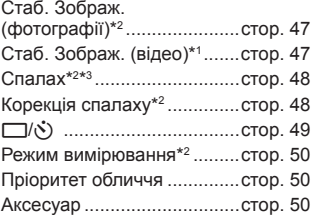

- Вибраний параметр застосовується в режимах **P** і **A**.
- \*1 Відображається тільки в режимі відео.
- \*2 Не відображається в режимі відео.
- \*3 Фотокамера зберігає настройки окремо для кожного режиму: **P, A**,  $\blacktriangleright$  (режим зйомки під водою) і  $\Delta$  (режим мікроскопа) і автоматично застосовує їх, коли вибирається потрібний режим. Настройки зберігаються, навіть якщо вимкнути фотокамеру. Однак чутливість ISO для режиму [  $\overline{64}$  HDR] не відновлюється.

#### **Використання елементів керування в реальному часі**

- **1** Натисніть кнопку «), щоб відобразити елементи керування в реальному часі.
	- Щоб приховати елементи керування в реальному часі, натисніть кнопку  $\circledast$  ще раз.
- **2** За допомогою кнопок  $\Delta \nabla$  (кнопки зі стрілками) виділіть необхідну функцію, потім використайте кнопки  $\triangleleft\triangleright$  (кнопки зі стрілками) або диск управління, щоб виділити параметр, і натисніть кнопку  $(\infty)$ .
	- Виділений параметр буде вибрано автоматично, якщо впродовж 8 секунд не буде виконано жодної операції.

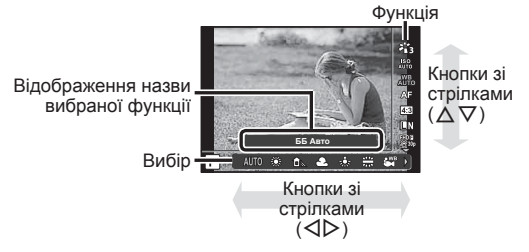

• Значення функції за замовчуванням виділяються .

| Режим Кольору                                                                           |                       | Встановіть параметри обробки.                                                                                                    |
|-----------------------------------------------------------------------------------------|-----------------------|----------------------------------------------------------------------------------------------------|
| ዳን                                                                                      | i-Enhance             | Забезпечує вищу якість знімків, настроєних<br>відповідно до сюжету.                                                                                               |
| $z_{12}^{\star}$                                                                        | Яскравий              | Забезпечує відтворення яскравих кольорів.                                                                                                    |
| ትን                                                                                      | Природній             | Забезпечує відтворення природних кольорів.                                                                                                    |
| $z_{14}$                                                                                | Рівний                | Забезпечує відтворення рівних тонів.                                                                                                    |
| 苓                                                                                       | Портрет               | Забезпечує відтворення приємного кольору<br>шкіри.                                                                                                    |
| M                                                                                       | Монохромний           | Забезпечує відтворення чорно-білих тонів.                                                                                                    |
| ପ                                                                                       | Персональн            | Виберіть один із режимів кольору, установіть<br>параметри та зареєструйте налаштування.                                                                           |
| <b>R</b>                                                                                | e-Portrait            | Надає шкірі гладенького вигляду. Цей<br>режим не можна використовувати разом з<br>брекетингом або під час відеозйомки.                                            |
| $4M + 4M + 1$                                                                           | Поп-арт               | Робить колір та атмосферу зображення більш<br>яскравими та живими.                                                                                                |
| ART                                                                                     | М'який фокус          | Надає повітряний ефект завдяки м'яким тонам,<br>тим самим робить знімок більш мрійливим.                                                                          |
| $4RT / 4RT * 1$                                                                         | Бліді кольори         | Передає почуття комфортного паріння завдяки<br>наданню зображенню більш блідного та<br>світлого відтінку.                                                         |
| <b>ART</b>                                                                              | Світла<br>тональність | Створює високоякісне зображення шляхом<br>пом'якшення тіней та пересвітів.                                                                                        |
| $\frac{ARI}{5}$ / $\frac{ARI}{5}$ $\star$ <sup>1</sup>                                  | Зернистість           | Підкреслює міць та суворість чорно-білого<br>кольору.                                                                                                    |
| $\frac{\text{ART}}{\text{600}}$ / $\frac{\text{ART}}{\text{600}}$ /<br>$^{ABT*1}_{6m*}$ | Пінхол                | Підкреслює ефект тунелю, подібний до<br>ефекту, отриманого від старомодної камери<br>або іграшкової камери, завдяки зменшенню<br>периферійної яскравості.         |
| $96T / 96T*1$                                                                           | Діорама               | Створює ефект зйомки сюрреального<br>мініатюрного світу завдяки збільшенню<br>насиченості, контрасту та розмиттю зони<br>зображення, що знаходиться поза фокусом. |
| $4RT$ / $8T$ $*$ <sup>1</sup>                                                           | Крос-процес           | Створює зображення, яке передає сюрреальну<br>атмосферу.                                                                                                    |
| ĄRT                                                                                     | Легка сепія           | Створює високоякісне зображення шляхом<br>витягнення тіней та пом'якшення знімку в<br>цілому.                                                                     |

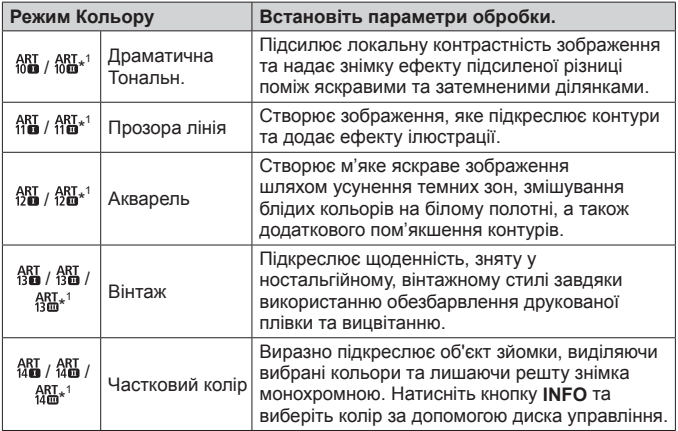

• Якщо для режиму кольору вибрано [ART], для параметра [Колір. Простір] (cтор. 78) буде зафіксовано значення [sRGB].

\*1 II та III є зміненими версіями оригінального варіанта (I).

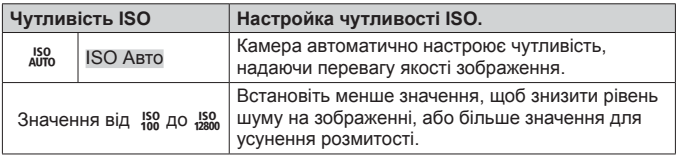

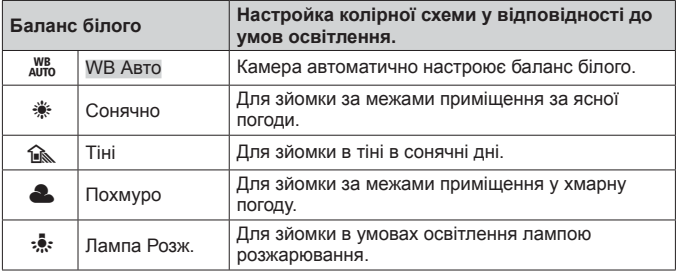

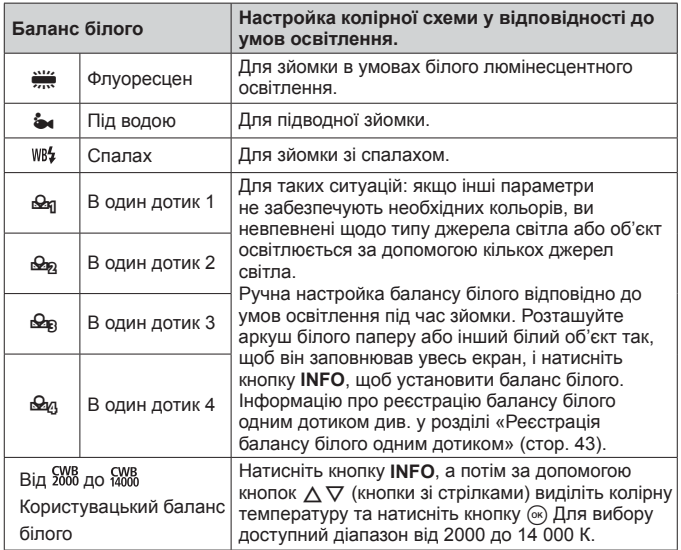

#### **Реєстрація балансу білого одним дотиком**

Виберіть параметр від [ Ф В один дотик 1] до [ Ф В один дотик 4]. потім наведіть камеру на білий аркуш паперу або подібний об'єкт і спочатку натисніть кнопку **INFO**, а потім – кнопку спуску затвора.

- Затвор буде спущено та з'явиться запит про збереження нового значення. Виберіть [Так], щоб зберегти нове значення. Попередньо збережене значення буде замінено.
- Вимкнення живлення не призводить до видалення зареєстрованих даних балансу білого.
- При виконанні цієї процедури освітлення має бути таким же, як і під час фактичної фотозйомки.
- У разі зміни параметрів камери необхідно знову зареєструвати баланс білого.

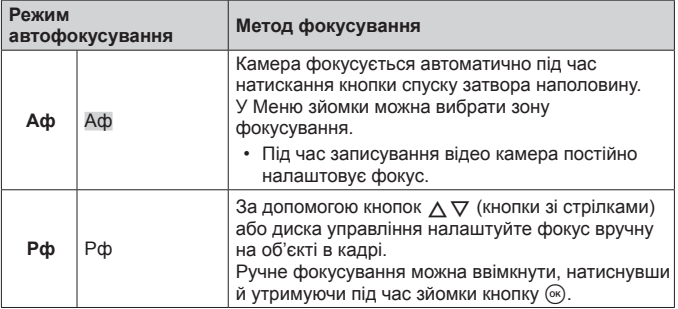

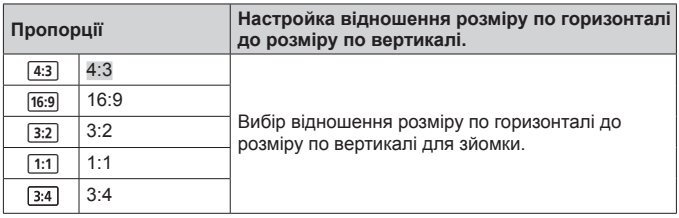

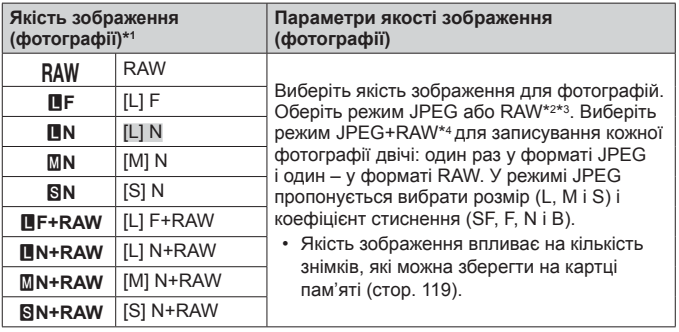

- \*1 У списку наведено тільки стандартні параметри. Щоб вибрати параметри, відмінні від Y**F** [L] F, Y**N** [L] N, X**N** [M] N і W**N** [S] N, скористайтеся параметром  $\left|\leftarrow\right\right|$  Настройка] (стор. 77) у Меню користувача Е.
- \*2 RAW: Цей формат (розширення «.ORF») зберігає необроблені дані зображення для подальшої обробки. За допомогою OLYMPUS Viewer 3 (cтор. 105) можна настроїти такі параметри, як корекція експозиції та баланс білого, або застосувати арт-фільтри. Переконайтеся, що використовується остання версія OLYMPUS Viewer 3. Для перегляду, редагування або друку зображень у форматі RAW не можна використовувати звичайне програмне забезпечення обробки зображень.
- \*3 Недоступно з параметрами  $[\overline{\mathbb{G}\mathbb{d}}]$ ,  $[\overline{\mathscr{D}}]$ ,  $[\overline{\mathbb{G}\mathbb{d}}]$ ,  $[\overline{\mathbb{G}\mathbb{d}}]$ ,  $[\overline{\mathbb{G}\mathbb{d}}]$ ,  $[\overline{\mathbb{G}\mathbb{d}}]$ ,  $[\overline{\mathbb{G}\mathbb{d}}]$ ,  $[\overline{\mathbb{G}\mathbb{d}}]$ ,  $[\overline{\mathbb{G}\mathbb{d}}]$ ,  $[\overline{\mathbb{G}\mathbb{d}}]$ ,  $[\overline{\mathbb$
- \*4 Окремі файли у форматі JPEG і RAW, які записувалися під час кожної зйомки в режимі JPEG+RAW, не можна видалити. Видалення одного файлу автоматично видаляє інший (якщо на комп'ютері видалити копію JPEG, а потім скопіювати зображення у форматі RAW в камеру, зображення можна буде відредагувати (cтор. 13), але не вибрати для друку (cтор. 100)).

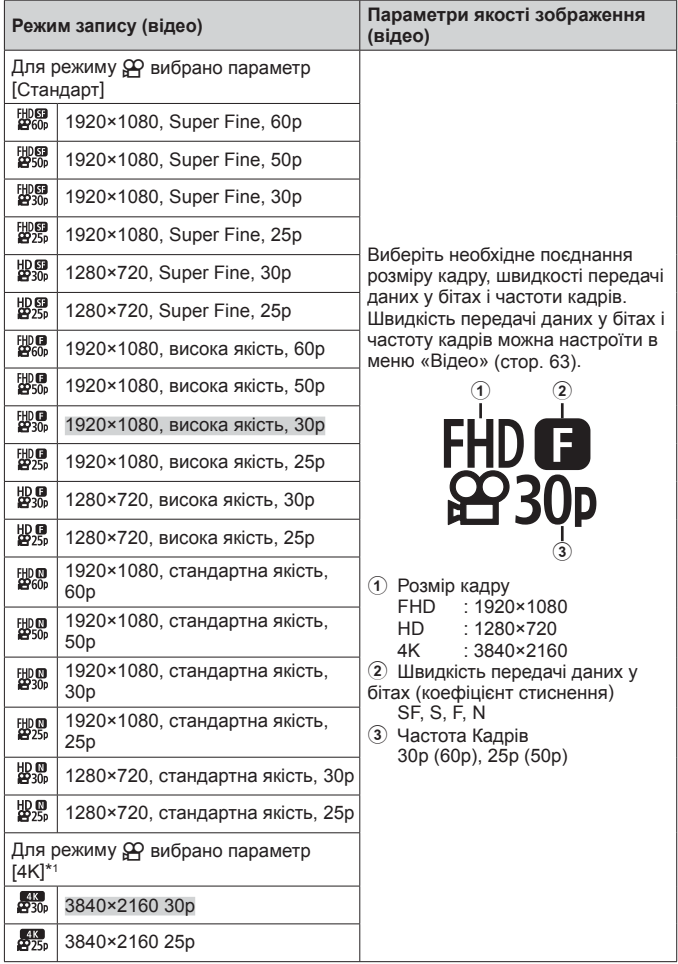

\*1 Швидкість передачі даних у бітах змінити не можна.

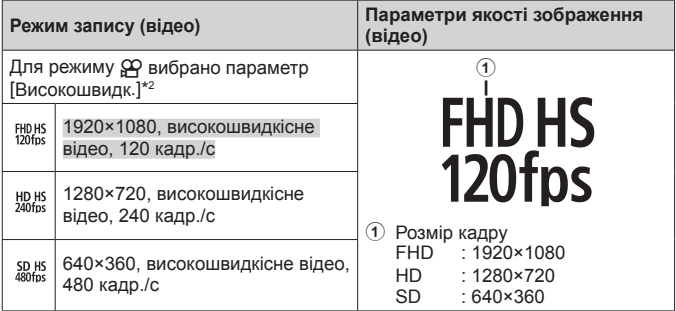

\*2 Частоту кадрів і швидкість передачі даних у бітах змінити не можна.

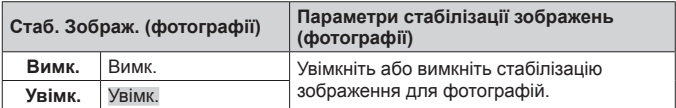

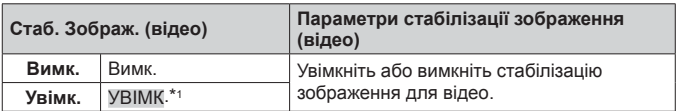

 $*1$  Значення за промовчанням [ВИМК.], якщо як допоміжний режим  $\mathfrak{P}$ вибрано [Високошвидк.].

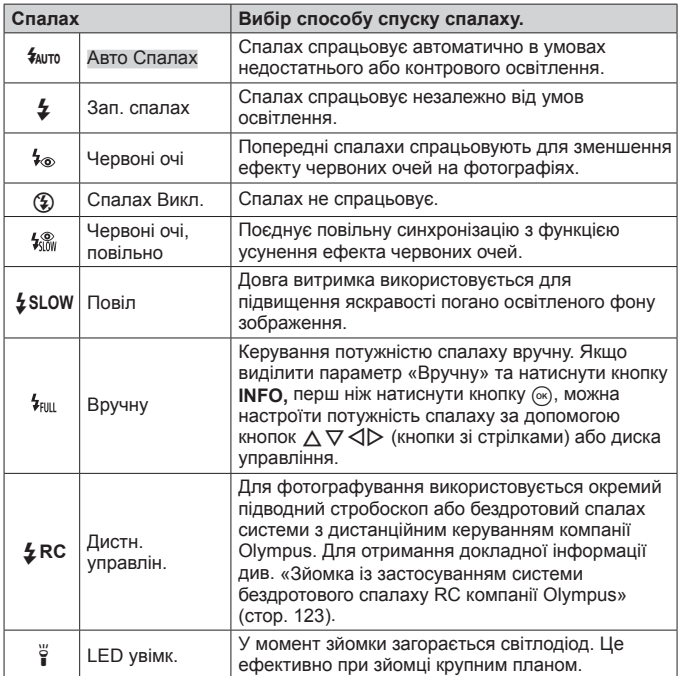

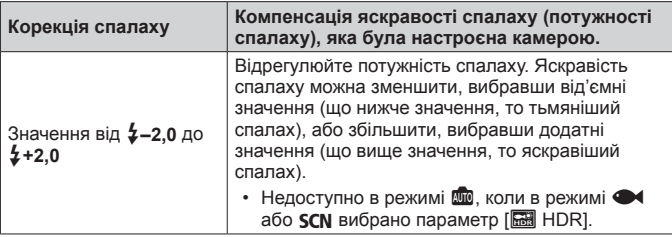

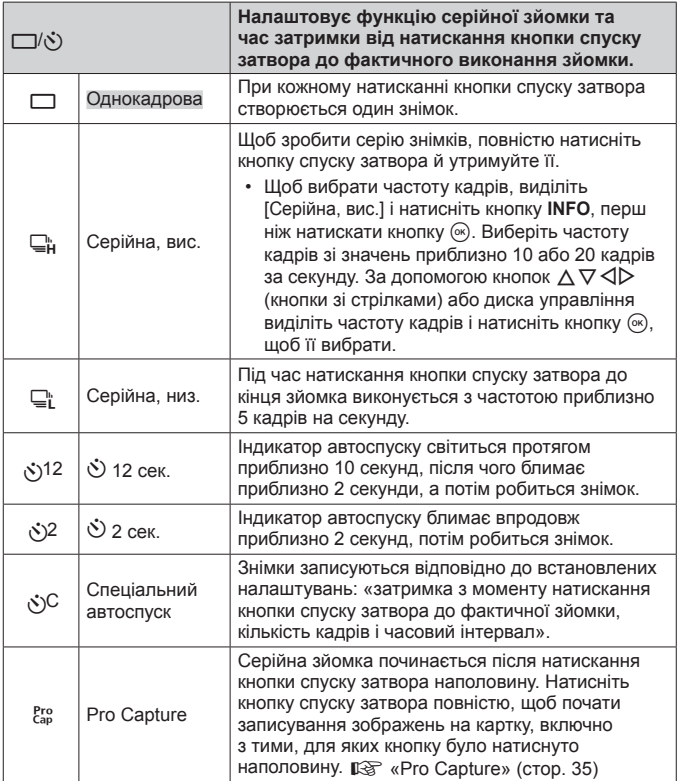

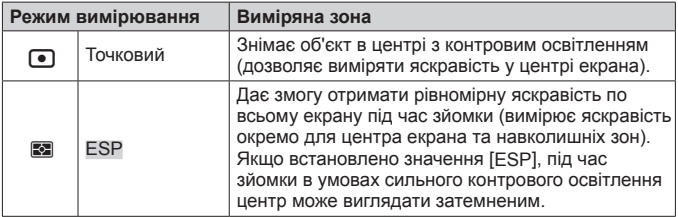

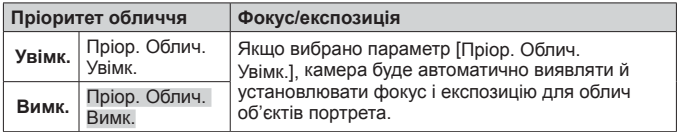

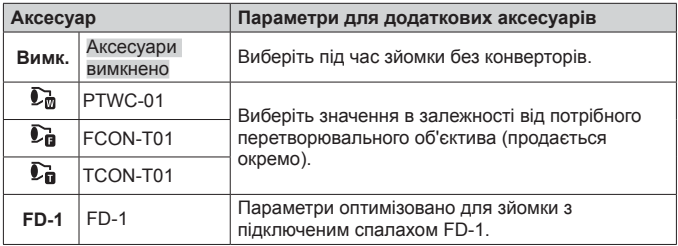

# **Записування та використання журналів (режим LOG)**

Поки перемикач LOG перебуває в положенні **LOG**, камера записує дані GPS та інші дані датчика (cтор. 91). Журнали можна завантажити для використання за допомогою додатка для смартфонів OLYMPUS Image Track (OI.Track).

# **Записування та зберігання журналів**

Установіть перемикач LOG у положення **LOG**.

• Почнеться записування даних. Індикатор блиматиме, доки триває записування даних у журнал.

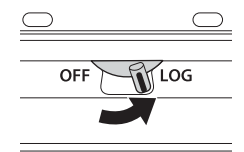

- Збирання та записування даних у журнал завершиться автоматично, коли акумулятор розрядиться. Щоб зберегти жкрнал, поверніть перемикач LOG у положення **OFF**.
- У режимі LOG камера постійно використовує акумулятор для збирання даних про місцеположення.
- У журнал більше не можна додавати дані, якщо пам'ять, виділена для тимчасового зберігання журналу, переповнена. У цьому випадку необхідно встановити перемикач LOG у положення **OFF**, щоб зберегти журнал на картці пам'яті.  $\mathbb{R}$  «Проблеми із записуванням у журнал» (cтор. 110)

#### **Зберігання журналів**

Поточний журнал зберігається на картку, якщо перемикач LOG установлено в положення **OFF**.

• Поки триває зберігання журналу, на моніторі відображається повідомлення. Не витягуйте картку пам'яті, поки повідомлення не зникне з екрана. Виймання картки пам'яті під час зберігання журналу може призвести до втрати файлу журналу або неналежного функціонування камери чи картки пам'яті.

- Незважаючи на те, що перемикач LOG установлено в положення **OFF**, камера може не зберігати журнал на картці пам'яті в таких випадках: наприклад, триває бездротова передача даних або картка пам'яті переповнена чи захищена від запису. За таких умов необхідно перервати бездротову передачу даних, видалити з картки непотрібні дані або ввімкнути журнал для зберігання. Не виймайте акумулятор із камери, поки зберігається журнал.
	- Якщо картку пам'яті не вставлено, журнал не буде збережено.
- На кожній картці можна зберегти до 199 файлів журналу. Якщо кількість файлів журналу досягне цього значення, з'явиться повідомлення про помилку (cтор. 108). У такому випадку вставте іншу картку або видаліть файли журналу, попередньо скопіювавши їх на комп'ютер.
- Файли журналу записуються в папки «GPSLOG» і «SNSLOG» на картці (cтор. 119).

# **Використання буферизованих і збережених журналів**

Для отримання доступу до журналів, які зберігаються в тимчасовому буфері камери або на картці, запустіть додаток OLYMPUS Image Track (OI.Track) і під'єднайтесь до смартфону за допомогою функції бездротової мережі камери (cтор. 86).

#### **Що можна робити за допомогою спеціального додатка OLYMPUS Image Track (OI.Track)**

- Перегляд поточного журналу та зображень Поточний журнал і зображення можна переглядати на смартфоні.
- Завантаження поточного журналу та зображень Поточний журнал і зображення можна скопіювати та завантажити на смартфон.
- Перегляд маршрутів Журнали, збережені на картці, можна скопіювати на смартфон і переглянути як маршрути.
- Зв'язування зображень із журналом Зображення, зняті під час записування журналу, можна зв'язати із журналом для перегляду або керування файлами.
- Додаток OI.Track можна використовувати для оновлення допоміжних даних GPS (cтор. 92).

Докладну інформацію див. на веб-сторінці: http://app.olympus-imaging.com/oitrack/

# **Геодані/Лампа Підсв.**

# **Перегляд геоданих**

Натисніть кнопку **INFO**, коли камера не перебуває в режимі відображення геоданих на моніторі.

• Точність відображених даних залежить від погодних умов тощо. Використовуйте тільки для довідки.

#### **Відображення геоданих**

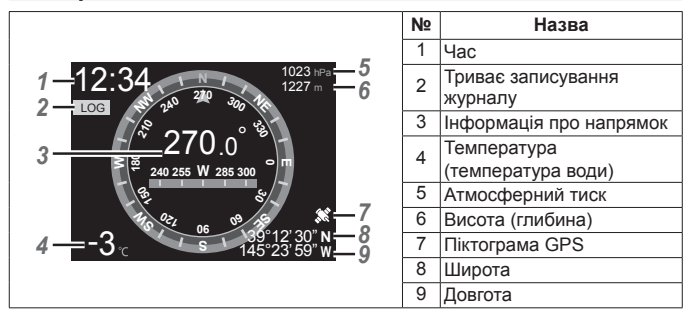

#### **Широта та довгота**

Якщо піктограма GPS блимає або не відображається, камері не вдається визначити поточне положення.

#### **Відображення GPS та інших даних**

Ці показники не призначені для застосувань, які потребують високої точності, а точність даних (широта та довгота, заголовок, глибина, температура тощо) не гарантується. На точність цих показників також можуть впливати фактори, які не перебувають під контролем виробника.

# **Використання лампи підсвічування**

Натисніть і утримуйте кнопку **INFO**, доки лампа підсвічування не почне світитися. Лампа горітиме, навіть якщо камера вимкнена.

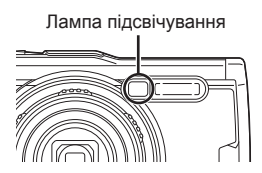

#### **Якщо камера ввімкнена**

Лампа підсвічування залишатиметься ввімкненою до 90 секунд, поки використовуються елементи керування камери, або до 30 секунд, якщо не виконується жодна з дій.

#### **Якщо камера вимкнена**

Лампа підсвічування залишатиметься ввімкненою приблизно до 30 секунд, незважаючи на те, чи натискаються елементи керування.

- Лампа підсвічування вимикається автоматично, якщо:
	- натиснути кнопку  $ON/OFF$ ;
	- використати перемикач LOG;
	- відобразити меню;
	- під'єднати або від'єднати USB-кабель; або
	- підключитися до мережі Wi-Fi.
- Геодані можна відобразити за допомогою кнопки **INFO** (cтор. 53), навіть якщо ввімкнена лампа підсвічування.

#### **Вимкнення лампи підсвічування**

Натисніть і утримуйте кнопку **INFO**, поки лампа підсвічування не вимкнеться.

# **Використання меню**

#### **Список меню**

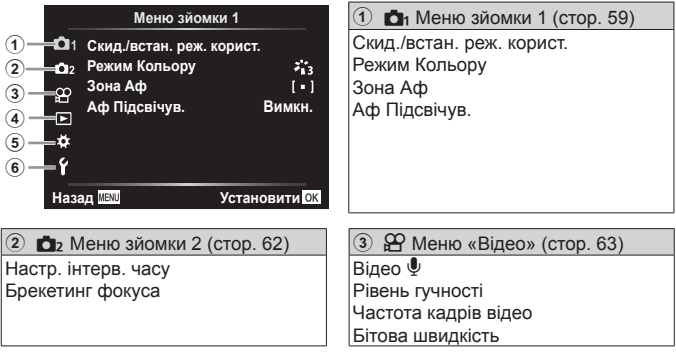

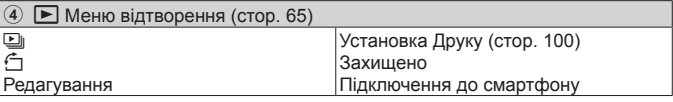

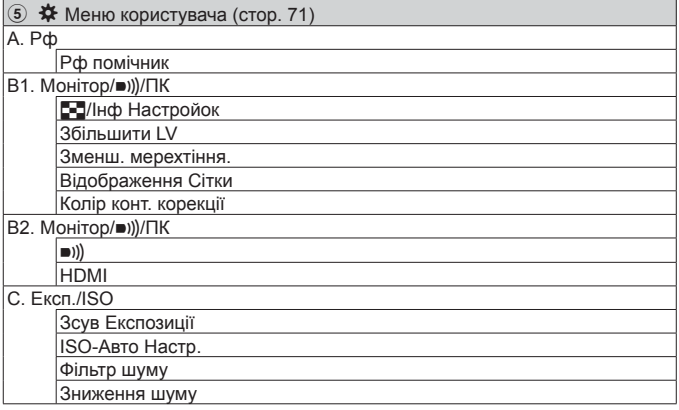

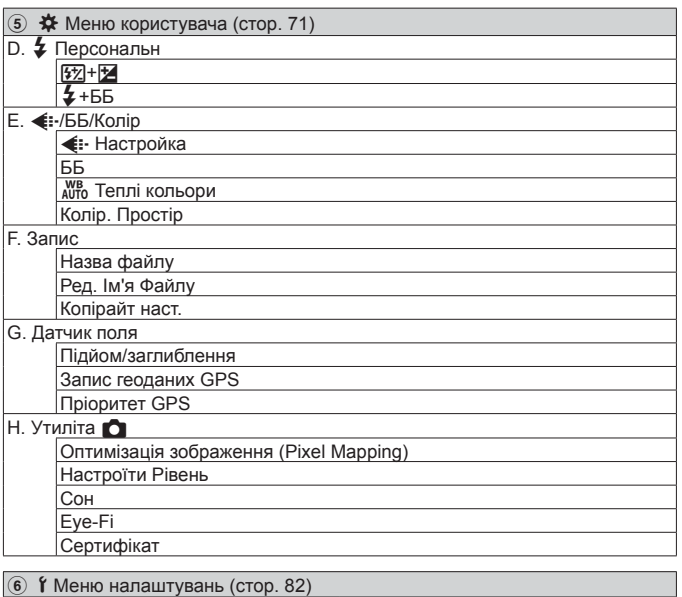

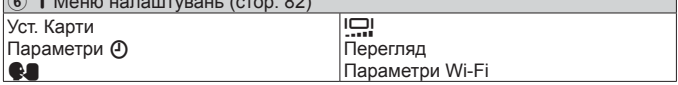

#### **Використання меню**

Натисніть кнопку MENU під час зйомки або відтворення, щоб відобразити меню.

Меню надає доступ до різноманітних параметрів камери, як-от функцій зйомки й відтворення, параметрів часу та дати, а також параметрів дисплея. Деякі функції можуть бути недоступні залежно від режиму зйомки й параметрів камери.  $\mathbb{R}$  «Список доступних параметрів для кожного режиму зйомки» (cтор. 129)

**1** Натисніть кнопку **MENU**, щоб відобразити меню.

- Після вибору параметра протягом приблизно 2 секунд відображається підказка.
- Натисніть кнопку **INFO**, щоб переглянути чи приховати підказку.

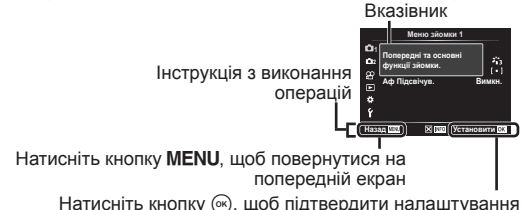

**2** За допомогою кнопок  $\Delta \nabla$  (кнопки зі стрілками) виберіть потрібну вкладку сторінки й натисніть кнопку  $\triangleright$ .

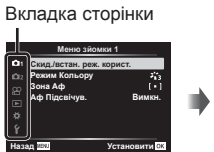

• У разі вибору меню користувача відкриється вкладка груп меню. За допомогою кнопок  $\Delta \nabla$  виберіть групу меню й натисніть кнопку  $(\alpha)$ .

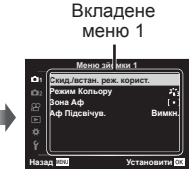

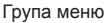

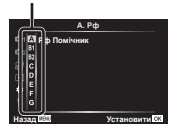

**3** За допомогою кнопок  $\triangle \nabla$  (кнопки зі стрілками) виберіть потрібне вкладене меню 1, а потім натисніть кнопку  $\circledast$ .

<u>Зона Аф</u>

Вкладене меню 2

> **B**<sub>*<u>R</u>*</sub> **ɍɜɿɦɤ**

 $\blacktriangle$  За допомогою кнопок  $\triangle \triangledown$  (кнопки зі стрілками) виберіть потрібне вкладене меню 2, а потім натисніть кнопку  $(\alpha)$ .

- Після вибору параметра дисплей повернеться до вкладеного меню 1.
- Залежно від вибраного елемента можуть бути потрібні додаткові дії.

5 Натисніть кнопку MENU, щоб завершити настроювання.

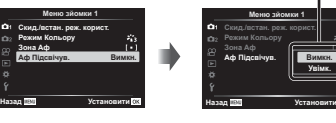

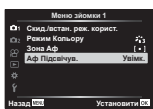

• Значення функції за замовчуванням виділяються ...

#### p **Меню зйомки 1**

#### **Відновлення налаштувань за умовчанням/збереження налаштувань []**<sup>1</sup> [Скид./встан. реж. корист.]

#### **Відновлення стандартних параметрів**

Стандартні параметри камери можна легко відновити.  $\mathbb{R}$  «Схема меню» (cтор. 134)

- $\overline{1}$  У меню зйомки 1 виберіть [Скид./встан. реж. корист.] і натисніть кнопку  $\overline{1}$ .
- $\Omega$  Виберіть [Скинути] і натисніть кнопку  $\Omega$  або кнопку зі стрілкою  $\triangleright$ .
- 3 Виберіть тип скидання.
	- Щоб скинути всі параметри, окрім часу, дати й мови, виберіть  $[$ Повний] і натисніть кнопку  $\circledast$ .
- $\overline{4}$  Виберіть [Так] і натисніть кнопку  $\overline{68}$ .

#### **Збереження параметрів**

Поточні параметри можна зберегти до будь-якого з двох режимів користувача. Збережені параметри можна активувати, повернувши диск вибору режимів у положення C1 або C2.  $\mathbb{R}$  «Схема меню» (стор. 134)

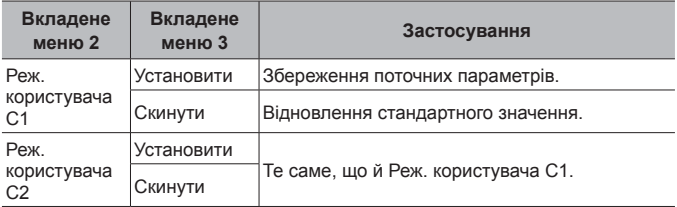

- 1 Для збереження потрібно настроїти параметри.
	- Поверніть диск переключення режимів у положення, відмінне від  $\mathfrak{P}$ (режим відео).
- $(2)$  У Меню зйомки 1, виберіть [Скид./встан. реж. корист.] і натисніть кнопку  $(4)$ .
- 3 Виберіть [Реж. користувача C1] або [Реж. користувача C2] і натисніть кнопку  $(\infty)$ .
- $\overline{4}$  Натисніть [Установити] й натисніть кнопку  $\overline{68}$ .
	- Усі наявні параметри буде перезаписано.
	- Щоб скасувати реєстрацію, виберіть [Скинути].

# **Параметри обробки**p **[Режим Кольору]**

Ви можете встановити індивідуальні налаштування контрасту, різкості та інших параметрів у налаштуваннях [Режим Кольору] (cтор. 41). Зміни параметрів для кожного режиму кольору зберігаються окремо.

- $(1)$  Виберіть [Режим Кольору] у Меню зйомки 1 й натисніть кнопку  $(4)$ .
	- Фотокамера відобразить режим кольору, доступний для поточного режиму зйомки.
- $\overline{2}$  Виберіть параметр за допомогою кнопок  $\Lambda \nabla$  та натисніть кнопку  $\infty$ .
	- Натисніть  $\triangleright$ , щоб установити детальні налаштування для вибраного режиму кольору. Для деяких режимів кольору детальні налаштування недоступні.
	- Зміни контрасту не впливають на параметри, відмінні від значення [Нормально].

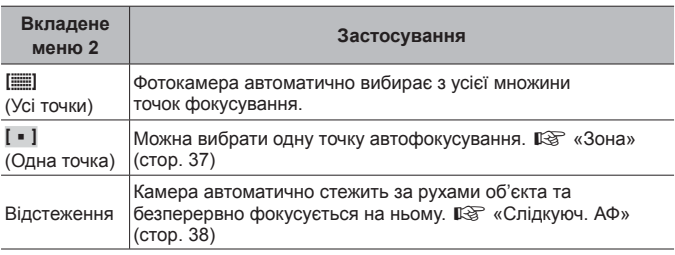

### **Вибір зони фокусування**p **[Зона Аф]**

## **Використання допоміжного джерела світла для зйомки темних** об'єктів **[]** [Аф Підсвічув.]

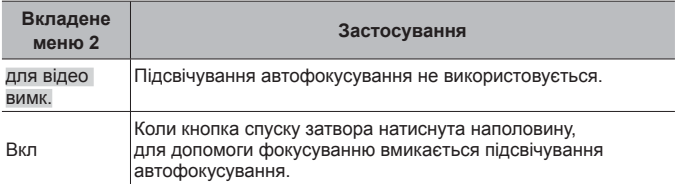

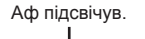

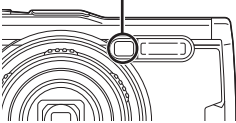

## $\Box$  Меню зйомки 2

#### **Настроювання інтервалів зйомки**q **[Настр. інтерв. часу]**

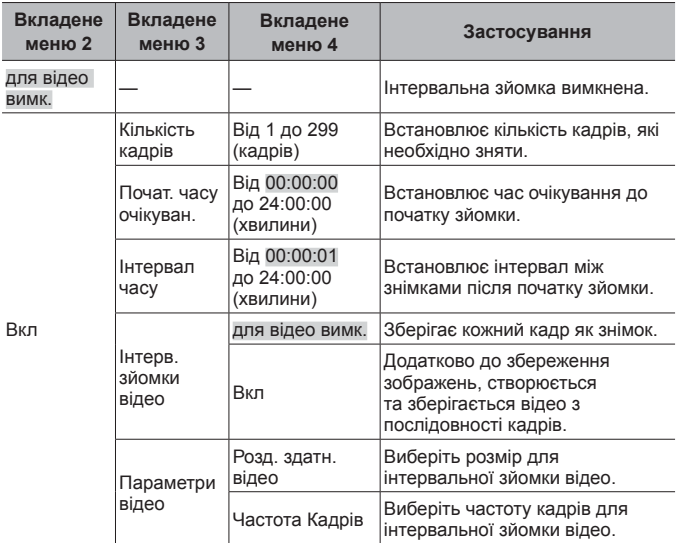

#### **Використання інтервальної зйомки**

Перед зміною налаштувань зйомки й фотографуванням виберіть значення [Увімк.] для параметра [Настр. інтерв. часу] у Меню зйомки 2.

- Інтервал може бути тривалішим, ніж встановлений інтервал, оскільки камера витрачає кілька секунд на обробку зображення.
- Використовуйте USB-адаптер змінного струму для тривалої інтервальної зйомки.
- Інтервальна зйомка не почнеться, якщо на картці пам'яті недостатньо вільного місця.
- Під час інтервальної зйомки камера може вимкнутись, але зйомка виконуватиметься згідно налаштувань.

#### **Скасування або завершення інтервальної зйомки**

Натисніть кнопку MENU, щоб скасувати інтервальну зйомку. Щоб завершити інтервальну зйомку, натисніть [Викл.] для параметра [Настр. інтервалу часу] у Меню зйомки 2.

### **Налаштування зйомки <sup>з</sup> брекетингом фокуса** q **[Брекетинг фокуса]**

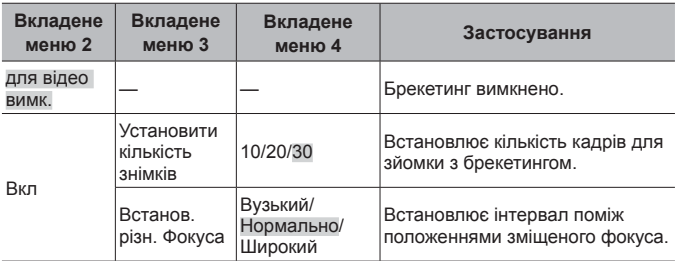

# A **Меню «Відео»**

## **Записування звуку під час зйомки відео** A **[Відео** R**]**

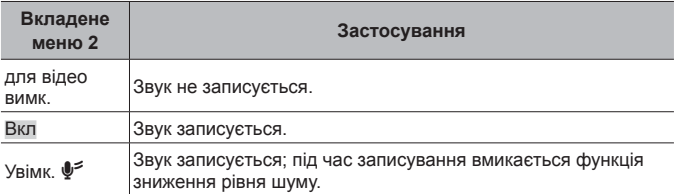

• Звук не записується під час використання режиму кольору [Діорама] або режиму відеозйомки HS.

### **Настроювання гучності мікрофона** A **[Рівень гучності]**

Настройте чутливість вбудованого мікрофона. Настройте чутливість за допомогою кнопок  $\wedge \nabla$ , перевіряючи максимальний рівень гучності. отриманий мікрофоном за останні кілька секунд.

## **Вибір частоти кадрів для відео** A **[Частота кадрів відео]**

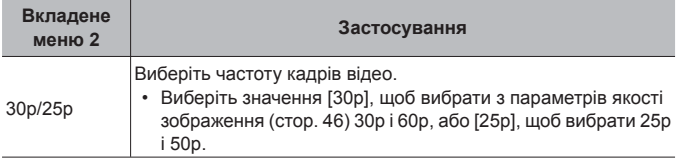

## **Вибір якості зображення відео** A **[Бітова швидкість]**

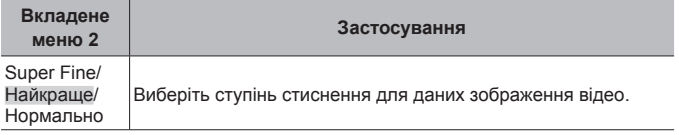

### **• Меню відтворення**

#### **Відтворення знімків <sup>в</sup> автоматичному режимі** q **[**L**]**

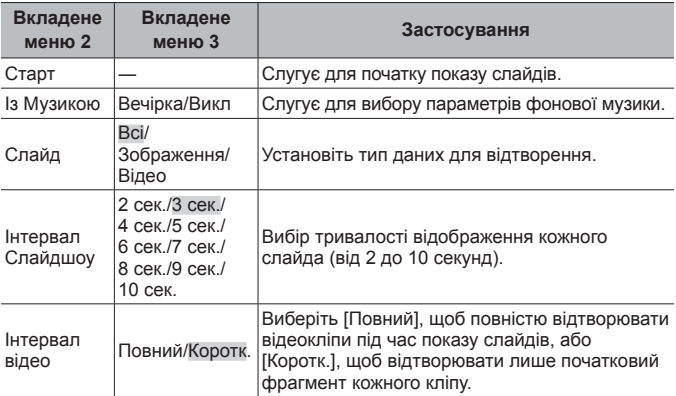

• Під час слайдшоу натисніть кнопку зі стрілкою  $\triangleright$ , щоб перейти на один кадр уперед, або кнопку  $\triangleleft$ , щоб повернутися на один кадр назад.

• Щоб зупинити показ слайдів, натисніть кнопку MENU або  $\infty$ .

#### **Вибір фонової композиції**

Можна змінити фонову музику режиму [Вечірка] на іншу. Після завантаження композицій із веб-сайту Olympus на картку пам'яті, у меню відтворення виберіть [L] > [BGM], виділіть [Вечірка] й натисніть кнопку зі стрілкою  $\triangleright$ . Щоб завантажити дані, перейдіть на наведений нижче веб-сайт.

http://support.olympus-imaging.com/bgmdownload/

## **Повертання** зображень **|►|** [<del> $\hat{=}$ ]</del>

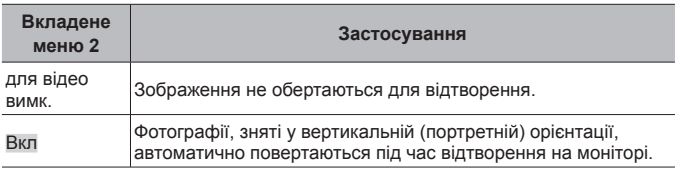

# **Редагування зображень** q **[Редагування]**

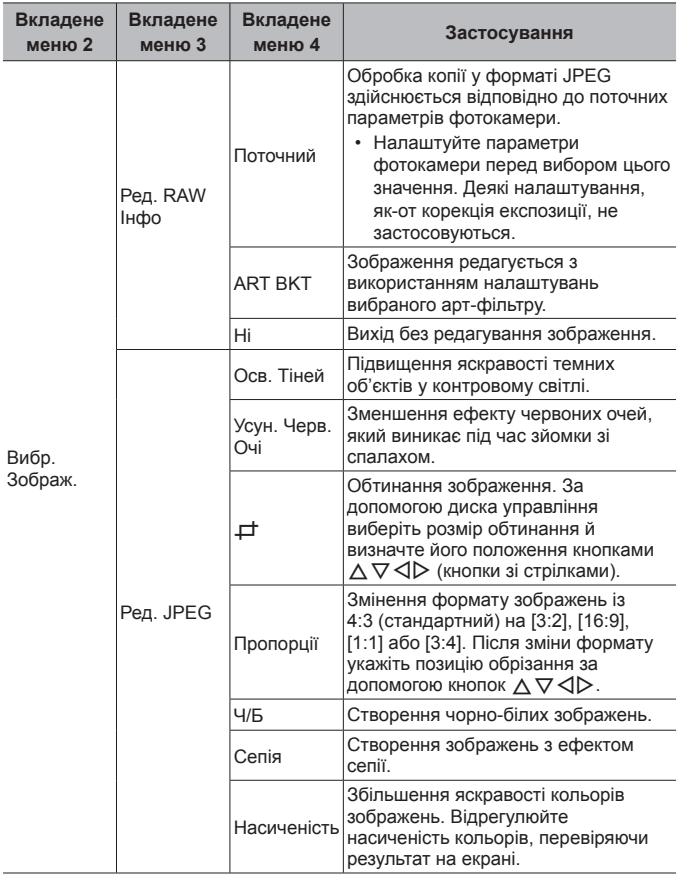

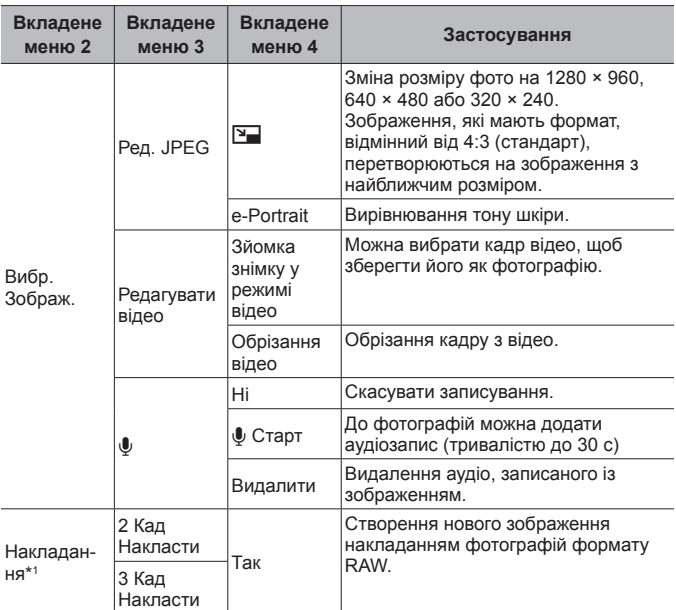

\*1 Ця опція доступна лише, якщо картка пам'яті містить фотографії RAW.

#### **Ред. RAW Інфо/Ред. JPEG**

- $\overline{1}$  За допомогою кнопок  $\Delta \nabla$  виберіть пункт [Вибр. зображення] й натисніть кнопку  $(\infty)$ .
- $\Omega$  За допомогою кнопок  $\triangleleft$  або диска управління виберіть зображення й натисніть кнопку  $(\mathbb{R})$ .
	- Відобразиться параметр [Ред. RAW Інфо], якщо вибрано зображення у форматі RAW, або [Ред. JPEG], якщо вибрано зображення у форматі JPEG. Якщо зображення записано у форматі RAW + JPEG, то відображаються обидва параметри – [Ред. RAW Інфо] і [Ред. JPEG]. Виберіть потрібний параметр.
- $\circled{3}$  Виберіть [Ред. RAW Інфо] або [Ред. JPEG] і натисніть кнопку  $\circledast$ .
- $\Phi$  Після завершення налаштувань натисніть кнопку  $\Phi$ .
	- Параметри буде застосовано до зображення.

- 5 Виберіть [Так] і натисніть кнопку  $\circledast$ .
	- Відредаговане зображення зберігається на картці.
- Функція зменшення ефекту червоних очей може не працювати у залежності від знімка.
- У перелічених випадках редагування зображення JPEG неможливе: якщо зображення оброблялося на ПК, якщо на картці пам'яті бракує вільного місця, якщо зображення знято на іншу фотокамеру.
- Неможливо змінити розмір ( $\boxed{9}$ ) зображення до значення, більшого за початковий розмір.
- Функції [ $\pm$ ] (обтинання) і [Пропорції] можна використовувати лише для редагування зображень, що мають формат 4:3 (стандарт).

#### **Аудіозапис**

- $\overline{10}$  За допомогою кнопок  $\Delta \nabla$  виберіть пункт [Вибр. зображення] й натисніть кнопку  $(\infty)$ .
- $(2)$  За допомогою кнопок  $\triangleleft$  або диска управління виберіть зображення й натисніть кнопку  $\circledast$ .
	- Записування звуку неможливе для захищених зображень.
- 3 Виберіть [ $\bigcirc$ ] і натисніть кнопку  $\circledast$ .
	- Щоб вийти без додавання звуку, виберіть [Ні].
- 4 Виберіть [ $\bigcirc$  Старт] і натисніть кнопку  $\circledast$ , щоб почати записування.
	- Почнеться записування.
- $(5)$  Шоб зупинити записування, натисніть кнопку  $(6)$ .
	- Зображення з аудіозаписами позначаються піктограмою  $\Delta$ .

#### **Створення знімків із відео (Редагувати відео)**

- $\overline{10}$  За допомогою кнопок  $\Delta \nabla$  виберіть пункт [Вибр. зображення] й натисніть кнопку  $(\alpha)$ .
- $(2)$  За допомогою кнопок  $\triangleleft$  або диска управління виберіть відео й натисніть кнопку  $(\infty)$ .
- $\overline{3}$  Виберіть пункт [Редагувати відео] й натисніть кнопку  $\overline{68}$ .
- 4) За допомогою кнопок  $\Delta \nabla$  виберіть пункт [Створ. знімків із відео] й натисніть кнопку  $(\widehat{\infty})$ .
- $(5)$  За допомогою кнопок  $\triangleleft$  або диска управління виберіть потрібний кадр і натисніть кнопку (ок).
- Ви можете редагувати 4K-відео, зняте цією камерою у форматі [16:9].

#### **Обрізання відео (Редагувати відео)**

- $\widehat{1}$  За допомогою кнопок  $\wedge\nabla$  виберіть пункт [Вибр. зображення] й натисніть кнопку  $(\infty)$ .
- $(2)$  За допомогою кнопок  $\triangleleft$  або диска управління виберіть відео й натисніть кнопку  $@s$ .
- $(3)$  Виберіть пункт [Редагувати відео] й натисніть кнопку  $(4)$ .
- $\overline{4}$  За допомогою кнопок  $\wedge \nabla$  виберіть [Обрізання відео] й натисніть кнопку  $(\infty)$ .
- $(5)$  Виберіть [Замінити] або [Новий Файл] і натисніть кнопку  $(68)$ .
	- Якщо зображення захищено, не можна вибрати пункт [Замінити].
- $\overline{6}$  Виберіть початкову точку й натисніть кнопку  $\overline{\omega}$ .
	- Щоб перейти до першого або останнього кадру, обертайте диск управління.
- $\overline{7}$  За допомогою кнопок  $\triangleleft$  або диска управління виберіть частину відео, яку потрібно обрізати.
- $(8)$  Виберіть [Так] і натисніть кнопку  $(66)$ .
	- Буде видалено фрагмент між вибраним кадром та першим або останнім.
- Редагування доступне для відео, які записано за допомогою камери.

#### **Накладання зображень**

- $\Omega$  За допомогою кнопок  $\Delta \nabla$  виберіть [Накладання] й натисніть кнопку  $\infty$ .
- $(2)$  Виберіть кількість зображень для накладання й натисніть кнопку  $(468)$ .
- $(3)$  За допомогою кнопок  $\wedge \nabla \triangleleft \triangleright$  виберіть зображення формату RAW для накладання (cтор. 12).
	- Якщо вибрано кількість зображень, указану на кроці  $(2)$ , буде відображено результат накладання.
- 4 Відрегулюйте коефіцієнт підсилення для кожного зображення, що використовується для накладання.
	- За допомогою кнопок  $\triangleleft$  виберіть зображення, а за допомогою кнопок  $\Delta \nabla$  відрегулюйте коефіцієнт підсилення.
	- Коефіцієнт підсилення можна настроїти в діапазоні від 0,1 до 2,0. Перевірте результати операцій на моніторі.
- 5 Натисніть кнопку «», щоб відобразити діалогове вікно підтвердження. Виберіть [Так] і натисніть кнопку (ок).
	- Зображення зберігається в режимі запису, який встановлено на момент збереження зображення. (Якщо вибрано значення [RAW], копія буде збережена у форматі [N+RAW].)

# $C$ творення порядку друку  $\boxed{\triangleright}$  [Порядок друку]

Виберіть опції друку (кількість копій і дату друку) для зображень на картці пам'яті.  $\mathbb{R}$  «Резервування друку (DPOF)» (стор. 100)

## **Видалення захисту <sup>з</sup> усіх зображень** q **[Захищено]**

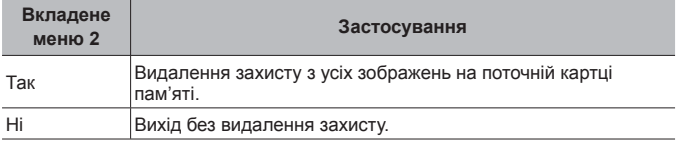

#### **Підключення до смартфонів через бездротове LAN-з'єднання** q **[Підключення до смартфона]**

Камеру можна підключити до смартфона за допомогою вбудованої функції бездротового LAN-з'єднання.  $\mathbb{R} \$  «Підключення до смартфону» (стор. 86)

# $\frac{1}{2}$  **Меню користувача**

### А. Рф

# **Допомога <sup>з</sup> ручним фокусуванням** H **[Рф Помічник]**

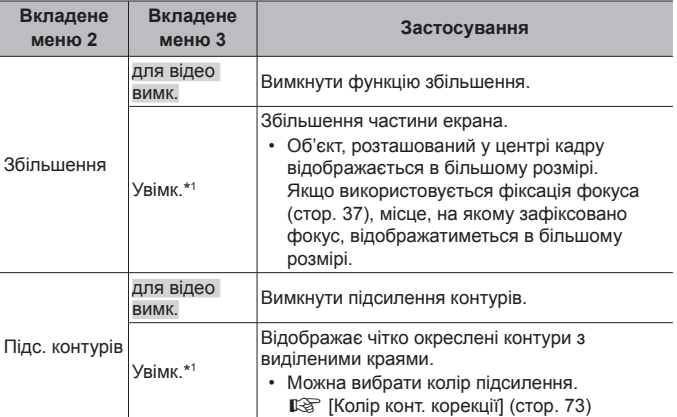

- Залежно від об'єкта контури може бути видно нечітко, коли для функцій [Збільшення] та [Підс. контурів] одночасно вибрано значення [Увімк.].
- \*1 Якщо вибрано [Увімк.], камера автоматично ввімкне підсилювання контурів і відображення збільшеного об'єкта, якщо змінити точку фокусування для фіксації фокуса або ручного фокусування.

#### ■ В1. Монітор/■))/ПК

### **Налаштування відображення інформації** H **[**G**/Інф Настройок]**

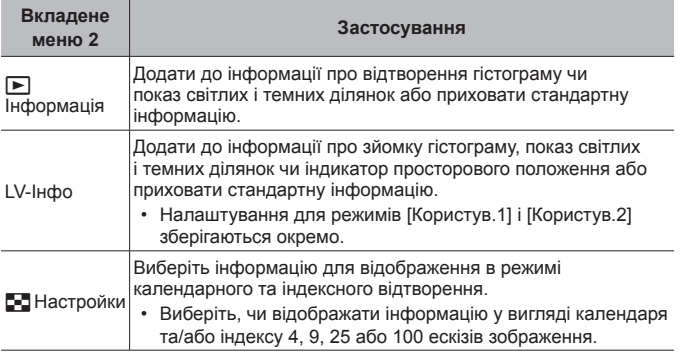

## **Увімкнення попереднього перегляду експозиції** H **[Збільшити LV]**

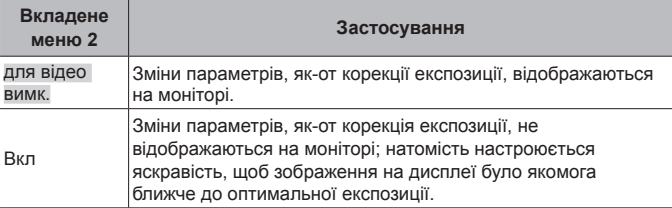
## **Зменшення мерехтіння <sup>в</sup> умовах флуоресцентного або подібного освітлення** H **[Зменш. мерехтіння]**

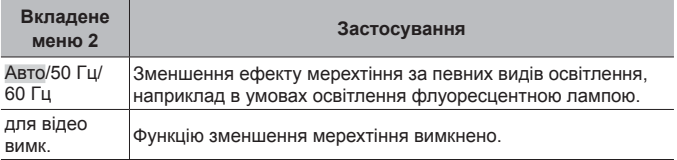

• Якщо настройка [Авто] не зменшує мерехтіння, виберіть [50 Гц] або [60 Гц] відповідно до частоти мережі живлення в регіоні, де використовується камера.

## **Додавання сітки кадрування до монітора зйомки** H **[Відображення Сітки]**

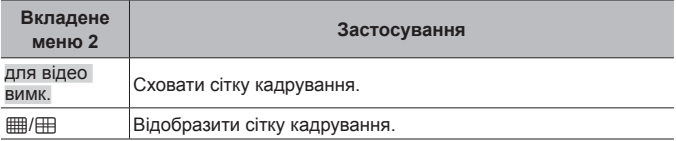

# **Вибір кольору контуру** H **[Колір конт. корекції]**

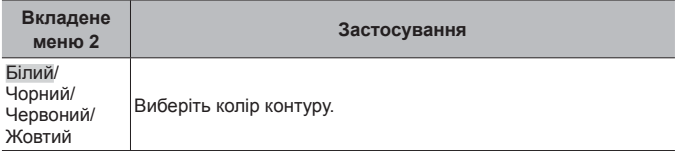

### $■$  В2. Монітор/ $⇒$ ))/ПК

# **Настройка гучності короткого звукового сигналу # [■))]**

За допомогою кнопок зі стрілками  $\wedge \nabla$  настройте гучність звуку. який лунає під час натискання кнопок фотокамери. Виберіть «0», щоб вимкнути звуки, наприклад ті, що лунають під час фокусування або спуску затвора.

## **Відтворення зображень на телевізорі** H **[HDMI]**

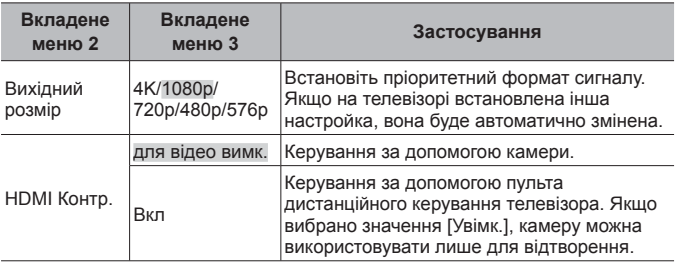

• Інформацію про спосіб підключення див. у «Перегляд зображень із фотокамери на екрані телевізора» (cтор. 94).

### С. Експ./ISO

### **Вибір стандарту для оптимальної експозиції** H **[Зсув експозиції]**

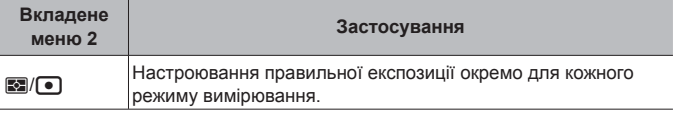

- Кількість параметрів компенсації експозиції, доступних у вибраному напрямку, зменшується.
- Ефекти непомітні на моніторі. Щоб виконати звичні настройки експозиції, скористайтеся корекцією експозиції (cтор. 33).

### **Вибір максимальних і стандартних значень для автоматичного керування чутливістю ISO** H **[ISO-Авто Настр.]**

Вибір верхньої межі та стандартного значення, які використовуються для чутливості ISO, коли для параметра ISO встановлено значення [Авто]. [Верхня межа]: вибір верхньої межі для автоматичного вибору чутливості ISO. [Стандарт]: вибір стандартного значення для автоматичного вибору чутливості ISO. Максимальне значення – 12 800.

### **Зменшення шуму на зображенні за умови високої чутливості ISO** H **[Фільтр шуму]**

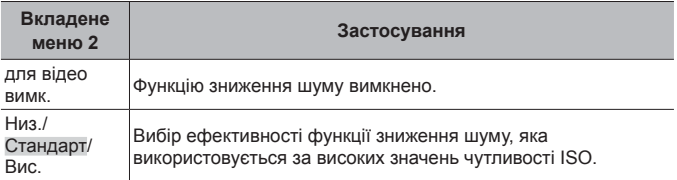

## **Зменшення шуму <sup>в</sup> довгих експозиціях** H **[Зниження шуму]**

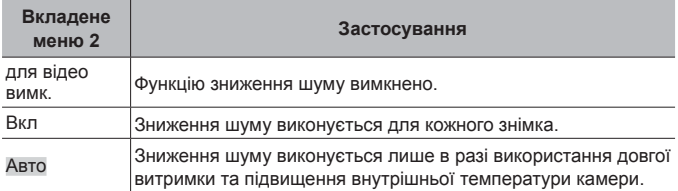

- Час, необхідний для зменшення шуму, відображається на моніторі.
- Значення [Вимк.] вибирається автоматично під час серійної зйомки.
- Ця функція може бути неефективною за деяких умов зйомки або з певними об'єктами.

## $\blacksquare$  D.  $\frac{1}{4}$  Персональн

### **Додавання компенсації спалаху до корекції експозиції** H **[**w**+**F**]**

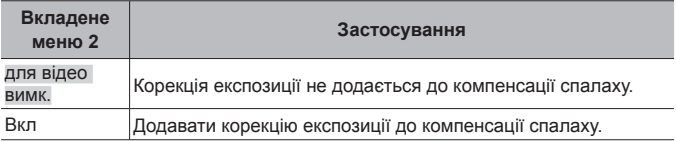

## **Настроювання балансу білого для використання зі спалахом** H **[**#**+ББ]**

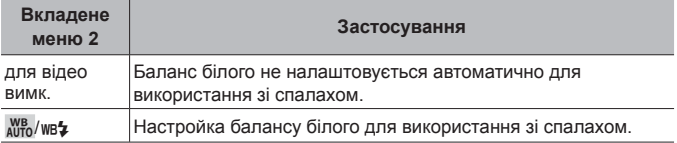

### E. K/ББ/Колір

## **Вибір** значення якості зображення JPEG *\Alexandrige*: Настройкаї

Для режиму JPEG можна вибрати якість зображення, яка утворюється поєднанням одного з трьох розмірів зображення та одного з чотирьох ступенів стиснення.

- $(1)$  За допомогою кнопок  $\triangleleft$  виберіть сполучення ( $\leq$ 1-1- $\leq$ 1-41) і за допомогою кнопок  $\Delta \nabla$  змініть параметри.
- $(2)$  Натисніть кнопку  $(6)$ .

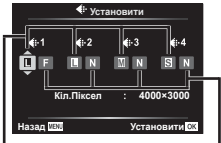

Розмір зображення

Рівень стиснення

## **Настройка кольорів для джерела світла ♯ [ББ]**

Установіть баланс білого (cтор. 42). Точну настройку балансу білого можна виконати для кожного режиму.

### **Точне настроювання балансу білого**

- 1 Виберіть опцію для точного настроювання балансу білого й натисніть кнопку зі стрілкою  $\triangleright$ .
- 2 Виберіть вісь A (жовтий–синій) або G (зелений–рожево-пурпурний) і за допомогою кнопок зі стрілками  $\Delta \nabla$  виберіть значення.
- Вищі значення на осі А (жовтий–синій) додають зображенням червоний відтінок, а нижчі – синій.
- Вищі значення на осі G (зелений–рожево-пурпурний) виділяють зелений колір, а нижчі додають зображенню рожево-пурпурний відтінок.

## **Автоматична настройка балансу білого для збереження теплих кольорів на зображеннях, знятих при лампі розжарювання # [AUTO Теплі кольори]**

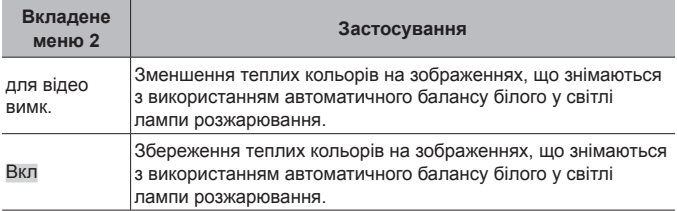

# **Установка формату відтворення кольору** H **[Колір. Простір]**

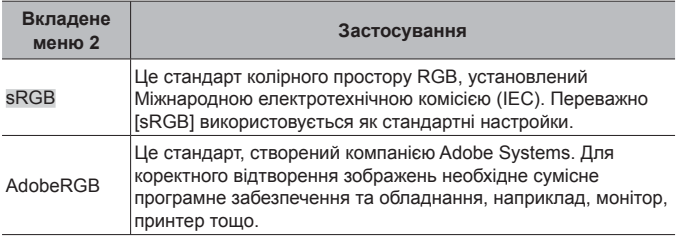

### $E. 3a<sub>nu<sub>C</sub></sub>$

# **Скидання послідовної нумерації файлів** H **[Назва файлу]**

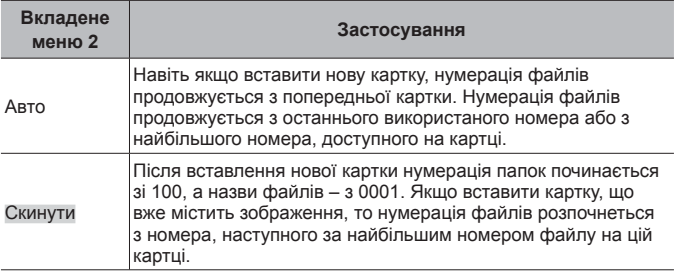

# **Зміна назв файлів зображень** H **[Ред. Ім'<sup>я</sup> Файлу]**

Виберіть спосіб іменування файлів шляхом редагування частини імені файлу, яка позначена нижче сірим кольором.

sRGB: Pmdd0000.jpg ――――――――― Pmdd Adobe RGB: \_mdd0000.jpg ---------------------- mdd

## **Додавання до зображень імен автора та власника авторських прав # [Копірайт Наст.]**

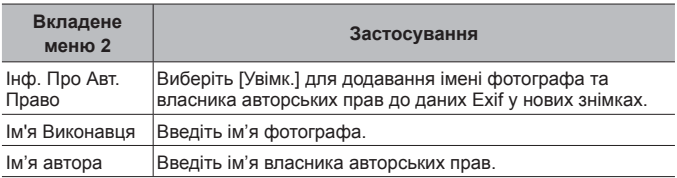

• Компанія OLYMPUS не несе відповідальності за збитки внаслідок суперечок щодо використання функції [Копірайт Наст.]. Використовуйте цю функцію на власний ризик.

### G. Датчик поля

## **Введення висоти/глибини для поточного розташування** H **[Підйом/заглиблення]**

- $\overline{1}$  За допомогою кнопок зі стрілками  $\wedge \nabla$  виберіть значення.
	- Для використання інших одиниць перейдіть до кроку  $(2)$ . Щоб продовжити, не змінюючи одиницю, натисніть кнопку  $(\infty)$ .
- $(2)$  Натисніть  $\triangleright$  (кнопку зі стрілкою).
- 3 За допомогою кнопок зі стрілками  $\wedge \nabla$  виберіть одиниці й натисніть кнопку  $(\infty)$ .

## **Запис геоданих GPS на зображеннях** H **[Запис геоданих GPS]**

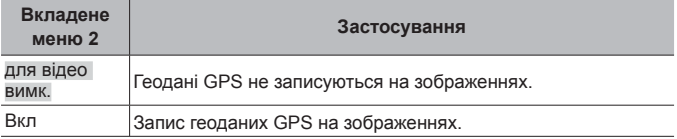

• Якщо вибрати [Викл] для параметра [Запис геоданих GPS], дані про місцеположення не додаватимуться до зображень, навіть якщо перемикач LOG перебуває в положенні **LOG**.

# **Вибір режиму GPS** H **[Пріоритет GPS]**

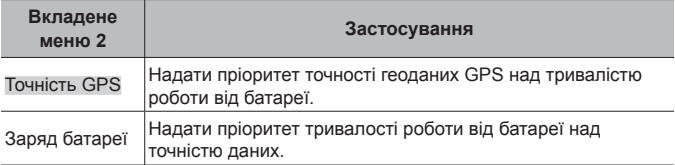

# $\blacksquare$  Н. Утиліта  $\blacksquare$

# **Настройка функції обробки зображень** H **[Pixel Mapping]**

- Цю функцію вже настроєно на заводі, тому відразу після придбання не потрібно вносити жодних настройок. Рекомендується робити настройку приблизно раз на рік.
- Для отримання найкращого результату перед оптимізацією зображення зачекайте принаймні одну хвилину, відзнявши або переглянувши зображення. Якщо під час оптимізації зображення вимкнути камеру. обов'язково знову виконайте цей процес.

### **Щоб настроїти функцію обробки зображень**

Натисніть кнопку « після відображення пункту [Старт] (вкладене меню 2).

• Розпочнеться перевірка та налаштування функції обробки зображень.

### **Калібрування індикатора просторового положення** H **[Настроїти Рівень]**

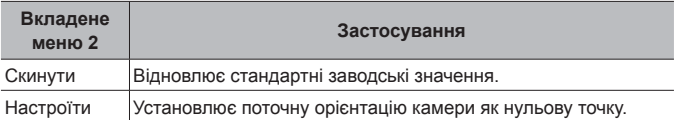

# **Вибір відкладання режиму сну ₩ [Сон]**

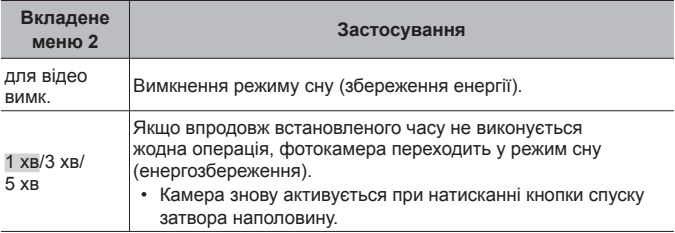

## **Використання картки Eye-Fi** H **[Eye-Fi]**

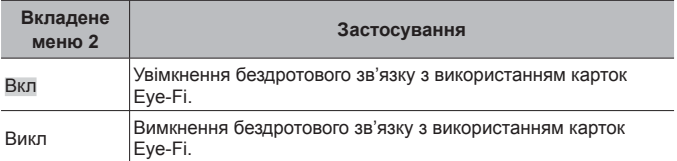

- Цей параметр можна змінити, коли вставлено картку Eye-Fi.
- Уважно прочитайте посібник з експлуатації картки Eye-Fi та дотримуйтеся наведених у ньому інструкцій.
- Дотримуйтеся законів і нормативних актів, що діють у країні, де використовується камера з карткою Eye-Fi.
- У місцях, де передача даних Eye-Fi заборонена, наприклад у літаку, виймайте картку Eye-Fi з камери або встановлюйте для параметра [Eye-Fi] значення [Викл].
- Ця камера не підтримує режим Endless картки Eye-Fi.

# **Перевірка позначок сертифікації** H **[Сертифікат]**

Відображається частина позначки сертифікації (для дотримання стандартів безпеки тощо).

# d **Меню налаштувань**

# **Видалення всіх** зображень або всіх даних  $f$  [Уст. Карти]

- Перед форматуванням переконайтеся, що карта пам'яті не містить важливих даних.
- Перед першим використанням та після використання в іншій фотокамері чи на комп'ютері картки слід форматувати за допомогою цієї камери.

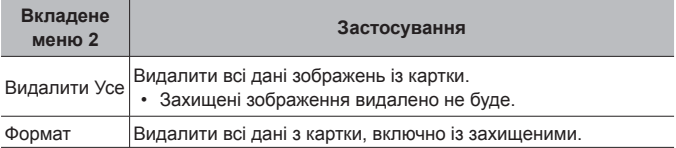

## **Налаштування часу вручну, вибір часового поясу й використання** GPS для налаштування часу в *Параметри*  $\bigcirc$ 1

# $\odot$

- $\overline{1}$  За допомогою кнопок зі стрілками  $\Delta \nabla$  виберіть значення року для параметра [Р].
- $(2)$  Натисніть кнопку зі стрілкою  $\triangleright$ , щоб зберегти значення для параметра [Y].
- $(3)$  Як описано више в кроках  $(1)$  та  $(2)$ , виберіть місяць ([M]), день ([Д]), годину й хвилину ([Час]) і порядок відображення дати ([Р/М/Д]) за допомогою кнопок зі стрілками  $\Delta \nabla \triangleleft \triangleright$ , а потім натисніть кнопку  $\mathcal{C}$ .
- Після встановлення часу, він показується в місці відображення дати (cтор. 53).

### **Часовий пояс**

За допомогою кнопок  $\Delta \nabla$  виберіть часовий пояс і натисніть кнопку  $\infty$ .

- Перехід на літній час можна ввімкнути або вимкнути за допомогою кнопки **INFO**.
- Щоб установити годинник на місцевий час під час подорожі, виберіть часовий пояс свого місця призначення. Годинник автоматично налаштується на зміну в часовому поясі.

### **Автом. встан. часу.**

Виберіть значення [Увімк.], щоб привести годинник камери у відповідність із часом, отриманим через систему GPS.

# $3$ мінення мови дисплея в **[@**]

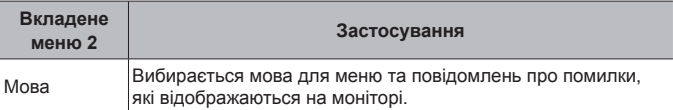

# **Настроювання яскравості монітора** d **[**s**]**

 $\overline{1}$  За допомогою кнопок  $\Delta \nabla$  (кнопки зі стрілками) відрегулюйте яскравість, дивлячись на екран, а потім натисніть кнопку  $(\alpha)$ .

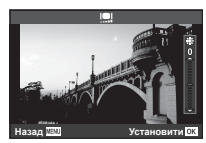

### **Перегляд зображення безпосередньо після зйомки** d **[Перегляд]**

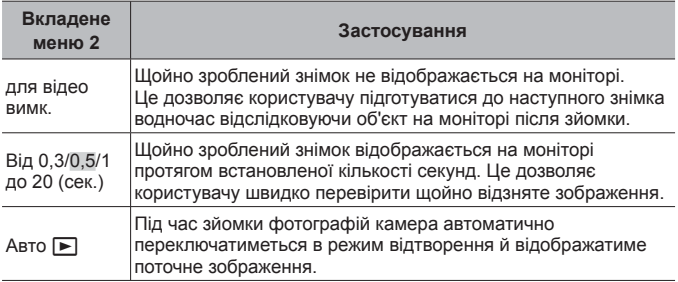

## **Настройка Wi-Fi** d **[Параметри Wi-Fi]**

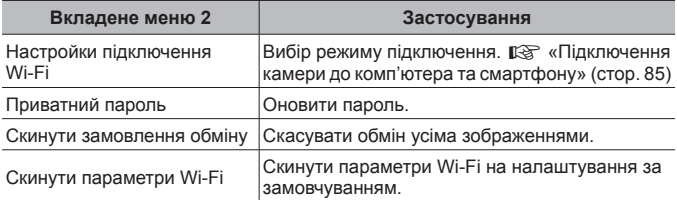

• Спосіб використання див. на «Зміна способу підключення» (cтор. 89).

# **Підключення камери до комп'ютера та смартфону**

Підключення камери до смартфона за допомогою вбудованої функції бездротового LAN-з'єднання та спеціального додатка (OI.Track, OI.Share) надає додаткові можливості під час і після зйомки.

### **Що можна робити за допомогою спеціального додатку OLYMPUS Image Share (OI.Share)**

- Передача зображень з камери на смартфон Ви зможете завантажувати зображення з камери на смартфон.
- Дистанційна зйомка за допомогою смартфону Ви можете дистанційно керувати камерою та знімати за допомогою смартфону.
- Чудова обробка зображення Ви зможете застосовувати художні фільтри та додавати відмітки на зображення, завантажені на смартфон.
- Додавання GPS тегів до зображень у камері Ви можете додати GPS теги до зображень, просто передавши на камеру журнал GPS, записаний на Вашому смартфоні.

Докладну інформацію див. на веб-сторінці:

http://app.olympus-imaging.com/oishare/

- Перед використанням функції бездротової мережі прочитайте розділ «Використання функції бездротової LAN» (cтор. 143).
- При використанні функції бездротової LAN в країні поза регіоном, де було придбано камеру, існує ризик того, що камера не відповідатиме положенням з питань бездротового зв'язку в цій країні. Компанія Olympus не буде відповідальною за будь-яку неспроможність дотримуватися таких положень.
- Як і з будь-яким бездротовим зв'язком, завжди є ризик перехоплення третьою особою.
- Функцію бездротової LAN у камері не можна використовувати для підключення до домашньої чи публічної точки доступу.
- Приймально-передавальна антена розташована в ручці камери. За можливості не наближайте ручку до металевих предметів.
- Під час підключення бездротової LAN акумулятор вичерпується швидше. Якщо акумулятор майже розряджений, може відбутися утрата підключення під час передачі.
- З'єднання може бути важким або повільним поблизу пристроїв, які генерують магнітні поля, статичний струм або радіохвилі, наприклад, поблизу мікрохвильових печей або бездротових телефонів.

# **Підключення до смартфону**

- **1** Запустіть додаток OI.Share, встановлений на смартфоні.
	- Можна також підключити камеру до смартфона за допомогою додатка OI.Track.
- **2** Виберіть [Підключення до смартфона] у меню відтворення й натисніть кнопку  $(\alpha)$ .
	- Також можна запустити параметр [Підключення до смартфона], натиснувши й утримуючи кнопку **MENU**, коли камера готова до зйомки.
- **3** Дотримуйтесь інструкцій посібника користувача на моніторі камери для підготовки до Wi-Fi з'єднання.
- **4** Використовуйте смартфон, на якому активовано додаток OI.Share, для зчитування QR-коду, що відображається на моніторі камери. З'єднання автоматично запуститься.

### **Невдале зчитування QR-коду**

Встановіть SSID та пароль в настройках Wi-Fi на смартфоні перед з'єднання (SSID та пароль відображаються у лівому куті екрана з QR-кодом.). Інформацію про настройки Wi-Fi у своєму смартфоні див. у посібнику користувача смартфону.

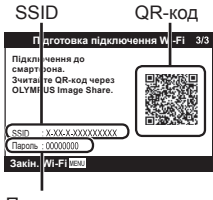

Пароль

• Для завершення з'єднання натисніть та утримуйте кнопку MENU на камері.

### **Повідомлення про помилку під час Wi-Fi підключення**

Знову підключіть камеру до смартфона.

- 1 Вимкніть функцію Wi-Fi на Вашому смартфоні.
- 2 Знову увімкніть функцію Wi-Fi. Виберіть SSID для TG-5 перед здійсненням іншого підключення.

# **Передача файлів на смартфон**

Можна вибрати й завантажити зображення з фотокамери на смартфон. Ви також можете заздалегідь вибрати на камері зображення для обміну. ■ [Замовлення обміну] (стор. 14)

- **1** Підключіть камеру до смартфону. (cтор. 86)
- **2** Торкніться кнопки передачі даних в додатку OI.Share.
	- Буде відображено зображення в камері у вигляді переліку.
	- Коли відображається повідомлення про помилку:  $\mathbb{R}$  «Повідомлення про помилку під час Wi-Fi підключення» (cтор. 86)
- **3** Виберіть знімки, які потрібно передати й торкніться кнопки збереження.
	- По закінченню передачі можете від'єднати камеру від смартфону.

# **Дистанційна зйомка за допомогою смартфону**

Ви можете дистанційно знімати, керуючи камерою за допомогою смартфону.

Ця функція доступна тільки в режимі [Приватне] (cтор. 89).

- **1** Підключіть камеру до смартфону. (cтор. 86)
- **2** Торкніться кнопки Дистн. Управлін. у OI.Share.
	- Коли відображається повідомлення про помилку:  $\mathbb{R}$  «Повідомлення про помилку під час Wi-Fi підключення» (cтор. 86)
- **3** Щоб зробити знімок, торкніться кнопки спуску затвора.
	- Знімки зберігаються на картці пам'яті камери.
- Доступні опції зйомки частково обмежені.

# **Додавання інформації про місцеположення до зображень**

Можна додавати GPS-теги до зображень, відзнятих під час зберігання журналу GPS, передавши журнал GPS, збережений на смартфоні, на фотокамеру.

Ця функція доступна тільки в режимі [Приватне] (cтор. 89).

**1** Перед зйомкою запустіть OI.Share та ввімкніть перемикач кнопки для додавання місцезнаходження, щоб розпочати збереження журналу GPS.

- Перед збереженням журналу GPS камеру слід підключити до OI.Share для синхронізації часу.
- Ви можете користуватися телефоном та іншими додатками під час збереження журналу GPS. Не вимикайте OI.Share.
- **2** Після завершення зйомки вимкніть перемикач на кнопці «Додати місце».

Збереження журналу GPS завершено.

- **3** Підключіть камеру до смартфону. (cтор. 86)
- **4** Передайте збережений журнал GPS на камеру за допомогою OI.Share.
	- Теги GPS додаються до зображень на картці пам'яті відповідно до даних із переданого журналу.
	- При детальному відтворенні будуть відображуватися широта та довгота для тих знімків, для яких була додана інформація про місцезнаходження.
	- Коли відображається повідомлення про помилку:  $\mathbb{R} \$  «Повідомлення про помилку під час Wi-Fi підключення» (cтор. 86)
- Додавання інформації про місцеположення можливе тільки для смартфонів із функцією GPS.
- Інформація про місцеположення не додається до відео.

# **Зміна способу підключення**

Є два способи підключити камеру до смартфона: [Приватне], коли ви кожного разу використовуєте ті самі настройки, і [Одноразове], коли ви кожного разу використовуєте різні настройки.

Під час підключення до свого смартфона рекомендується використовувати режим [Приватне], а під час передачі зображень на інший смартфон – режим [Одноразове].

- Стандартне значення [Приватне].
- **1** Виберіть [Параметри Wi-Fi] у меню налаштувань і натисніть кнопку (ок).
- **2** Виберіть [Настройки підключення Wi-Fi] і натисніть кнопку зі стрілкою  $\triangleright$ .
- **3** Виберіть спосіб підключення до бездротової мережі та натисніть кнопку  $(\infty)$ .
	- [Приватне]: підключитися до одного смартфона (підключається автоматично, використовуючи настройки після первинного підключення). Усі функції OI.Share доступні.
	- [Одноразове]: підключитися до кількох смартфонів (підключається із застосуванням кожного разу різних параметрів підключення). Доступна тільки функція передачі зображень OI.Share. Можна переглядати тільки зображення, які були призначені для обміну за допомогою камери.
	- [Вибрати]: кожного разу вибирати, який спосіб використовувати.
	- [Викл]: функція Wi-Fi вимкнена.

# **Зміна пароля**

Змініть пароль, що використовується для режиму [Приватне].

- **1** Виберіть [Параметри Wi-Fi] у меню налаштувань і натисніть кнопку  $(\infty)$ .
- **2** Виберіть [Приватний пароль] і натисніть кнопку зі стрілкою  $\triangleright$ .
- **3** Дотримуйтесь інструкцій і натисніть кнопку R.
	- Буде встановлено новий пароль.

# **Скасування замовлення обміну**

Відмінити усі замовлення обміну, встановлені для зображень.

- **1** Виберіть [Параметри Wi-Fi] у меню налаштувань і натисніть кнопку  $(\circledast)$ .
- **2** Виберіть [Скинути замовлення обміну] та натисніть кнопку зі стрілкою  $\triangleright$ .
- **3** Виберіть [Так] і натисніть кнопку  $\circledast$ .

# **Скидання настройок бездротової мережі**

Активує вміст [Настройки Wi-Fi].

- **1** Виберіть [Параметри Wi-Fi] у меню налаштувань і натисніть кнопку  $(\infty)$ .
- **2** Виберіть [Скинути настройки Wi-Fi] і натисніть кнопку зі стрілкою  $\triangleright$ .
- **3** Виберіть [Так] і натисніть кнопку  $(\infty)$ .

# **Використання функції GPS**

Незалежно від того, чи триває зйомка, камера може отримувати й реєструвати геодані GPS та інші дані датчика, зокрема положення та висоту. Ці дані також можуть додаватися до фотографій. Ви можете завантажувати журнали цих даних для використання з додатком для смартфонів OLYMPUS Image Track (OI.Track).

- Для знімків, до яких було додано інформацію про місцезнаходження, відображатиметься широта й довгота.
- Камера не оснащена системою GPS-навігації.
- Переконайтеся, що ви використовуєте найновішу версію додатка.

Докладну інформацію див. на веб-сторінці: http://app.olympus-imaging.com/oitrack/

### **Перш ніж почати**

- Перед використання функції GPS прочитайте розділ «Функція GPS, електронний компас» (cтор. 143).
- У деяких країнах та регіонах може бути незаконним отримувати інформацію про місцезнаходження без попереднього повідомлення уряду. У зв'язку з цим у деяких регіонах продажу камера може налаштовуватись у режим не відображення інформації про місцезнаходження.Якщо ви берете камеру із собою за кордон, майте на увазі, що у деяких регіонах або країнах існують певні закони, що регулюють використання цієї функції. Намагайтеся дотримуватися місцевих законів.
- Перед посадкою на літак або входом у місця, де заборонено використовувати пристрої із системою GPS, переконайтеся, що перемикач LOG встановлено в положення **OFF** і виберіть значення [Викл] для параметрів [Запис геоданих GPS] (cтор. 80) і [Автом. встан. часу] (cтор. 83).
- Ця камера підтримує також квазізенітну супутникову систему та ГЛОНАСС.

# **Перед використанням функції GPS (дані A-GPS)**

В залежності від статусу камери та зв'язку отримування інформації про місцезнаходження може зайняти якийсь час. Якщо використовується A-GPS, час визначення місцезнаходження може бути скорочено з кількох секунд до кількох десятих секунди. Допоміжні дані A-GPS можна оновлювати за допомогою програми для смартфону «OI.Track (OLYMPUS IMAGE TRACK)».

- Упевніться, що дата в камері встановлена правильно.
- Встановіть камеру у режим приватного підключення (cтор. 89).
- Дані A-GPS слід оновлювати кожні 4 тижні. Інформація про місцезнаходження може змінитися, якщо скінчився час після оновлення даних. Використовуйте якомога новіші дані A-GPS.
- Надання даних A-GPS може бути припинене без попередження.

### **Оновлення даних A-GPS за допомоги смартфону**

Перед оновленням установіть на своєму смартфоні додаток «OLYMPUS Image Track» (OI.Track). Докладну інформацію про оновлення даних A-GPS дивіться за наведеною нижче URL-адресою. http://app.olympus-imaging.com/oitrack/

Підключіть камеру до смартфону дотримуючись процедури, описаної у «Підключення до смартфону» (cтор. 86).

• Якщо відображається помилка підключення, потрібно встановити повторне з'єднання між камерою й смартфоном.  $\mathbb{R}$  «Повідомлення про помилку під час Wi-Fi підключення» (cтор. 86)

### **Оновлення даних A-GPS за допомогою ПК**

Завантажте програму OLYMPUS A-GPS Utility за наведеним нижче посиланням та встановіть її на своєму ПК.

http://sdl.olympus-imaging.com/agps/

Див. «Посібник з експлуатації програми OLYMPUS A-GPS» на вебсайті з нижченаведеним URL для додаткової інформації о тим, як оновлювати дані.

### **Використання функції GPS**

Будь-яка з наведених нижче дій вмикає функцію GPS: повертання перемикача LOG у положення **LOG** (cтор. 51), вибір значення [Увімк.] для параметра [Запис геоданих GPS] (cтор. 80) або вибір значення [Увімк.] для параметра [Автом. встан. Часу] (cтор. 83).

- Не закривайте антену GPS руками або металевими предметами.
- Якщо Ви вперше використовуєте функцію GPS та A-GPS не було оновлено, або якщо функцію не використовували впродовж тривалого часу, завершення визначення місцезнаходження може зайняти кілька хвилин.
- Використання функції GPS збільшує споживання заряду батареї. Щоб зменшити споживання заряду батареї під час роботи функції GPS, виберіть значення [Заряд батареї] для параметра [Пріоритет GPS] (cтор. 80).

### **Відображення записаного відстеження руху з журналів GPS**

Після запису журналів відстеження GPS відстежені рухи з журналів можна відобразити за допомогою OLYMPUS Viewer 3 або OI.Track.

• Відстежений рух неможливо відобразити на камері.

# **Підключення камери до іншого пристрою**

# **Перегляд зображень із фотокамери на екрані телевізора**

Якщо підключити камеру до пристрою з високою роздільною здатністю за допомогою кабелю HDMI, можна отримати зображення високої роздільної здатності під час зйомки та перегляду.

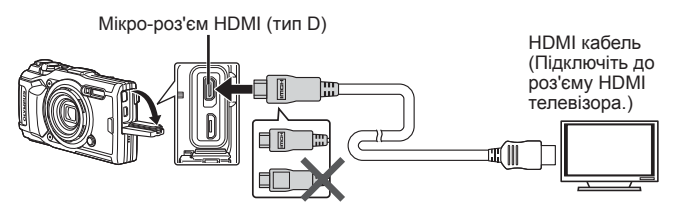

- **1** Підключіть камеру до телевізора за допомогою кабелю.
- **2** Увімкніть камеру.
- **3** Виберіть вхідний канал на телевізорі.
	- При підключенні кабелю монітор камери вимикається.
	- Докладні відомості про змінення вхідного джерела телевізора див. у посібнику з експлуатації телевізора.
	- Залежно від параметрів телевізора, відображені зображення й інформація можуть обтинатися.
- Не підключайте кабель USB та HDMI одночасно.
- Якщо камера підключена за допомогою кабелю HDMI, то можна вибрати формат цифрового відеосигналу. Виберіть формат, який відповідає вхідному формату телевізора.

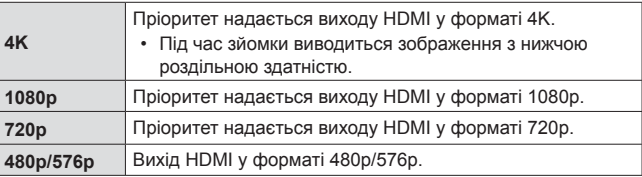

# **Використання пульта дистанційного керування телевізора**

Якщо підключити камеру до телевізора, який підтримує HDMI-контроль, нею можна буде керувати за допомогою пульта дистанційного керування телевізора. Перш ніж підключати камеру, потрібно в її меню ввімкнути параметр «HDMI Контр.»

- **1** Виберіть [HDMI] у Меню користувача B2 (cтор. 74) і натисніть кнопку  $(x)$ .
- **2** Виберіть параметр [HDMI контр.] і встановіть значення [Увімк].
- **3** Підключіть камеру до телевізора за допомогою кабелю.
- **4** Виберіть вхідний канал на телевізорі.
- **5** Керуйте фотокамерою за допомогою пульта дистанційного керування телевізора.
	- Можна керувати фотокамерою, виконуючи вказівки щодо операцій, відображені на екрані телевізора.
	- Деякі телевізори можуть підтримувати не всі функції.
- Коли підключено кабель HDMI, не можна виконувати зйомку чи записувати відео.
- Не підключайте фотокамеру до інших пристроїв виведення даних HDMI. Це може пошкодити фотокамеру.
- Виведення даних HDMI не виконується, якщо фотокамеру підключено до комп'ютера або принтера за допомогою кабелю USB.

# **Друк зображень**

# **Прямий друк (PictBridge)**

Підключивши фотокамеру за допомогою кабелю USB до принтера, сумісного з технологією PictBridge, можна безпосередньо друкувати записані знімки.

### **Приєднання фотоапарата**

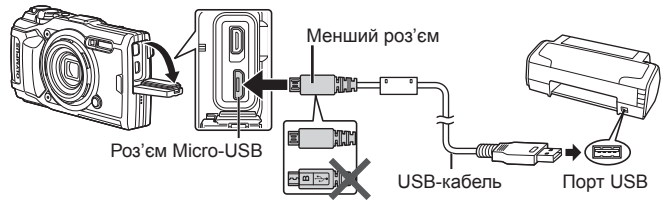

- Для друку використовуйте повністю заряджений акумулятор.
- Неможливо роздрукувати відеоролики.

### **В Швидкий друк**

Виберіть зображення, які потрібно роздрукувати, у режимі покадрового відтворення (cтор. 11).

- За допомогою кнопок  $\triangleleft$  (кнопки зі стрілками) відобразіть на моніторі камери знімки, які потрібно роздрукувати.
- **2** Підключіть камеру до принтера за допомогою кабелю USB з комплекту постачання.
	- Якщо діалогове вікно «Швидкий Друк Старт» не відображається, від'єднайте та знову під'єднайте кабель USB, а потім повторіть дію з кроку 1.

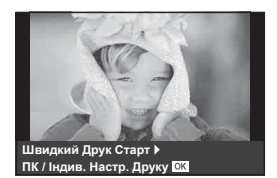

- **3** Натисніть  $\triangleright$  (кнопку зі стрілкою).
	- Після завершення друку на моніторі фотокамери відображається екран вибору зображення. Щоб роздрукувати інший знімок, виберіть його за допомогою кнопок  $\bigtriangleup$  (кнопки зі стрілками) і натисніть кнопку  $(\infty)$ .
	- Щоб вийти, відключіть USB-кабель від фотокамери під час відображення на ній екрана вибору зображення.

## Настройки друку користувача

Виберіть режим друку, укажіть тип паперу та настройте інші параметри друку, перш ніж роздрукувати фотографії.

- **1** Підключіть камеру до принтера за допомогою кабелю USB з комплекту постачання, а потім увімкніть камеру.
- **2** З'явиться список параметрів. Виберіть [Друк] і натисніть кнопку  $\circledast$ .

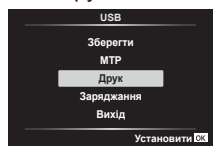

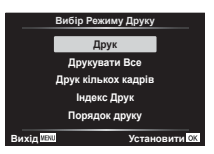

- На моніторі відобразиться діалогове вікно з проханням вибрати режим друку. Якщо такого повідомлення немає, від'єднайте кабель USB та знову під'єднайте його до принтера.
- **3** Для настройки параметрів друку виконайте інструкції з операцій.

### **Вибір режиму друку**

Виберіть тип друку (режим друку). Нижче наведені доступні режими друку.

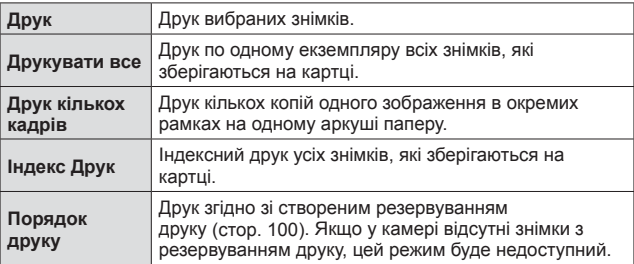

### **Настройки паперу для друку**

Дана настройка залежить від типу принтера. Якщо для принтера доступне лише значення Стандарт, змінити це значення не можна.

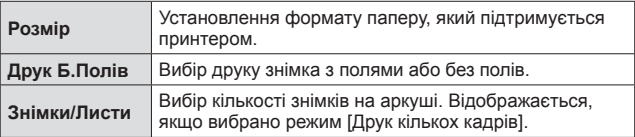

### **Вибір зображень для друку**

Виберіть знімки для друку. Вибрані знімки можуть бути роздруковані пізніше (покадрове резервування) або знімок, який відображається, може бути роздрукований одразу. **и так и так и так и так и так и** ви<sup>вирати</sup> • и так и виде

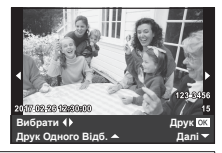

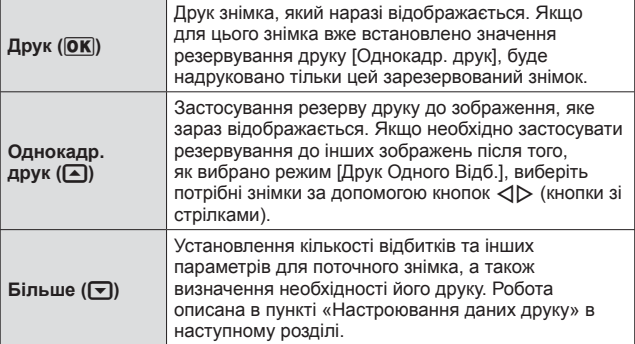

#### **Настроювання даних друку**

Виберіть, чи потрібно друкувати на зображенні такі дані, як дата, час та ім'я файлу.

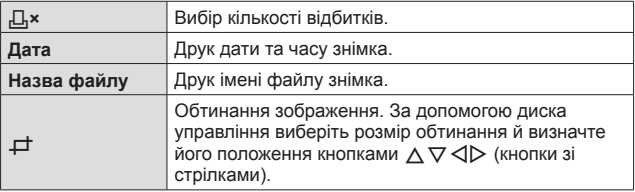

- **4** Після вибору зображень для друку та встановлення даних друку виберіть параметр [Друк], а потім натисніть кнопку  $\infty$ .
	- Для зупинки та скасування друку натисніть  $\circledast$ . Щоб продовжити друк, виберіть пункт [Продовжувати].

### **В Скасування друку**

Щоб скасувати друк, виберіть [Скасувати] та натисніть кнопку «». Зверніть увагу, що буде втрачено всі зміни, внесені в резервування друку. Щоб скасувати друк і повернутися до попереднього кроку, у якому можна змінити поточне резервування друку, натисніть кнопку MENU.

# **Резервування друку (DPOF)**

Під час резервування друку на зображенні на картці зберігаються відомості щодо кількості роздруківок і настройки друку дати. Це дає змогу легко друкувати за допомогою принтера або друкарні, які підтримують DPOF, використавши лише відомості щодо резервування друку на картці без допомоги комп'ютера або камери.

- Резервування друку можна встановити лише для зображень, які зберігаються на картці.
- Ця фотокамера не може змінювати резервування DPOF, зроблене іншим пристроєм DPOF. Вносьте зміни за допомогою оригінального пристрою. Після здійснення нового резервування DPOF за допомогою цієї камери буде видалено резервування, здійснене за допомогою іншого пристрою.
- Резервування друку DPOF можна виконати максимум для 999 зображень на картці.

### $\blacksquare$  Резервування друку по одному кадру [ $\Box$ ]

- **1** Натисніть кнопку MENU, щоб показати меню.
	- «Використання меню» (cтор. 57)
- **2** У Меню відтворення ► виберіть [Порядок друку] та натисніть кнопку  $(\infty)$ .
- **3** За допомогою кнопок  $\triangle \nabla$  (кнопки зі стрілками) виберіть [Д] і натисніть кнопку  $(\infty)$ .

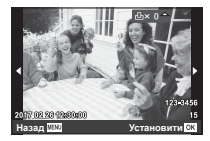

 $\boldsymbol{A}$  За допомогою кнопок  $\triangleleft$  (кнопки зі стрілками) виберіть зображення, для якого потрібно зарезервувати друк. Кнопками  $\Delta \nabla$  (кнопки зі стрілками) виберіть кількість копій. Натисніть кнопку (см).

 $\blacktriangle$  3а допомогою кнопок  $\Delta \nabla$  (кнопки зі стрілками) на екрані виберіть  $[\bigodot]$  (дату друку) і натисніть кнопку  $\circledast$ .

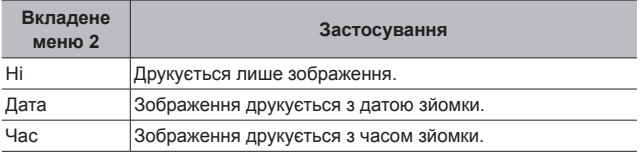

• Під час друку зображень внесення змін до зображень буде заблоковано.

- $6$  За допомогою кнопок  $\wedge \nabla$  (кнопки зі стрілками) виберіть [Установити] й натисніть кнопку  $\circledast$ .
- Резервування однієї операції друку для всіх зображень на картці [ $\mathbb{H}$ ]
- **1** Виконайте кроки 1–2 у розділі [Д]. (стор. 100).
- **2** За допомогою кнопок  $\Delta \nabla$  (кнопки зі стрілками) виберіть  $[J^{\text{AL}}]$  і натисніть кнопку  $\circledcirc$ .
- **3** Виконайте кроки 5-6 у розділі [Д].

### Скасування всіх даних резервування друку

- **1** Виконайте кроки 1–2 у розділі [Д]. (стор. 100).
- **2** Виберіть [Д] або [ $\frac{m}{n}$ ] і натисніть кнопку  $\infty$ .
- **3** За допомогою кнопок  $\Delta \nabla$  (кнопки зі стрілками) виберіть [Скинути] й натисніть кнопку (ок).

### Скасування даних резервування друку для вибраних зображень

- **1** Виконайте кроки 1–2 у розділі [Д]. (стор. 100).
- **2** За допомогою кнопок  $\Delta \nabla$  (кнопки зі стрілками) виберіть  $\left[\Box\right]$  і натисніть кнопку  $\left(\circ\right)$ .
- **3** За допомогою кнопок  $\Delta \nabla$  (кнопки зі стрілками) виберіть [Утримування] й натисніть кнопку  $\circledast$ .
- **4** За допомогою кнопок ⊲ (кнопки зі стрілками) виберіть зображення, для якого потрібно скасувати резервування друку. Кнопками  $\Delta \nabla$  (кнопки зі стрілками) установіть значення «0» для якості зображення.
- **5** За потреби повторіть крок 4, а потім натисніть кнопку  $(\infty)$ після завершення.
- $6$  За допомогою кнопок  $\Delta \nabla$  (кнопки зі стрілками) на екрані виберіть  $[\bigodot]$  (дату друку) і натисніть кнопку  $\circledast$ .
	- Параметри буде застосовано до інших зображень із даними резервування друку.
- **7** За допомогою кнопок  $\Delta \nabla$  (кнопки зі стрілками) виберіть [Установити] й натисніть кнопку  $(\infty)$ .

# **Підключення камери до комп'ютера**

### **Приєднання фотоапарата**

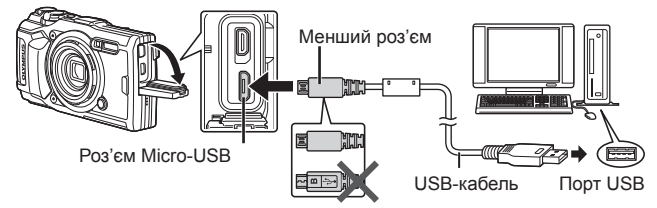

- Якщо на екрані фотокамери нічого не відображається навіть після її підключення до комп'ютера, можливо, акумулятор розрядився. Використовуйте повністю заряджений акумулятор.
- Якщо камера не підключається до комп'ютера, від'єднайте та знову під'єднайте кабель.
- Акумулятор можна заряджати, приєднавши фотоапарат до комп'ютера через порт USB. Час заряджання змінюється в залежності від режиму функціонування комп'ютера. (У деяких випадках заряджання може тривати до 10 годин.)

# **Копіювання зображень на комп'ютер**

Ваша камера підтримує USB Mass Storage Class. Ви можете передавати зображення на комп'ютер, підключивши камеру до комп'ютера за допомогою доданого USB-кабелю. USB-з'єднання підтримують такі операційні системи:

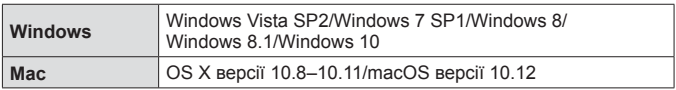

- **1** Вимкніть камеру та підключіть її до комп'ютера.
	- Розташування порту USB залежить від конструкції комп'ютера. Докладнішу інформацію див. у посібнику з використання комп'ютера.
- **2** З'явиться список параметрів. Виберіть [Зберегти] або [MTP] й натисніть кнопку  $(\infty)$ .

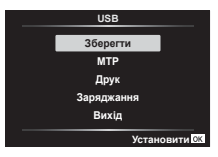

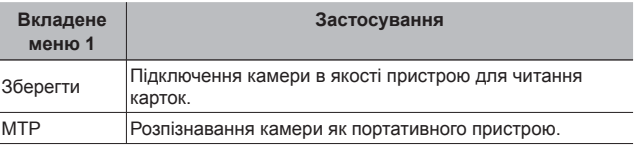

- **3** Комп'ютер розпізнає камеру як новий пристрій.
- Щоб використовувати Фотоколекцію Windows, на кроці 2 виберіть [MTP].
- За наступних умов перенесення даних не гарантується, навіть якщо комп'ютер має порт USB:

Комп'ютери з портом USB, встановленим за допомогою плати розширення тощо.

Комп'ютери без встановленої на заводі операційної системи і самостійно зібрані комп'ютери

- Коли камера підключена до комп'ютера, елементи керування камерою недоступні.
- Якщо комп'ютер не виявив камеру, від'єднайте кабель USB та знову під'єднайте його до комп'ютера.

# **Інсталяція програмного забезпечення**

Відзняті за допомогою камери фотографії та відео можна переносити на комп'ютер та переглядати, редагувати й упорядковувати їх там у програмі OLYMPUS Viewer 3, яку надає компанія OLYMPUS.

- Шоб установити програму OLYMPUS Viewer 3, завантажте її за вказаним нижче посиланням і виконайте інструкції на екрані. http://support.olympus-imaging.com/ov3download/
- Системні вимоги та інструкції зі встановлення містяться на наведеному вище веб-сайті.
- Перед завантаженням вам слід ввести серійний номер виробу.

# **Установлення засобу оновлення цифрової фотокамери OLYMPUS**

Оновлення мікропрограми камери можливе лише за допомогою засобу оновлення OLYMPUS. Завантажте засіб оновлення з наведеного нижче веб-сайту та встановіть його, виконуючи інструкції на екрані. http://oup.olympus-imaging.com/ou1download/index/

# **Реєстрація користувача**

На веб-сайті OLYMPUS наведено інформацію щодо реєстрації продукції OLYMPUS.

# **Поради щодо використання**

Якщо фотоапарат не функціонує належним чином або якщо на дисплеї відображається повідомлення про помилку, а ви не знаєте, що вам слід робити, ознайомтесь з нижченаведеною інформацією щодо усунення проблем(и).

### **Усунення неполадок**

### **В Елементи живлення**

### **Камера не працює навіть із встановленими акумуляторами.**

- Вставте заряджені акумулятори правильною стороною.  $\mathbb{R}\mathbb{F}$  «Вставлення і виймання акумулятора та картки пам'яті» (cтор. 4)
- Можливо, ресурс акумуляторів тимчасово знизився в умовах низької температури. Дістаньте акумулятори з фотоапарата та зігрійте їх, поклавши на деякий час у кишеню.

### Картка

### **Відображається повідомлення про помилку.**

•  $\mathbb{R}$  «Повідомлення про помилку» (стор. 108)

### Кнопка спуску затвора

#### **При натисненні кнопки спуску затвора не виконується зйомка.**

• Скасуйте режим сну.

Якщо камера ввімкнена й не виконуються жодні дії протягом визначеного періоду, камера перейде в режим заощадження енергії, так званий режим сну, і монітор автоматично вимкнеться. У цьому режимі ви не зможете зробити жодної фотографії, навіть повністю натиснувши кнопку спуску. Перед початком зйомки виведіть камеру з режиму сну, натиснувши важіль масштабування або іншу кнопку. Якщо не використовувати камеру протягом ще 5 хвилин, вона автоматично вимкнеться. Натисніть кнопку ON/OFF, щоб увімкнути камеру.

- Натисніть кнопку  $\blacktriangleright$ , щоб перейти до режиму зйомки.
- Зачекайте, поки не перестане блимати індикатор  $\blacklozenge$  (заряджання спалаху), перш ніж робити знімок.
- За умови тривалого використання фотоапарату може збільшитися внутрішня температура пристрою, що призведе до його автоматичного вимкнення. У такому разі зачекайте, поки камера достатньо охолоне. Під час тривалого використання може також нагріватися корпус фотокамери, однак це не є ознакою несправності.

### Монітор

#### **Погано видно.**

• Можливо, трапилася конденсація. Вимкніть живлення і зачекайте, доки корпус фотоапарату не звикне до навколишньої температури, а перед початком фотографування витріть його.

### **На зображенні зафіксоване світло.**

• Зйомка зі спалахом в умовах темряви призводить до отримання зображення з багатьма відбитками спалаху на пилинках в повітрі.

### Функція дати і часу

### **Налаштування дати і часу скидаються до значень за умовчанням.**

- Якщо вийняти акумулятори та залишити камеру без них протягом приблизно 3 днів\*1, для параметрів дати й часу відновляться стандартні значення, тому їх знадобиться встановити повторно.
	- \*1 Час, протягом якого налаштування дати і часу скидаються до стандартних значень, є різним, залежно від того, як довго були завантажені акумулятори.

 $\mathbb{R}$  «Увімкнення камери і початкова настройка параметрів» (стор. 8)

### Об'єктив

### **Об'єктив спітнів.**

• Через швидку зміну температури об'єктив може спітнити (утворитися конденсат).

Вимкніть живлення і зачекайте, доки корпус фотоапарату не звикне до навколишньої температури, а перед початком фотографування витріть його.

### Інше

### **Неправильний напрямок**

• Компас не може функціонувати належним чином поряд із сильними електромагнітними полями, наприклад тими, що створюються телевізорами, мікрохвильовими печами, великими електродвигунами, радіопередавачами і високовольтними лініями електропередач. Відновити нормальне функціонування іноді вдається, описуючи «вісімку» зап'ястком руки, у якій ви тримаєте камеру.

## **Повідомлення про помилку**

• Якщо на моніторі відобразиться одне з наведених нижче повідомлень, ознайомтеся з відповідною дією для усунення проблеми.

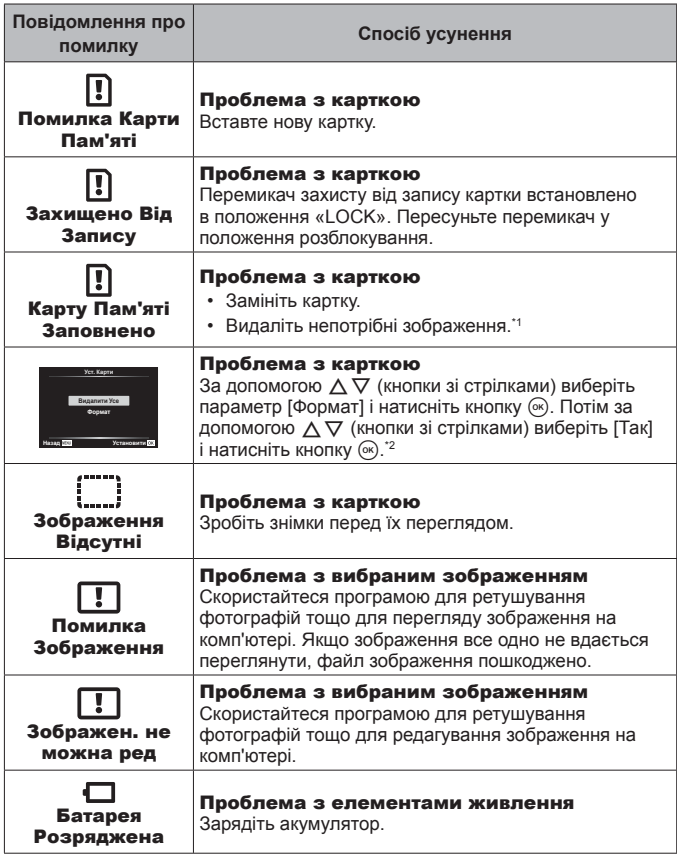

\*1 Перш ніж видаляти важливі зображення, завантажте їх на комп'ютер.

\*2 Буде видалено всі дані.
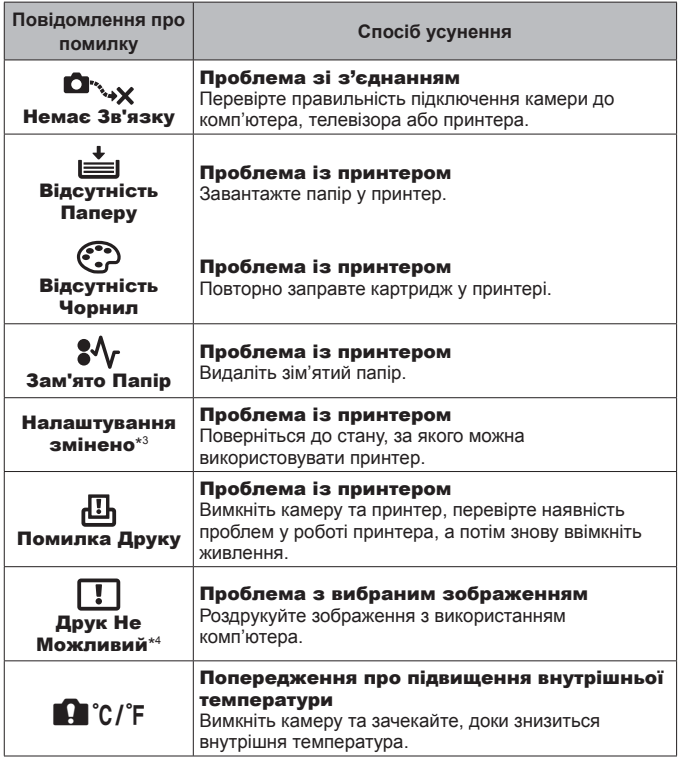

- \*3 Наприклад, це повідомлення відображається, якщо вийнято лоток для паперу принтера. Не використовуйте принтер під час налаштування друку з камери.
- \*4 Ця камера може не друкувати зображення, відзняті іншими камерами.

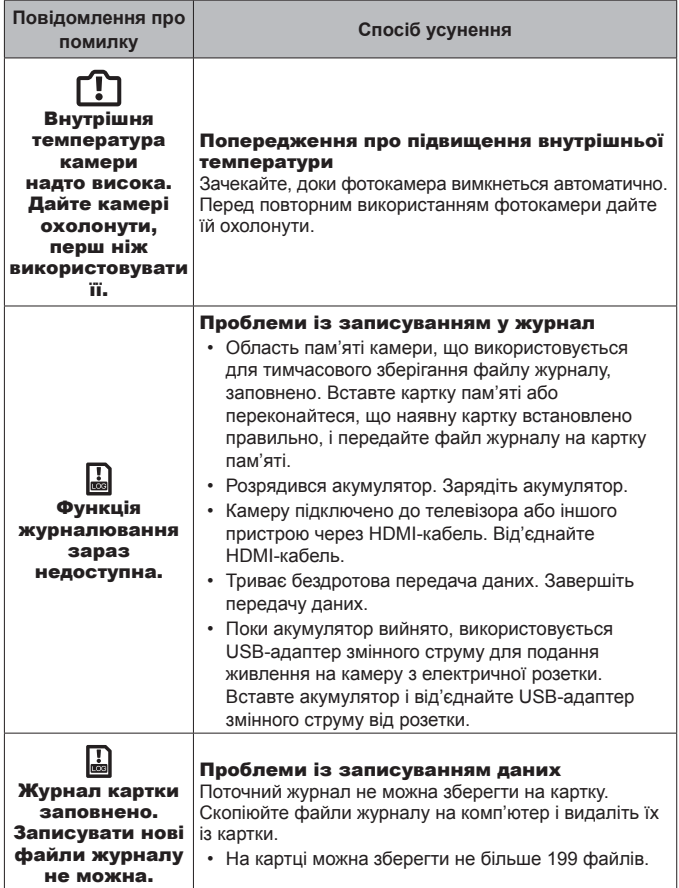

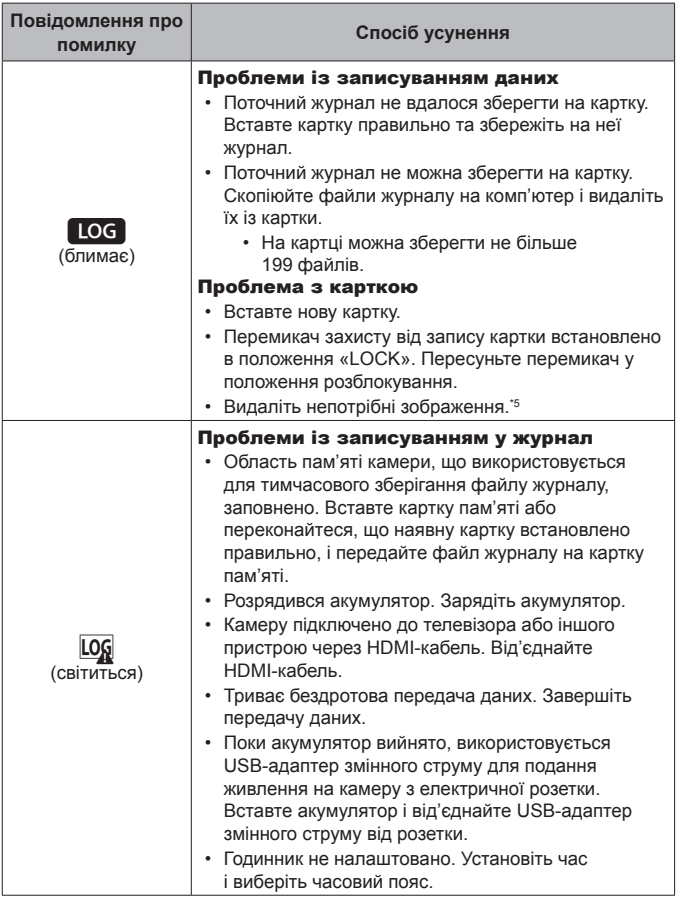

\*5 Перш ніж видаляти важливі зображення, завантажте їх на комп'ютер.

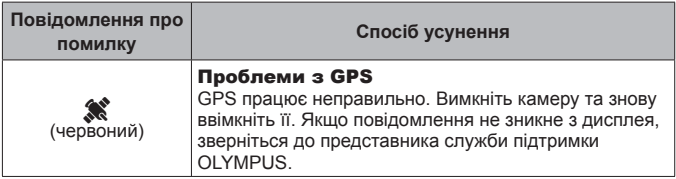

### **Поради щодо зйомки**

Якщо Ви не впевнені, як відзняти фотографію належним чином, ознайомтесь з наведеною нижче інформацією.

#### Фокусування

#### **Фокусування на об'єкті.**

• **Зйомка об'єкта, розташованого не в центрі монітора.** Сфокусувавшись на предметі, розташованому на тій самій відстані, що й об'єкт, скомпонуйте кадр і зробіть знімок.

Натиснення кнопки спуску затвора наполовину  $\mathbb{R}$  стор. 10

- **Фотографування в режимі [Слідкуюч. Аф].** gcтор. 38 Камера автоматично стежить за рухами об'єкта з послідовним фокусуванням на ньому.
- Фотографування затемненого об'єкта. <sup>[</sup>© стор. 61 Використання допоміжного променя автофокусування полегшує фокусування.

У наведених нижче випадках після фокусування на предметі (за допомогою натискання кнопки спуску затвора наполовину) з високою контрастністю, розташованому на тій самій відстані, що й об'єкт, скомпонуйте знімок і зробіть фотографію.

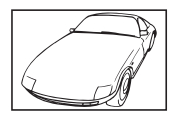

Об'єкт із низькою контрастністю

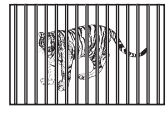

Об'єкти, розташовані на різних відстанях

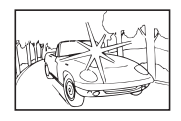

Надто яскраве світло в центрі кадру

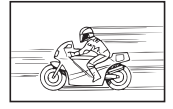

Об'єкт, який швидко рухається

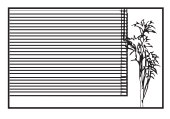

Об'єкт, який не має вертикальних ліній \*1

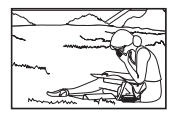

Об'єкт знаходиться за межами зони Аф

\*1 Також можна ефективно компонувати знімок, тримаючи камеру у вертикальному положенні для фокусування, а потім розташовуючи її в горизонтальному положенні для фотографування.

## Тремтіння фотоапарата

### **Фотографування без тремтіння фотоапарата.**

• **Зйомка за допомогою функції «Стаб. Зображ. (фотографії)»**   $\mathbb{R}$  cтор. 47

Камера фіксує рухи та зменшує розмиття навіть якщо чутливість ISO не збільшилась. Ця функція також ефективна під час зйомки зображень зі значним збільшенням.

- **Відеозйомка за допомогою функції «Стаб. Зображ. (відео)».**   $\mathbb{R}$  cтор. 47
- **Виберіть** [**Рух**] > [ $\mathbb{R}$ ] Спорт] у режимі **SCN**. [ $\mathbb{R}$ ] стор. 26 У режимі [<> Спорт] використовується коротка витримка. Це дає змогу зменшити розмитість, спричинену рухом об'єкта.
- Зйомка за високої чутливості ISO. **IST стор.** 42 Якщо вибрано високу чутливість ISO, знімки можна робити за короткої витримки навіть у місцях, де не можна використовувати спалах.

### Експозиція (яскравість)

**Зйомка із правильною яскравістю.**

• **Зйомка об'єктів у контровому освітленні** Обличчя або фон яскраві навіть під час зйомки з контровим освітленням.

**[E Ocвітлення HDR]**  $R \gtrsim$  cтор. 26

- Зйомка за допомогою функції [Точковий]. **[** $\circledast$  cтор. 50 Яскравість відповідає об'єкту в центрі екрана, і зображення не піддається впливу контрового освітлення.
- **Зйомка з використанням спалаху [Зап. Спалах].** g cтор. 32 Об'єкт, позаду якого є заднє освітлення, робиться яскравішим.
- **Зйомка на білому піщаному пляжі або на снігу.** g cтор. 26 Виберіть [Пейзаж] > [У Пляж Та Сніг] у режимі SCN.
- Зйомка з використанням корекції експозиції. **[Gegan capaca]** Налаштуйте яскравість, дивлячись на дисплей для фотографування. Зазвичай зйомка білих об'єктів (наприклад, снігу) призводить до отримання зображень, темніших за дійсний об'єкт. За допомогою корекції експозиції виконайте настроювання в позитивному (+) напрямку для відображення білих об'єктів у разі їх появи. З іншого боку, під час фотографування чорних об'єктів корисно виконати настроювання в негативному (-) напрямку.

## Відтінок

#### **Зйомка з кольорами того ж відтінку, що й у дійсності.**

#### • Зйомка з вибором балансу білого. **IS стор.** 42

Найкращі результати в більшості середовищ зазвичай можна отримати за допомогою параметра [WB Авто], але до деяких об'єктів слід спробувати застосувати інші параметри. (Це особливо стосується сонця в умовах ясної погоди, поєднання природного та штучного освітлення тощо.)

#### **В Якість зображення**

#### **Зйомка чіткіших зображень.**

• Фотографування з низькою чутливістю ISO. **IST стор.** 42

Якщо відзняти зображення за високої чутливості ISO, може виникнути шум (невеликі кольорові цятки та нерівність кольорів, які не спостерігались у вихідному зображенні), тому зображення може виглядати зернистим.

#### Відтворення

**Перегляд зображень високої якості на телевізорі високої чіткості.**

• **Підключіть камеру до телевізора за допомогою кабелю HDMI.**   $\mathbb{R}$  стор. 94

#### Редагування

**Стирання звуку, записаного для нерухомого зображення.**

• **Відобразіть зображення, яке потрібно видалити, і виберіть елементи** [ $\bigcirc$ ] > [Видалити].  $\mathbb{R}$  стор. 67

# **Інформація**

# **Чищення та зберігання камери**

## **Догляд за фотоапаратом**

#### **Ззовні:**

- Обережно протирайте м'якою тканиною. Якщо фотокамера дуже брудна, змочіть тканину неконцентрованим мильним розчином і добре викрутіть. Протріть фотокамеру вологою тканиною, а потім витріть сухою тканиною. Якщо ви використовували фотокамеру на пляжі, тоді очистіть її за допомогою змоченої у чистій воді та добре викрученої тканини.
- Під час використання камери в пильних, забруднених місцях або місцях із піском до неї можуть прилипати сторонні речовини. Якщо продовжити використання камери в таких умовах, це може призвести до пошкодження камери.

Щоб уникнути цього, промийте камеру, використовуючи описаний нижче спосіб.

- 1 Закрийте защіпку на кришці акумулятора/ картки і кришці роз'єму. (cтор. 4)
- 2 Наповніть відро або іншу ємність прісною водою, опустіть у неї камеру передньою стороною донизу та старанно потрусіть її. Крім того, промийте камеру: підставте її під сильний струмінь води і натисніть кнопку.

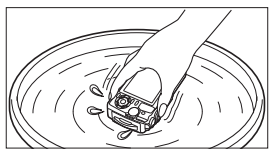

#### **Монітор:**

• Обережно протирайте м'якою тканиною.

#### **Об'єктив:**

- Здуйте пил з об'єктива спеціальною грушою, потім акуратно протріть засобом для чищення об'єктивів.
- Не використовуйте сильних розчинників, таких як бензол або спирт, або тканину, що пройшла хімічну обробку.
- Якщо залишити об'єктив брудним, на його поверхні може з'явитися цвіль.

#### **Акумулятор/USB-адаптер змінного струму:**

• Акуратно протирайте м'якою сухою тканиною.

## **Зберегти**

- У разі тривалого зберігання камери вийміть акумулятор, адаптер й картку та зберігайте камеру в прохолодному, сухому, добре провітрюваному місці.
- Періодично встановлюйте акумулятор і перевіряйте функції фотоапарату.
- Не залишайте фотокамеру в місцях, де використовуються хімічні продукти, оскільки це може призвести до корозії.

## **Використання зарядного пристрою, що продається окремо**

Для заряджання акумулятора можна використовувати зарядний пристрій (UC-90: продається окремо).

## **Використання зарядного пристрою й USB-адаптера змінного струму за кордоном**

- Зарядний пристрій та USB-адаптер змінного струму можна підключати до більшості електричних розеток у всьому світі з діапазоном напруги від 100 до 240 В змінного струму (50/60 Гц). Однак, залежно від країни або регіону, електричні розетки можуть мати різну форму, і для підключення до них зарядного пристрою та USBадаптера змінного струму буде потрібен перехідник. За докладною інформацією зверніться до місцевого магазину електротоварів або до туристичної компанії.
- Не використовуйте мобільні адаптери напруги, оскільки вони можуть пошкодити зарядний пристрій та USB-адаптер змінного струму.

# **Використання картки**

#### **Картки, сумісні з цією камерою**

Картки SD/SDHC/SDXC/Eye-Fi (з функцією бездротової LAN) (продаються окремо)

(інформацію про сумісність карток див. на веб-сайті Olympus).

### **Картка Eye-Fi**

- Дотримуйтеся законів і нормативних актів, що діють у країні, де використовується камера з карткою Eye-Fi. Виймайте картку Eye-Fi з камери чи вимикайте функцію картки в літаках та інших місцях, де заборонено користуватися карткою.
- У процесі використання картка Eye-Fi може сильно нагріватися.
- При використанні картки Eye-Fi заряд акумулятора може витрачатися швидше.
- При використанні картки Eye-Fi камера може функціонувати повільніше.

#### **Перемикач захисту від запису картки SD/SDHC/SDXC**

На картці SD/SDHC/SDXC є перемикач захисту від записування.

Якщо встановити перемикач у положення LOCK, не можна буде записувати дані на картку. Змініть положення перемикача, щоб дозволити записування.

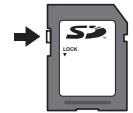

#### **Формат**

Перед першим використанням та після використання в іншій фотокамері чи на комп'ютері картки слід форматувати за допомогою цієї камери.

#### **Процес зчитування та запису на картку**

Під час зйомки індикатор поточної пам'яті світиться червоним, поки камера записує дані. Не відкривайте кришку акумулятора/картки та не від'єднуйте кабель USB. Це може не лише призвести до пошкодження даних зображень, а й зробити карту пам'яті недоступною для використання.

#### **Папки для зберігання файлів**

Дані на картці зберігаються в таких папках:

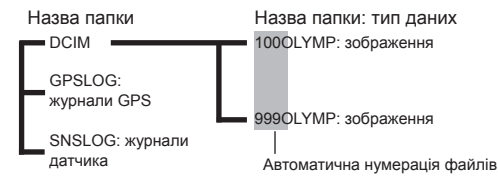

# **Кількість зображень (фотографії)/тривалість записування (відео) на одну картку**

- Числа, що позначають кількість зображень, які можна зберегти, і тривалість записування, є приблизними. Фактична кількість різниться залежно від умов зйомки та використовуваної картки пам'яті.
- У таблиці нижче наведено приблизні значення кількості зображень і тривалості відеозаписів, які можна зберегти на картку ємністю 4 ГБ.

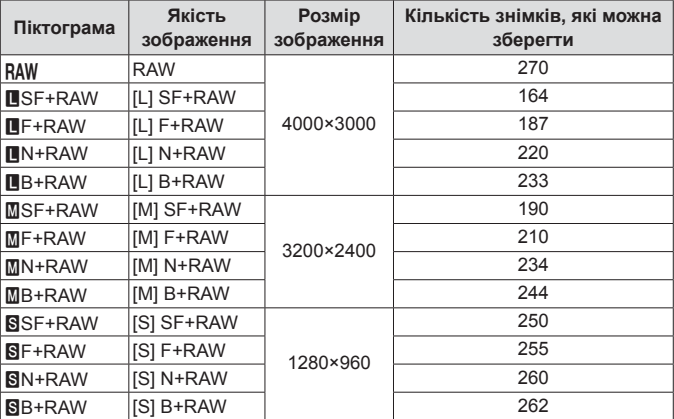

#### **Зображення\*1**

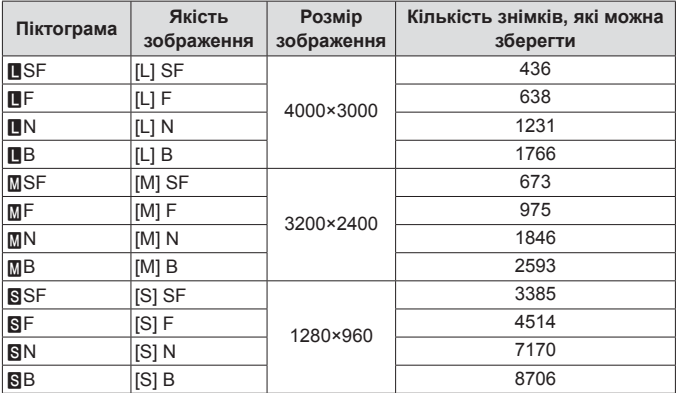

\*1 Приклади розміру зображення у форматі 4:3.

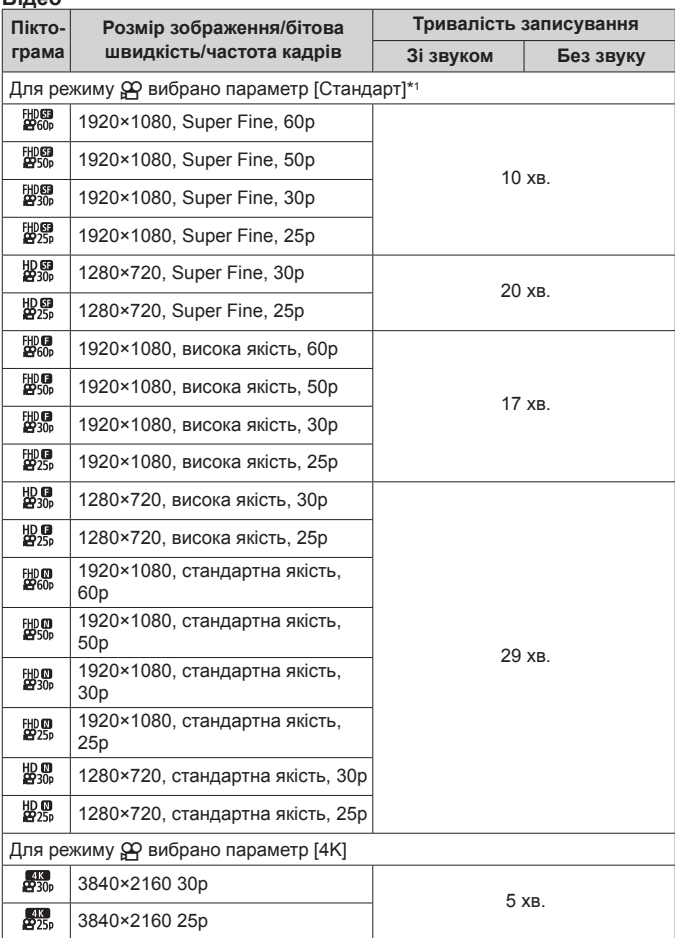

**Відео**

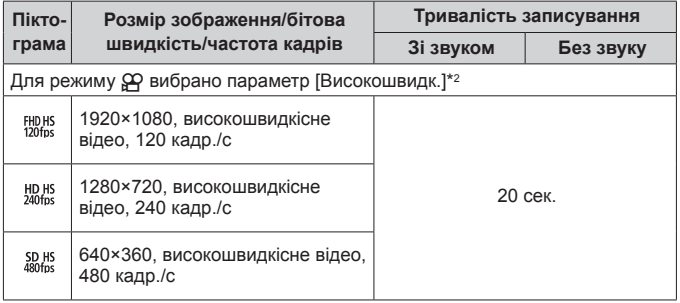

- \*1 Тривалість записування становить не більше 29 хвилин у вказаній якості HD.
- \*2 Тривалість записування становить не більше 20 сек. у вказаній якості HS.
- Максимальний розмір одного файлу відео становить 4 ГБ незалежно від ємності картки.

#### **Збільшення кількості можливих знімків**

Видаліть непотрібні зображення або підключіть камеру до комп'ютера чи іншого пристрою та передайте зображення, які потрібно зберегти, перш ніж видаляти їх із картки.  $\mathbb{R}$  [Видалити] (стор. 17), [Видалити Вибране] (cтор. 12), [Формат] (cтор. 82)

# **Використання аксесуарів, що були придбані окремо**

## **Зйомка із застосуванням системи бездротового спалаху RC компанії Olympus**

Ви можете створювати звичайні або підводні знімки з використанням бездротового спалаху, сумісного із системою бездротового спалаху RC компанії Olympus. Рекомендована глибина занурення в режимі використання бездротового спалаху становить 1–2 м, але враховуйте, що вона залежить від оточення.

- Вбудований спалах камери використовується для передавання даних між камерою та спалахом.
- Для використання окремого підводного стробоскопу підготуйте підводний чохол, оптоволоконний кабель тощо.
- Дізнатися більше про роботу з бездротовим спалахом і підводним стробоскопом можна з посібника з експлуатації спеціального зовнішнього спалаху або чохла для зйомки під водою.
- **1** Увімкніть спеціальний стробоскоп.
- **2** Установіть режим дистанційного керування спалахом спеціального стробоскопа.

Під час вибору каналу та групи виберіть канал CH1 та групу A.

- **3** Виберіть спалах у режимі «Ввімк. Контроль» і виберіть [#RC] (дистанційне керування).
	- «Спалах» (cтор. 32)
- **4** Зробіть пробний знімок, щоб перевірити роботу спалаху й отримане зображення.
	- Перед початком зйомки перевірте рівень заряду камери та бездротового спалаху.
	- Коли для спалаху камери вибрано режим  $\sharp$  RC], вбудований спалах камери використовується для зв'язку з бездротовим спалахом. Його не можна використовувати для зйомки.
	- Для зйомки з бездротовим спалахом направте датчик спеціального зовнішнього спалаху на камеру, а спалах – на об'єкт зйомки.

## **Використання додаткових конвертерів та інших аксесуарів**

Доступні конвертери: «Фішай», призначений до зйомки зображень із чітко вираженою перспективою, унікальних виразів обличчя домашніх тварин тощо, і телеконвертер, призначений для зйомки віддалених сцен.

Під час зйомки в режимі «Макро» можна використовувати направляючу світлодіодного підсвічування, щоб запобігти нерівномірному світлодіодному підсвічуванню. Спеціальний розсіювач спалаху FD-1 дає змогу використовувати спалах у режимі ≰ (Мікроскоп) або під час фотозйомки з близьких відстаней.

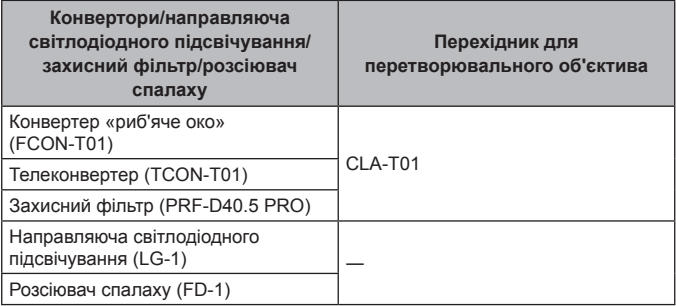

- Після використання виробу під водою промийте його прісною водою.
- Направляючу світлодіодного підсвічування не можна використовувати під водою.

### **Встановлення/знімання кільця об'єктива**

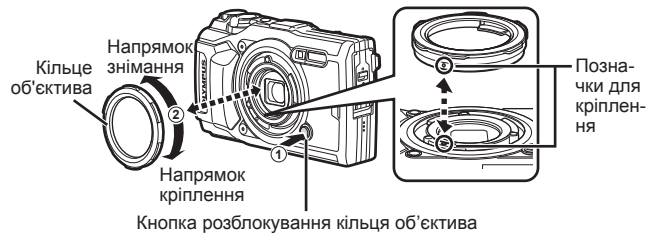

## **Встановлення/знімання направляючої світлодіодного підсвічування**

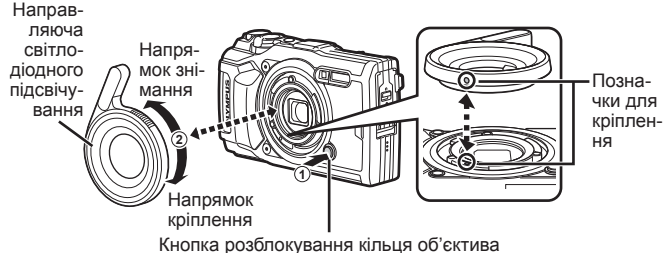

• Після встановлення напрямної світлодіодного підсвічування не використовуйте спалах.

#### **Установлення/знімання конвертора/захисного фільтра**

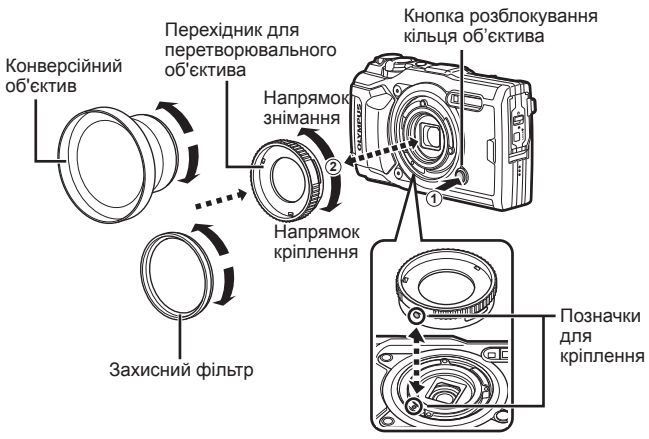

#### **Установлення/знімання розсіювача спалаху**

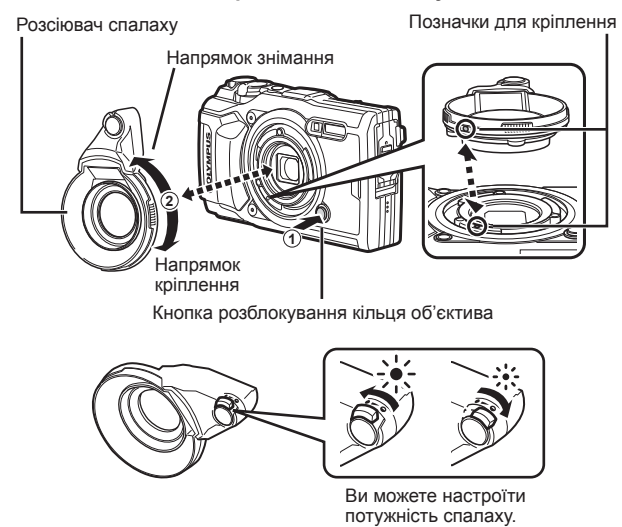

- Щоб установити кільце об'єктива, перехідник конвертера або направляючу світлодіодного підсвічування, зіставте позначки кріплення та обертайте аксесуар в напрямку кріплення, доки не почуєте клацання.
- Докладну інформацію див. на регіональному веб-сайті Olympus.

# **Важлива інформація стосовно функцій захисту від води та ударів**

**Водонепроникність:** водонепроникність гарантується\*1 у разі експлуатації камери на глибині до 15 м протягом не більше однієї години.

Функція водонепроникності може бути під загрозою, якщо камера зазнаватиме постійні або дуже сильні удари.

**Захист від ударів:** функція захисту від ударів\*2 гарантує роботу камери, незважаючи на випадкові удари, які можуть виникнути внаслідок щоденного використання цифрової компактної камери. Функція захисту від ударів не гарантує без застережень захист від неправильної роботи або зовнішніх пошкоджень. Гарантія не поширюється на зовнішні пошкодження, наприклад подряпини або вибоїни.

Як і для будь-якого електронного пристрою, щоб зберегти цілісність та працездатність камери, потрібен належний догляд та обслуговування. Щоб зберегти працездатність камери, якщо вона зазнала будь-якого сильного удару, віддайте її в найближчий авторизований центр технічного обслуговування компанії Olympus для перевірки. Якщо камеру було пошкоджено в результаті недбалості або неправильного використання, гарантія не поширюється на відшкодування витрат, пов'язаних із обслуговуванням або ремонтом камери. Щоб отримати додаткові відомості стосовно гарантії, відвідайте веб-сайт компанії Olympus у своєму регіоні. Дотримуйтеся описаних нижче інструкцій з експлуатації камери.

- \*1 Визначено за допомогою обладнання компанії Olympus для випробування тиску відповідно до стандарту IEC Standard 60529 IPX8. Це означає, що камера зазвичай може використовуватися під водою за вказаного тиску води.
- \*2 Цю функцію захисту від ударів було підтверджено в умовах випробувань компанією Olympus відповідно до стандарту MIL-STD-810F, метод 516,5, процедура IV («Transit Drop Test»). Докладнішу інформацію про умови проведення випробувань компанією Olympus можна отримати на вебсайті компанії Olympus у відповідному регіоні.

#### **Перед використанням**

- Перевірте, щоб на камері були відсутні сторонні речовини, у тому числі бруд, пил або пісок.
- Надійно закрийте фіксатор кришки відсіку акумулятора/картки, фіксатор кришки роз'єму і кнопку LOCK.
- Не відкривайте кришку відсіку акумулятора/картки та кришку роз'єму вологими руками під час перебування під водою або у вологих чи запилених місцях (наприклад на пляжі).

#### **Після використання**

- Обов'язково витріть залишки води або бруду після використання камери під водою.
- **Після використання камери в морській воді опустіть її у відро з прісною водою приблизно на 10 хвилин (кришка відсіку акумулятора/картки та кришка роз'єму надійно закриті, фіксатор встановлений, кільце об'єктива зняте). Після цього висушіть камеру в затіненому місці з належним провітрюванням.**
- **Повільно відкривайте кришку відсіку акумулятора/картки чи кришку роз'єму, спрямувавши камеру як показано на наступному малюнку, щоб усередину не потрапила вода. Краплі води на внутрішній поверхні кришки**

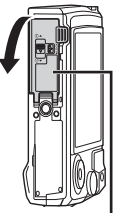

Кришка відсіку акумулятора/картки

**перед подальшим використанням камери необхідно обов'язково витерти.**

#### **Зберігання та обслуговування**

- Не залишайте камеру в місцях з високою (40 °C або вище) або низькою температурою (–10 °C або нижче). Це може призвести до погіршення характеристик водонепроникності.
- Не використовуйте хімічні засоби для чищення, захисту від іржавіння чи запотівання, ремонту тощо. Це може призвести до порушення водонепроникності.
	-
- **Не залишайте камеру у воді на тривалий час. Тривалий вплив води призводить до пошкодження зовнішнього вигляду камери та/або порушення водонепроникності.**
- **Щоб зберегти функції захисту від води, як і для будь-якого футляру для підводної зйомки, рекомендується щороку міняти водонепроникне пакування та прокладки. Контактні дані дистриб'юторів Olympus і центрів обслуговування, де можна замінити водонепроникне пакування, можна знайти на вебсайті компанії Olympus у своєму регіоні.**
- Аксесуари з комплекту постачання (наприклад, USB-адаптер змінного струму) не захищені від ударів або води.

# **Список доступних параметрів для кожного режиму зйомки**

Відомості про режими SCN,  $\mathfrak{D}$ , та $\blacklozenge$  див. в розділах «Список параметрів режиму $\Omega$ » (стор. 130), «Список параметрів **SCN**» (стор. 132) і «Список параметрів режиму $\bullet$ » (стор. 131).

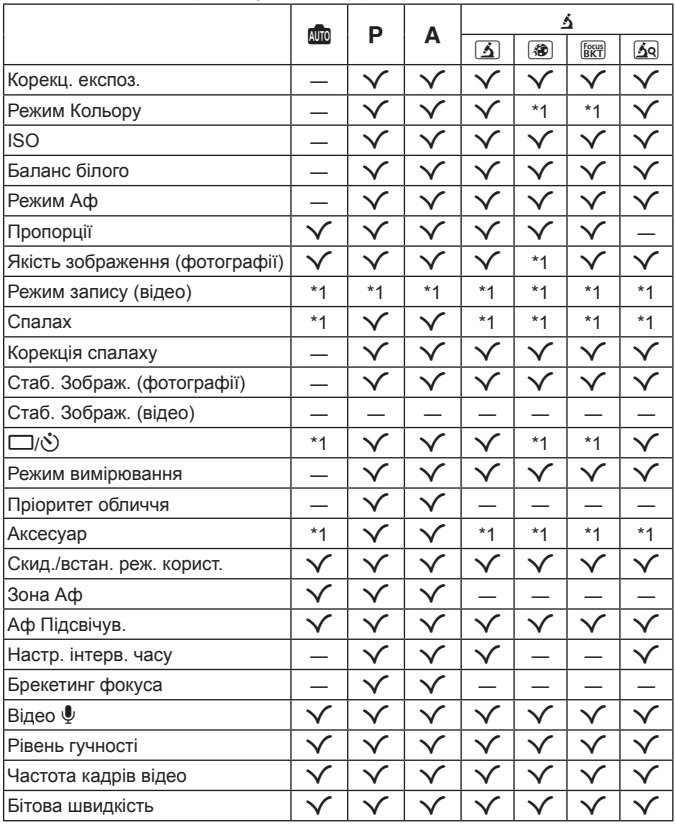

# $C$ писок параметрів режиму  $B$

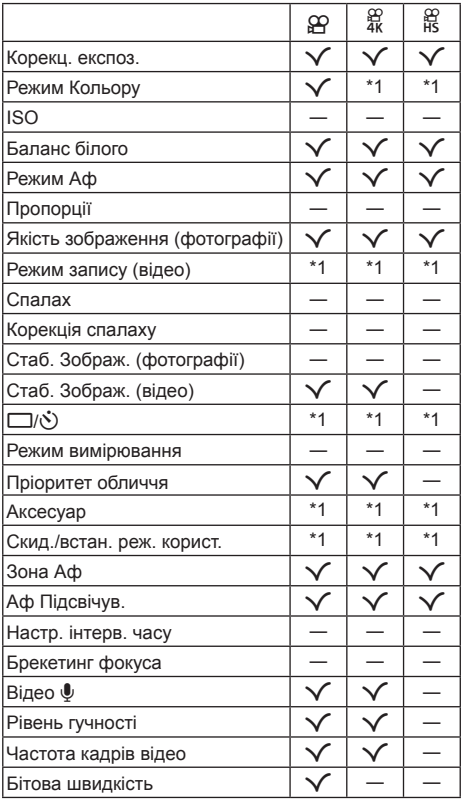

# **Список параметрів режиму**^

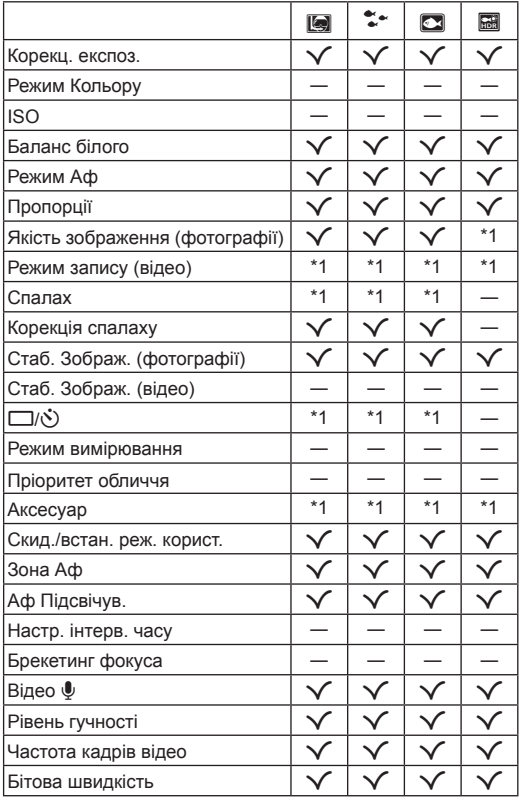

# **Список параметрів SCN**

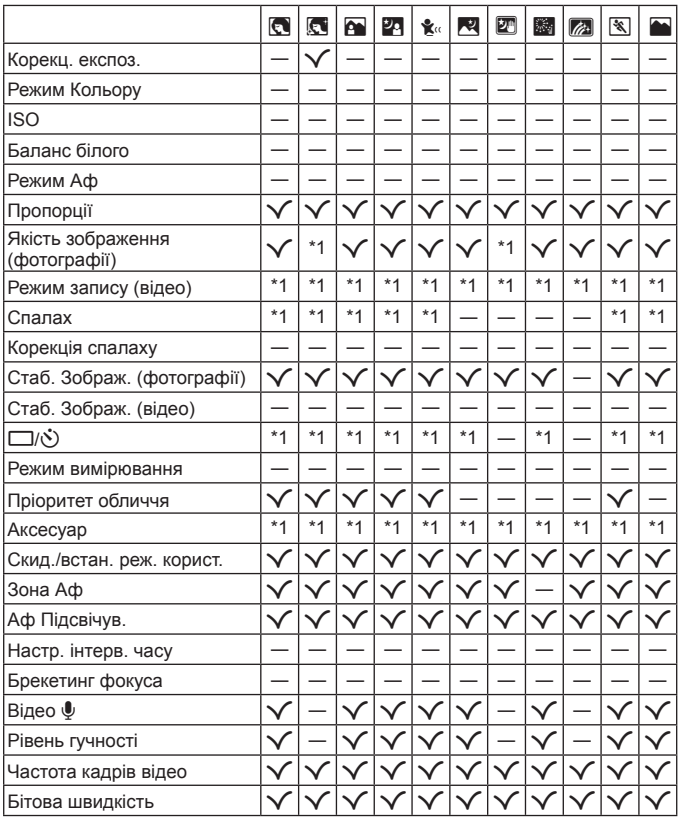

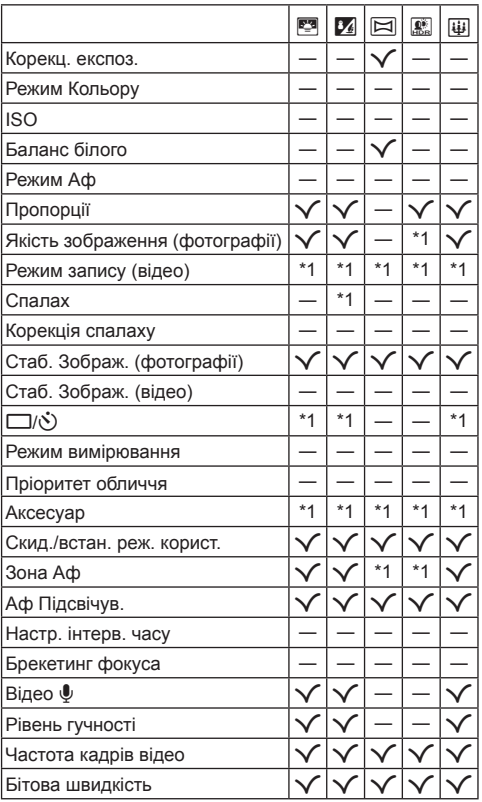

## **Схема меню**

- \*1 Елементи, які можна зберегти в режимі [Реж. користувача С1] або [Реж. користувача С2].
- \*2 Щоб відновити стандартні значення, виберіть [Повний] для параметра [Скинути].
- \*3 Щоб відновити стандартні значення, виберіть [Основний] для параметра [Скинути].

## $D_1$  Меню зйомки 1

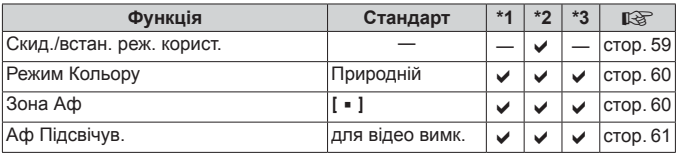

## q **Меню зйомки 2**

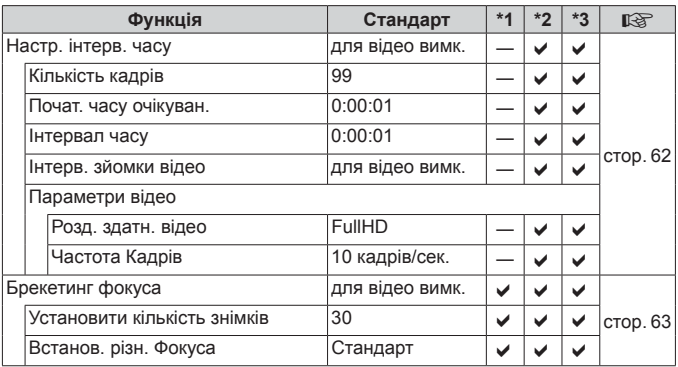

# A **Меню «Відео»**

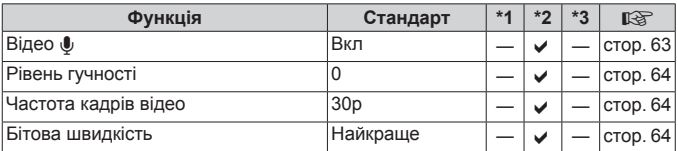

# **• Меню відтворення**

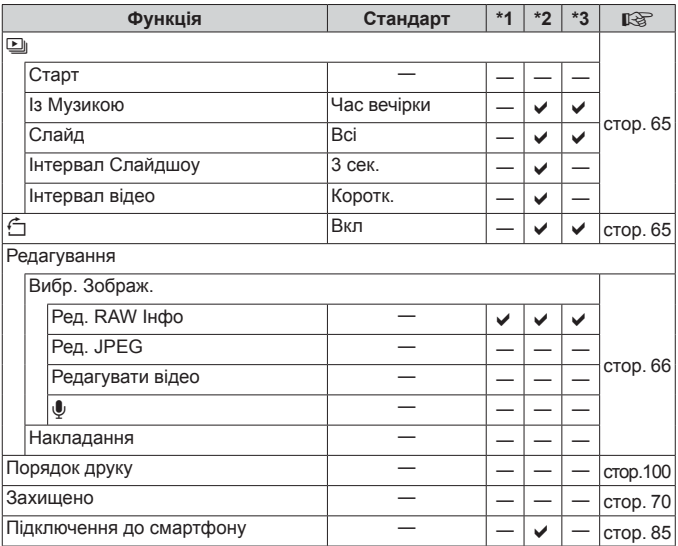

# H **Меню користувача**

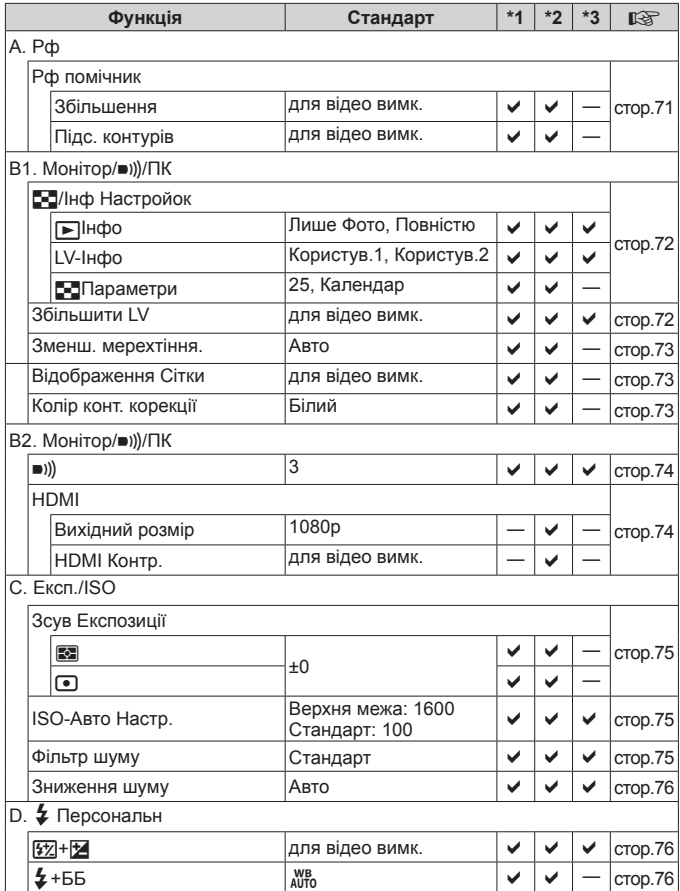

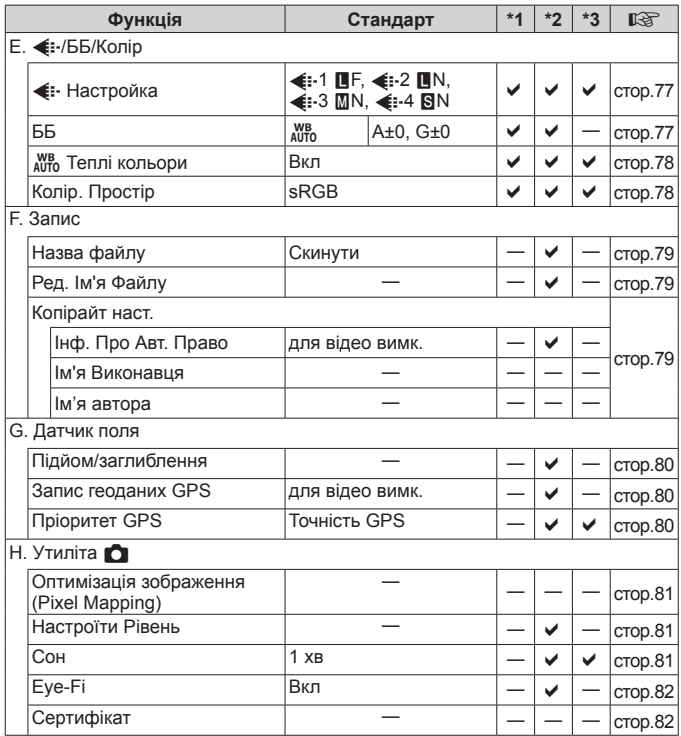

## d **Меню налаштувань**

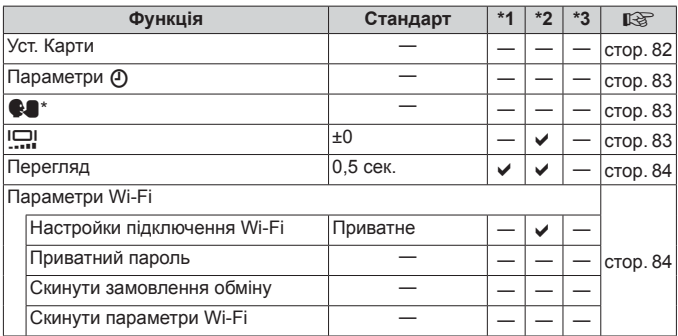

\* Параметри залежать від регіону придбання камери.

# **ЗАХОДИ БЕЗПЕКИ**

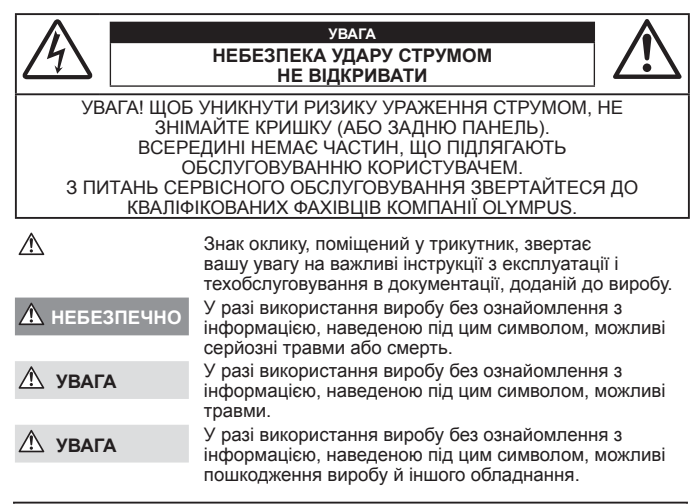

#### **ПОПЕРЕДЖЕННЯ! ЩОБ УНИКНУТИ РИЗИКУ ПОЖЕЖІ АБО УДАРУ ЕЛЕКТРИЧНИМ СТРУМОМ, НІКОЛИ НЕ РОЗБИРАЙТЕ ЦЕЙ ПРОДУКТ.**

#### **Запобіжні апобіжні заходи загального агального характеру**

- **Прочитайте всі інструкції** перед початком використання виробу прочитайте всі інструкції з експлуатації. Збережіть усі інструкції та документи для майбутнього звернення.
- **Вода і вологість** застереження щодо виробів із водонепроникною конструкцією див. у розділах про водонепроникність.
- **Джерела енергії** підключайте цей виріб тільки до джерела енергії, указаного на маркувальній наклейці виробу.
- **Сторонні предмети** щоб уникнути травми, ніколи не вставляйте у прилад металеві предмети.
- **Очищення** перед очищенням завжди відключайте виріб від мережі. Використовуйте для чищення тільки вологу тканину. За жодних обставин не використовуйте для очищення цього виробу рідкі або аерозольні миючі засоби, а також будь-які органічні розчинники.
- **Нагрівання** ніколи не використовуйте й не зберігайте виріб поблизу джерел тепла, наприклад радіаторів, батарей центрального опалювання, газових плит та будь-якого обладнання або приладів, що виділяють тепло, зокрема стереопідсилювачів.
- **Блискавка** якщо під час використання USB-адаптера змінного струму почнеться гроза, негайно вийміть прилад із розетки.
- **Оснащення** для особистої безпеки й уникнення пошкодження виробу використовуйте тільки аксесуари, рекомендовані компанією Olympus.
- **Розміщення** Щоб уникнути ушкодження виробу і травмування, встановлюйте виріб тільки на стійку підставку, штатив або кронштейн.

#### **ОБЕРЕЖНО**

- **• Не використовуйте цю фотокамеру поблизу займистих або вибухонебезпечних газів.**
- Не наводьте спалах або світлодіод (у т.ч. допоміжний промінь автофокусування) на людей (немовлят. **малюків тощо) з близької відстані.**
- **•** Відстань між вами та об'єктом зйомки має бути не менше 1 метра. Спрацьовування спалаху на близькій відстані від очей людини може викликати короткочасну втрату зору.
- **• Не дивіться через камеру на сонце або потужні джерела світла.**
- **• Зберігайте камеру в місцях, недосяжних для малих дітей і немовлят.**
- **•** Завжди використовуйте та зберігайте камеру поза досяжністю маленьких дітей і немовлят, щоб уникнути таких небезпечних ситуацій, які можуть спричинити серйозну травму:
	- **•** Дитина може заплутатися в ремінці фотокамери і задихнутися.
	- **•** Дитина може випадково проковтнути батарею, картки або дрібні деталі.
	- **•** Дитина може ненавмисно увімкнути спалах, направивши його в очі собі або іншій дитині.
	- **•** Дитина може випадково травмуватися рухомими частинами камери.
- **• Якщо USB адаптер перемінного струму дуже сильно нагрівся або з нього виділяється дим, надходять незвичні звуки чи запахи, негайно витягніть вилку з електричної розетки і припиніть користування пристроєм. Потім зверніться до уповноваженого дилера чи сервісного центру.**
- Негайно припиніть використовувати камеру, якщо відчуєте які-небудь незвичні запахи, шум або дим. **що виходить з неї.**
- **•** Ніколи не витягуйте акумулятори голіруч, це може привести до пожежі або опіку рук.
- **• Не залишайте фотокамеру в місцях, де вона може зазнати дії дуже високих температур.**
- **•** Це може привести до псування частин фотокамери й, за певних обставин, до її займання. Не використовуйте зарядний пристрій або USB-адаптер змінного струму, якщо він накритий (наприклад, ковдрою). Це може викликати перегрів та пожежу.
- **• Поводьтеся з камерою обережно, щоб уникнути отримання низькотемпературного опіку.**
- **•** Якщо у фотокамері є металеві деталі, перегрів може привести до низькотемпературного опіку. Звертайте увагу на наведені нижче моменти.
- **•** Після тривалого використання фотокамера нагрівається. Якщо ви тримаєте фотокамеру в такому стані, можливий низькотемпературний опік.
- **•** За дуже низької температури навколишнього середовища температура фотокамери може бути ще нижчою. Якщо можливо, надягайте рукавички під час користування фотокамерою на морозі.
- **•** Для захисту високоточної техніки, реалізованої в цьому виробі, ніколи не залишайте фотокамеру в перелічених нижче місцях, як під час використання, так і під час зберігання:
- **•** Місця з високими значеннями або значними коливаннями температури та/або вологості. Під прямим сонячним світлом, на пляжі, у замкнутому автомобілі або поблизу інших джерел тепла (плити, радіатора тощо), а також поряд із зволожувачами.
- **•** У місцях, де багато піску або пилу.
- **•** Поблизу займистих предметів або вибухових речовин.
- **•** У вологих місцях, наприклад, у ванній кімнаті або під дощем. Під час використання виробів у герметичному виконанні прочитайте відповідну інструкцію.
- **•** У місцях, які зазнають сильної вібрації.
- **• У камері використовується літій-іонний акумулятор виробництва компанії Olympus.**

Заряджайте акумулятор за допомогою вказаного USB-адаптера змінного струму або зарядного пристрою. Не використовуйте інші зарядні пристрої або USB-адаптери змінного струму.

- **• Забороняється спалювати акумулятори або розігрівати їх у мікрохвильовій печі, на плиті, в камері високого тиску тощо.**
- **• Не залишайте камеру на електромагнітних пристроях чи поряд із ними.**
- Це може призвести до перегріву, загорання чи вибуху.
- **• Не замикайте контакти металевими предметами.**
- **•** Будьте обережні під час транспортування та зберігання акумуляторів для недопущення їх контакту з будь-якими металевими предметами, як-от прикраси, шпильки, ключі чи скріпки. Коротке замикання може спричинити перегрів, вибух чи загорання акумуляторів, а також призвести до отримання травм і опіків.
- **• Щоб уникнути витікання рідини з акумулятора або пошкодження його контактів, ретельно додержуйтесь усіх інструкцій, що стосуються використання акумуляторів. Ніколи не намагайтеся розібрати акумулятор або яким-небудь чином змінити його за допомогою паяння тощо.**
- **• У разі попадання акумуляторної рідини в очі негайно промийте їх чистою холодною проточною водою і зверніться по медичну допомогу.**

**• Якщо вам не вдається витягти акумулятор із камери, зверніться до уповноваженого дилера чи сервісного центру.** 

Не намагайтеся витягнути акумулятор із застосуванням сили. Пошкодження зовнішньої поверхні акумулятора (подряпини тощо) можуть призвести до перегріву або вибуху.

- **• Завжди зберігайте акумулятори в недосяжних для маленьких дітей та домашніх тварин місцях. Якщо вони випадково проковтнуть акумулятор, негайно зверніться по медичну допомогу.**
- **•** Щоб уникнути течі акумуляторів, перегріву, спричинення пожежі або вибуху використовуйте тільки акумулятори, рекомендовані для експлуатації з цим виробом.
- **•** Якщо акумулятор не заряджається упродовж певного часу, припиніть заряджання і не використовуйте його.
- **•** Не використовуйте акумулятори із подряпинами або ушкодженнями корпусу, а також не дряпайте акумулятор.
- **•** Не кидайте акумулятори, не завдавайте по них ударів і не піддавайте тривалій вібрації. Це може спричинити пожежу, перегрів або вибух камери.
- **•** Якщо акумулятор протікає, виділяє незвичний запах, знебарвився, деформувався чи іншим чином втратив нормальний стан, припиніть користуватися камерою і відійдіть на безпечну відстань від відкритого вогню.
- **•** Якщо рідина з акумулятора потрапила на ваш одяг або шкіру, негайно зніміть одяг і промийте відповідне місце чистою проточною водою. Якщо рідина викликала опік, негайно зверніться до лікаря.
- **•** Літій-іонний акумулятор компанії Olympus розроблений лише для використання в цифрових фотоапаратах компанії Olympus. Не використовуйте цей акумулятор в інших пристроях.
- **• Не дозволяйте дітям або тваринам/домашнім вихованцям гратися або переносити акумулятори (запобігайте небезпечних дій, таких як облизування, всовування до рота або жування).**

#### Використовуйте лише рекомендовані акумулятори, зарядні пристрої та USB **адаптери даптери змінного струму**

Настійно рекомендовано використовувати з цією камерою тільки оригінальні, спеціально призначені для такого використання акумулятори, зарядний пристрій та USB-адаптер змінного струму марки Olympus. Використання неоригінальних акумуляторів, зарядних пристроїв та/або USB-адаптерів змінного струму може призвести до травмування через течу, нагрівання, займання або інші пошкодження елемента живлення. Компанія Olympus складає з себе будь-яку відповідальність за нещасні випадки або пошкодження, які можуть статися внаслідок використання елементів живлення, зарядних пристроїв та/або USB-адаптерів змінного струму, які не є оригінальними аксесуарами Olympus.

#### **УВАГА**

- **•** USB-адаптер змінного струму F-5AC з комплекту постачання призначений для використання тільки з цією камерою. Інші камери не можна заряджати за допомогою цього USB-адаптера змінного струму.
- **•** Не підключайте USB-адаптер змінного струму F-5AC з комплекту постачання до іншого обладнання, крім цієї камери.
- **• Ніколи не зберігайте акумулятори в місцях, де на них впливає пряме сонячне світло або високі температури, в гарячому автомобілі, поблизу джерела тепла тощо.**
- **•** Акумулятори завжди слід зберігати сухими.
- **•** Під час тривалого використання акумулятор може нагріватися. Щоб уникнути опіків, не виймайте акумулятор одразу ж після використання камери.
- **•** У цій камері використовується один літій-іонний акумулятор Olympus. Використовуйте вказаний оригінальний акумулятор.

Існує ризик вибуху батареї, якщо її замінено на батарею неправильного типу.

- **•** Пам'ятайте, що утилізація акумуляторів допомагає зберегти ресурси нашої планети. Перед викиданням відпрацьованих елементів живлення обгортайте їх контакти і дотримуйтеся місцевого законодавства.
- **• Не закривайте спалах рукою, коли він спрацьовує.**

#### **УВАГА**

- **• Не використовуйте й не зберігайте фотокамеру в запорошених або вологих місцях.**
- **• Використовуйте лише карти пам'яті SD/SDHC/SDXC або Eye-Fi. Ніколи не використовуйте карти пам'яті інших типів.**

Якщо в фотоапарат випадково вставлено карту пам'яті іншого типу, зверніться до авторизованого дилера або в центр технічного обслуговування. Не намагайтесь виймати карту пам'яті із застосуванням сили.

- **•** З метою уникнення випадкової втрати, регулярно робіть резервні копії важливих даних на комп'ютері або іншому запам'ятовувальному пристрої.
- **•** Компанія OLYMPUS не несе відповідальності за будь-яку втрату даних, пов'язану з роботою цього пристрою.
- **•** Будьте обережні з ремінцем, коли носите фотокамеру. Він може легко зачепитися за сторонні предмети і привести до серйозних поломок фотокамери.
- **•** Ніколи не кидайте фотокамеру й не піддавайте її сильним ударам або вібраціям.
- **•** Встановлюючи камеру на штативі чи знімаючи її із штатива, обертайте гвинт штатива, а не камеру.
- **•** Перед тим як транспортувати камеру, від'єднайте штатив та інші аксесуари, що виготовлені не компанією OLYMPUS.
- **•** Не торкайтеся електричних контактів камери.
- **•** Не залишайте фотокамеру спрямованою безпосередньо на сонце. Це може призвести до пошкодження об'єктива або шторки затвора, спотворення кольору, появи ореолу на фоточутливому сенсорі, а також привести до пожежі.
- **•** Не натискайте на об'єктив і не тягніть за нього з силою.
- **•** Перед тривалим зберіганням камери виймайте батарейки. Виберіть прохолодне, сухе місце зберігання, щоб не допустити появи конденсату або цвілі всередині фотокамери. Після періоду зберігання перевірте камеру, увімкнувши її й натиснувши кнопку затвора, щоб переконатися в її справності.
- **•** Камера може функціонувати неправильно у випадку використання у зоні дії магнітних/електромагнітних полів, радіохвиль чи високої напруги, наприклад, поряд із телевізором, мікрохвильовою піччю, ігровою відеоприставкою, гучномовцями, великим монітором, теле- чи радіовежею або опорою ЛЕП. У такому разі перед подальшим користуванням вимкніть камеру, а потім знову увімкніть її.
- **•** Завжди дотримуйтеся обмежень щодо умов експлуатації, наведених у посібнику з використання фотокамери.
- **•** Вставляйте акумулятор обережно, як описано в інструкції з експлуатації.
- **•** Перед вставлянням завжди перевіряйте, чи на акумуляторі відсутні сліди витікання електроліту, вицвітання, короблення або будь-яких інших пошкоджень.
- **•** Завжди виймайте акумулятор із фотокамери перед тривалим її зберіганням.
- **•** Для тривалого зберігання акумулятора вибирайте прохолодне місце.
- **•** Споживання електроенергії фотоапаратом залежить від того, які функції використовуються.
- **•** Нижче наведені умови, за яких відбувається безперервне споживання енергії та швидше розряджання акумулятора.
	- **•** Часто використовується масштабування.
	- **•** Часте натискання наполовину кнопки спуску затвора в режимі зйомки, що активує автофокус.
	- **•** Протягом тривалого часу на дисплеї демонструється фотографія.
	- **•** Камеру підключено до принтера.
	- **•** Використовується GPS.
- **•** За використання розрядженого акумулятора фотокамера може вимикатися без відображення попередження про низький заряд.
- **•** Бруд і волога на контактах акумулятора можуть спричинити замикання контактів фотокамери. Перед використанням витріть акумулятор сухою ганчіркою.
- **•** Завжди заряджайте акумулятор перед першим використанням або після тривалого періоду його невикористання.
- **•** Під час роботи камери від акумулятора при низькій температурі намагайтеся не давати замерзати камері та запасним акумуляторам. У разі замерзання та розряджання на холоді акумулятор може відновитись після відігрівання при кімнатній температурі.
- **•** Перед тривалою поїздкою, а особливо перед поїздкою за кордон, придбайте додаткові акумулятори. Під час подорожі можуть виникнути труднощі із придбанням рекомендованого акумулятора.
- **•** Якщо використовується USB-адаптер змінного струму вставного типу: підключіть USB-адаптер F-5AC правильно, вставивши його вертикально в настінну розетку.

#### **Використання икористання функції бездротової ездротової LAN**

**• Вимикайте камеру в лікарнях та інших місцях, де знаходиться медичне обладнання.**

Радіохвилі від камери можуть негативно впливати на медичне обладнання, що може призвести до несправності, а надалі і до нещасного випадку.

**• Вимкніть камеру при посадці на літак.**

Використання бездротових пристроїв на борту літака може зашкодити безпечному керуванню літаком.

#### **Заходи безпеки при використанні икористанні функції бездротової ездротовоїLAN**

При використанні функції бездротової LAN в країні поза регіоном, де було придбано камеру, існує ризик того, що камера не відповідатиме положенням з питань бездротового зв'язку в цій країні. Компанія Olympus не буде відповідальною за будь-яку неспроможність дотримуватися таких положень.

#### **ФункціяGPS, електронний лектронний компас**

- **•** У місцях з відсутнім доступом до відкритого неба (всередині приміщень, під землею, під водою, у лісі, поблизу високих будинків) або в місці, де присутні потужні магнітні або електричні поля (поблизу нових високовольтних ліній електропередач, магнітного або електрообладнання, мобільних телефонів стандарту 1,5 ГГц), може бути неможливо здійснити визначення місцезнаходження або воно здійснюватиметься з помилками.
- **•** Висота, що відображується на інформаційному екрані визначення місцезнаходження або екрані відтворення зображення тощо, відображається/записується на підставі даних, отриманих з сенсорів тиску, вбудованих у корпус камери. Будьте обережні, оскільки відображувана висота не визначається на підставі визначення місцезнаходження за GPS.
- **•** Помилки електронного компасу можуть бути спричинені впливом потужних магнітних або електричних полів (наприклад, телевізорів, мікрохвильових печей, потужних двигунів, радіовеж та високовольтних ліній). Для підтримування функції електронного компасу міцно тримайте камеру та рухайте її вісімкою обертаючи навколо кисті.
- **•** Оскільки від функції GPS і електронного компаса не вимагається точність, правильність отриманих результатів (висота, довгота, напрямок за компасом тощо) не гарантується.

#### **Монітор**

- **•** Не натискайте сильно на монітор; від цього зображення може зробитися нечітким, що приведе до помилки режиму відображення або пошкодження монітора.
- **•** У нижній/верхній частині монітора може з'явитися світла смуга, але це не є несправністю.
- **•** Якщо об'єкт орієнтований по діагоналі, то його краї на моніторі можуть здаватися зигзагоподібними. Це не є несправністю; це буде менш помітно в режимі відтворення.
- **•** У місцях із низькими температурами увімкнення монітора може зайняти тривалий час, або його кольори можуть тимчасово змінюватися. При використанні фотокамери на лютому морозі буде корисно час від часу поміщати її в тепле місце. Монітор, що погано працює через холод, відновиться за нормальної температури.
- **•** Монітор цього виробу виготовлений із застосуванням високоточної технології, проте на ньому можуть бути непрацюючі пікселі («залипання» пікселів). Такі пікселі не впливають на зображення, що зберігаються в пам'яті. Крім того, через конструктивні особливості монітора кольори чи яскравість можуть здаватися нерівномірними у разі перегляду зображення під кутом. Це не є несправністю.

#### **Передбачені ередбачені законодавчо і інші повідомлення**

- **•** Компанія Olympus не робить заяв і не дає гарантій відносно будь-якого збитку або вигоди, очікуваної при використанні даного пристрою на законній підставі, або будь-яких запитів, від третіх осіб, викликаних неналежним використанням цього продукту.
- **•** Компанія Olympus не робить заяв і не дає гарантій відносно будь-якого збитку або вигоди, очікуваних від використання цього виробу на законній підставі, виниклих в результаті видалення даних зображення.

#### **Обмеження бмеження гарантії арантії**

- **•** Компанія Olympus заявляє, що цей друкований примірник і програмне забезпечення не накладають на неї гарантій або зобов'язань, прямих чи непрямих, або відповідальності згідно будь-яких можливих гарантій щодо товарного стану й придатності для використання з будь-якою метою, а також щодо побічних, непрямих і випадкових збитків (зокрема, але не виключно, неотримання доходів підприємствами, перешкод їхній діяльності та втрати робочої інформації) внаслідок використання або неможливості використання цього друкованого примірника, програмного забезпечення або виробу. Деякі країни не допускають виключення або обмеження відповідальності за непрямі чи побічні збитки або гарантії, що мається на увазі, тому зазначені вище обмеження можуть до вас не застосовуватись.
- **•** Компанія Olympus зберігає за собою всі права на цю інструкцію.

#### **Застереження астереження**

Фотографування без дозволу або використання матеріалів, захищених авторськими правами, можуть бути порушенням поточних норм захисту авторських прав. Компанія Olympus не приймає на себе відповідальності за фотографування без дозволу, використання матеріалів або інші дії, що можуть порушити права власників авторських прав.

#### **Повідомлення овідомлення про авторські вторські права**

Всі права захищено. Без попереднього письмового дозволу Olympus заборонено жодним чином відтворювати, копіювати й використовувати цей друкований примірник і програмне забезпечення, повністю або частково, будь-якими електронними або механічними засобами, зокрема, фотокопіюванням і будь-якими системами зберігання й відтворення інформації. Не передбачається відповідальність відносно використання інформації, що міститься в цих письмових матеріалах або програмному забезпеченні або за збиток, який настав у результаті використання інформації, що міститься в них. Компанія Olympus зберігає за собою право на змінення властивостей і змісту цієї публікації або програмного забезпечення без зобов'язань або попереднього повідомлення.

#### **Повідомлення овідомленняFCC (Федеральної едеральної комісії зв'язку США)**

Це обладнання пройшло випробування, і було зроблено висновок про його відповідність обмеженням для цифрових пристроїв класу B відповідно до частини 15 Правил FCC. Таке обмеження спрямоване на обґрунтований захист від небезпечних перешкод в умовах стаціонарного використання. Це устаткування генерує, використовує та може випромінювати радіохвилі, і у випадку недотримання інструкцій щодо настройки й використання це може створити перешкоди для радіокомунікацій. Проте не гарантується, що такі перешкоди не створюватимуться в конкретних випадках. Якщо устаткування викликає шкідливі перешкоди радіо- і телевізійного прийому, що можна визначити за допомогою увімкнення й вимкнення устаткування, користувач може спробувати усунути перешкоди одним із таких способів:

- **•** Переорієнтувати або перемістити приймальну антену.
- **•** Збільшити відстань між камерою та приймачем.
- **•** Підключити устаткування до розетки з іншим контуром, ніж той, до якого підключений приймач.
- **•** Зверніться по допомогу до вашого продавця або досвідченого спеціаліста з радіо/телевізійного обладнання.
- **•** Для підключення камери до USB-порту персональних комп'ютерів слід використовувати тільки USBкабель, що постачається компанією OLYMPUS.

#### **Попередження опередження FCC/IC**

Зміни або модифікації, прямо не схвалені стороною, яка несе відповідальність за відповідність, можуть призвести до позбавлення користувача права експлуатувати це устаткування.

Цей передавач не повинен поєднуватися або використовуватися в поєднанні з жодною іншою антеною або передавачем.

Це обладнання відповідає обмеженням FCC щодо впливу випромінювання, установленим для неконтрольованого середовища, та відповідає вимогам FCC щодо впливу радіовипромінювання. Це обладнання характеризується дуже низькими рівнями радіовипромінювання, які вважаються такими, що відповідають вимогам без визначення питомого коефіцієнта поглинання (SAR).
Наявні наукові докази не підтверджують того, що використання малопотужних бездротових пристроїв може викликати будь-які проблеми зі здоров'ям. Однак також відсутні докази того, що ці малопотужні бездротові пристрої цілком безпечні. Такі пристрої при використанні випромінюють малопотужні радіочастотні промені (РЧ) у мікрохвильовому діапазоні. Хоча потужне радіочастотне випромінювання може викликати проблеми зі здоров'ям (через нагрівання тканин), малопотужне радіочастотне випромінювання, яке не викликає ефекту нагрівання, наскільки відомо, не справляє негативного впливу на стан здоров'я. Численні дослідження застосування малопотужного радіочастотного випромінювання не виявили жодних біологічних наслідків. Деякі дослідження вказують на можливість виникнення певних біологічних наслідків, але ці результати не були підтверджені додатковими дослідженнями. Модель IM005 було випробувано, і було встановлено, що це обладнання відповідає обмеженням IC щодо впливу випромінювання, установленим для неконтрольованого середовища, та відповідає вимогам RSS-102 Положень ІC про вплив радіовипромінювання.

#### Для покупців у Північній, Центральній і Південній Америці та на Карибських **островах стровах**

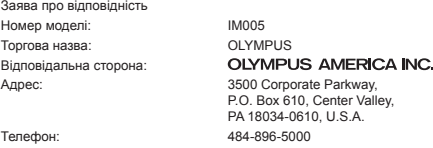

Перевірено на відповідність стандарту FCC ДЛЯ ВИКОРИСТАННЯ ВДОМА АБО НА РОБОТІ

Цей прилад відповідає Частині 15 нормативів FCC та вимогам Стандарту Міністерства промисловості Канади за винятком стандарту(ів) RSS. Робота пристрою допускається за умови дотримання таких двох умов:

- (1) Цей прилад не створює шкідливих перешкод.
- (2) Цей прилад має приймати будь-які перешкоди, включно з такими, що можуть спричиняти неналежне функціонування.

Цей цифровий апарат класу В відповідає всім вимогам канадських нормативів ICES-003. CAN ICES-3(B)/ NMB-3(B)

#### **АМЕРИКАНСЬКА ОБМЕЖЕНА ГАРАНТІЯ КОМПАНІЇ OLYMPUS – ВИРОБИ OLYMPUS IMAGING AMERICA INC.**

Компанія Olympus гарантує, що надані вироби для обробки зображень Olympus® і відповідні аксесуари Olympus® (надалі окремо — «Виріб» та загально — «Вироби») не матимуть дефектів із точки зору якості матеріалу та виготовлення за умов звичайного використання й обслуговування протягом одного (1) року з дати придбання.

Якщо в будь-якому Виробі виявляться дефекти впродовж гарантійного періоду терміном один рік, покупець повинен повернути дефектний Виріб до авторизованого Сервісного Центру компанії Olympus у наведеному нижче порядку (див. розділ «ЯКЩО ПОТРІБНЕ ОБСЛУГОВУВАННЯ»).

Компанія Olympus на власний кошт відремонтує, замінить або налаштує дефектний Виріб, за умови, що дослідження та заводський огляд компанії Olympus підтвердять, що (а) такий дефект з'явився за умов звичайного й належного використання та (б) на Виріб розповсюджується ця обмежена гарантія.

Ремонт, заміна або налаштування дефектного Виробу є єдиним обов'язком компанії Olympus та єдиним способом покупця усунути проблему за цією гарантією.

Ремонт або заміна Виробу не продовжуватимуть вищевказаний гарантійний період, якщо інше не обумовлене законом. Якщо це не заборонено законом, покупець несе відповідальність за оплату доставки Виробів до призначеного Сервісного центру компанії Olympus.

Компанія Olympus не зобов'язана виконувати профілактичний ремонт, встановлення, демонтаж або технічне обслуговування.

Компанія Olympus залишає за собою право (i) використовувати відновлені, відремонтовані та/або придатні до експлуатації деталі, що були у використанні (які відповідають нормам контролю якості Olympus), у гарантійному та інших ремонтах, і (ii) робити будь-які внутрішні або зовнішні зміни конструкції та/або функцій у своїх виробах без жодного зобов'язання вносити такі зміни до Виробів.

#### **ВИНЯТКИ З ЦІЄЇ ОБМЕЖЕНОЇ ГАРАНТІЇ**

Не покриваються цією обмеженою гарантією у будь-який спосіб, ані виражений, ані такий, що мається на увазі, ані статутний:

- (а) вироби й аксесуари, не вироблені компанією Olympus та/або без фірмової етикетки «OLYMPUS» (за гарантійне покриття виробів та аксесуарів інших виробників, що можуть розповсюджуватися компанією Olympus, несуть відповідальність відповідні виробники таких виробів та аксесуарів відповідно до умов і термінів гарантій таких виробників);
- (b) будь-які Вироби, розібрані, відремонтовані, перероблені, змінені або модифіковані особами, що не є власним авторизованим обслуговуючим персоналом компанії Olympus, окрім випадків, коли ремонт сторонніми особами виконано з письмової згоди компанії Olympus;
- (c) дефект або пошкодження Виробів, спричинені зношуванням, неналежною експлуатацією, недбалістю, піском, рідиною, ударом, неналежним зберіганням, невиконанням умов технічного обслуговування, течею елемента живлення, використанням аксесуарів, витратних матеріалів або приладдя не марки «OLYMPUS», або використанням інших Виробів у поєднанні з несумісними пристроями;
- (d) програмне забезпечення;
- (e) приладдя та витратні матеріали (включно з лампами, чорнилами, папером, плівкою, відбитками, негативами, кабелями та акумуляторами, але не обмежуючись ними); та/або
- (f) Вироби, на яких немає належним чином зазначеного й зареєстрованого серійного номера Olympus, якщо це не модель, на якій компанія Olympus не зазначає та не реєструє серійних номерів.
- (g) Продукти поставлені, доставлені, придбані або продані дилерами, розташованими поза Північною, Центральною та Південною Америками, та Карибськими островами; та/або
- (h) вироби, що не призначені або не дозволені для продажу на території країн Північної, Південної та Центральної Америки, а також на Карибських островах (тобто товари так званого «сірого» ринку).

#### ВІДМОВА ВІД ГАРАНТІЙНИХ ЗОБОВ'ЯЗАНЬ; ОБМЕЖЕННЯ ВІДПОВІДАЛЬНОСТІ ЗА ОТРИМАНУ ШКОДУ; ЗАТВЕРДЖЕННЯ ГАРАНТІЙНОЇ УМОВИ В ЦІЛОСТІ; НА ПРАВАХ ПРИЗНАЧЕННЯ

ОКРІМ ВИЩЕНАВЕДЕНОЇ ОБМЕЖЕНОЇ ГАРАНТІЇ, КОМПАНІЯ OLYMPUS НЕ РОБИТЬ ДОДАТКОВИХ І ВІДМОВЛЯЄТЬСЯ ВІД УСІХ ІНШИХ ЗАЯВ, ЗАПЕВНЕНЬ, УМОВ І ГАРАНТІЙ СТОСОВНО ВИРОБІВ, ЯК ПРЯМИХ, ТАК І НЕПРЯМИХ, ВИРАЖЕНИХ ЧИ ТАКИХ, ЩО МАЮТЬСЯ НА УВАЗІ, АБО ТАКИХ, ЩО ВИНИКАЮТЬ НА ПІДСТАВІ БУДЬ-ЯКОГО СТАТУТУ, УКАЗУ, КОМЕРЦІЙНОГО ВИКОРИСТАННЯ АБО ІНШИМ ЧИНОМ, ВКЛЮЧАЮЧИ, АЛЕ НЕ ОБМЕЖУЮЧИСЬ БУДЬ-ЯКОЮ ГАРАНТІЄЮ ЧИ ЗАЯВОЮ ЩОДО ПРИДАТНОСТІ, ТРИВАЛОСТІ, КОНСТРУКЦІЇ, ФУНКЦІОНУВАННЯ АБО СТАНУ ВИРОБІВ (ЧИ БУДЬ-ЯКИХ ЇХНІХ ЧАСТИН) АБО КОМЕРЦІЙНОЇ ЯКОСТІ ВИРОБІВ ЧИ ЇХНЬОЇ ПРИДАТНОСТІ ДЛЯ ПЕВНОЇ МЕТИ, АБО ТАКИХ, ЩО СТОСУЮТЬСЯ ПОРУШЕННЯ БУДЬ-ЯКОГО ПАТЕНТУ, АВТОРСЬКОГО ПРАВА ЧИ ІНШОГО ПРАВА ВЛАСНОСТІ, ЩО ВИКОРИСТОВУЄТЬСЯ В НИХ.

ЯКЩО БУДЬ-ЯКІ ГАРАНТІЇ, ЩО МАЮТЬСЯ НА УВАЗІ, ЗАСТОСОВУЮТЬСЯ ЗА ЗАКОНОМ, ВОНИ ОБМЕЖУЮТЬСЯ ТЕРМІНОМ ДІЇ ЦІЄЇ ОБМЕЖЕНОЇ ГАРАНТІЇ.

У ДЕЯКИХ ШТАТАХ ВІДМОВА ВІД ГАРАНТІЙ АБО ЇХ ОБМЕЖЕННЯ, ЧИ ОБМЕЖЕННЯ ВІДПОВІДАЛЬНОСТІ МОЖУТЬ НЕ ВИЗНАВАТИСЯ, ТОМУ НАВЕДЕНІ ВИЩЕ ВІДМОВИ МОЖУТЬ НЕ ЗАСТОСОВУВАТИСЯ. ПОКУПЕЦЬ ТАКОЖ МОЖЕ МАТИ ІНШІ ТА/АБО ДОДАТКОВІ ПРАВА Й ЗАСОБИ, ЩО ЗАЛЕЖАТЬ ВІД ШТАТУ.

ПОКУПЕЦЬ ВИЗНАЄ Й ПОГОДЖУЄТЬСЯ, ЩО КОМПАНІЯ OLYMPUS НЕ НЕСЕ ВІДПОВІДАЛЬНОСТІ ЗА БУДЬ-ЯКІ ЗБИТКИ, ЩО ЇХ МОЖЕ ПОНЕСТИ ПОКУПЕЦЬ ЧЕРЕЗ ЗАТРИМКУ ДОСТАВКИ, ПОШКОДЖЕННЯ ВИРОБУ, КОНСТРУКЦІЮ ВИРОБУ, ВИБІР АБО ВИРОБНИЦТВО, ВТРАТУ ЧИ ПОШКОДЖЕННЯ ЗОБРАЖЕНЬ АБО ДАНИХ, ЧИ З ІНШОЇ ПРИЧИНИ, НЕЗАЛЕЖНО ВІД ТОГО, ЧИ ВИНИКАЄ ВІДПОВІДАЛЬНІСТЬ НА ПІДСТАВІ КОНТРАКТУ, ЦИВІЛЬНОГО ПРАВОПОРУШЕННЯ (У ТОМУ ЧИСЛІ НЕДБАЛІСТЬ І СУВОРА ВІДПОВІДАЛЬНІСТЬ) АБО ІНШИМ ЧИНОМ. ЗА ЖОДНИХ ОБСТАВИН КОМПАНІЯ OLYMPUS НЕ НЕСЕ ВІДПОВІДАЛЬНОСТІ ЗА БУДЬ-ЯКІ НЕПРЯМІ, ПОБІЧНІ, ПОДАЛЬШІ АБО ОСОБЛИВІ ЗБИТКИ (ВКЛЮЧАЮЧИ БЕЗ ОБМЕЖЕННЯ ВТРАТУ ПРИБУТКУ АБО ВТРАТУ МОЖЛИВОСТІ ЕКСПЛУАТАЦІЇ), НЕЗАЛЕЖНО ВІД ТОГО, ЧИ КОМПАНІЇ OLYMPUS ВІДОМО АБО ПОВИННО БУТИ ВІДОМО ПРО МОЖЛИВІСТЬ ТАКИХ ПОТЕНЦІЙНИХ ВТРАТ АБО ЗБИТКІВ.

Заяви та гарантії, зроблені будь-якою особою, включаючи, але не обмежуючись постачальниками, представниками, продавцями або агентами компанії Olympus, які не відповідають або суперечать умовам цієї гарантії чи додаються до них, не мають обов'язкової сили для компанії Olympus, якщо їх не наведено у письмовій формі та не схвалено прямо уповноваженою посадовою особою компанії Olympus.

Ця обмежена гарантія є повним і виключним викладенням гарантії, яку компанія Olympus погоджується забезпечити стосовно Виробів, і заміняє всі попередні й одночасні усні або письмові угоди, домовленості, пропозиції та повідомлення, що мають відношення до її змісту.

Ця обмежена гарантія діє виключно на користь первісного покупця та не може передаватися або призначатися іншим особам.

#### **ЯКЩО ПОТРІБНЕ ОБСЛУГОВУВАННЯ**

Покупець повинен звернутися до Команди підтримки покупця Olympus, призначеної до Вашого регіону, для узгодження надання Вашого виробу для ремонту. Щоб сконтактувати з Вашою Командою підтримки покупця Olympus у Вашому регіоні, будь-ласка, відвідайте або зателефонуйте за наступним адресом:

Канада:

www.olympuscanada.com/repair / 1-800-622- 6372

США:

www.olympusamerica.com/repair / 1-800-622- 6372

Південна Америка:

www.olympusamericalatina.com

Покупець повинен скопіювати або перемістити будь-які зображення або дані, збережені у Виробі, на інший носій даних та/або видалити будь-яку плівку з Виробу, перш ніж надсилати його компанії Olympus для ремонту й обслуговування.

ЗА ЖОДНИХ ОБСТАВИН КОМПАНІЯ OLYMPUS НЕ НЕСЕ ВІДПОВІДАЛЬНОСТІ ЗА ЗБЕРЕЖЕННЯ, ЗБЕРІГАННЯ АБО ЗАХИСТ БУЛЬ-ЯКИХ ЗОБРАЖЕНЬ АБО ЛАНИХ, ЗБЕРЕЖЕНИХ У ВИРОБІ, ОТРИМАНОМУ КОМПАНІЄЮ ДЛЯ ТЕХНІЧНОГО ОБСЛУГОВУВАННЯ, АБО НА БУДЬ-ЯКІЙ ПЛІВЦІ, ЩО МІСТИТЬСЯ У ВИРОБІ, ОТРИМАНОМУ КОМПАНІЄЮ ДЛЯ ТЕХНІЧНОГО ОБСЛУГОВУВАННЯ, А ТАКОЖ ЗА БУДЬ-ЯКІ ЗБИТКИ У ВИПАДКУ, ЯКЩО БУДЬ-ЯКІ ЗОБРАЖЕННЯ АБО ДАНІ ВТРАЧЕНО АБО ПОШКОДЖЕНО У ПРОЦЕСІ ТЕХНІЧНОГО ОБСЛУГОВУВАННЯ (ВКЛЮЧАЮЧИ БЕЗ ОБМЕЖЕННЯ ПРЯМІ, НЕПРЯМІ, ПОБІЧНІ, ПОДАЛЬШІ АБО ОСОБЛИВІ ЗБИТКИ, ВТРАТУ ПРИБУТКУ АБО ВТРАТУ МОЖЛИВОСТІ ЕКСПЛУАТАЦІЇ), НЕЗАЛЕЖНО ВІД ТОГО, ЧИ КОМПАНІЇ OLYMPUS ВІДОМО АБО ПОВИННО БУТИ ВІДОМО ПРО МОЖЛИВІСТЬ ТАКОЇ ПОТЕНЦІЙНОЇ ВТРАТИ ЧИ ПОШКОДЖЕННЯ.

Покупець повинен старанно запакувати Виріб, використовуючи достатньо амортизуючого матеріалу для уникнення пошкодження при перевезенні. Після належного запаковування Виробу відправте пакунок до компанії Olympus або на адрес Авторизованого сервісного центру Olympus згідно інструкцій відповідної Команди підтримки покупця Olympus.

Під час відправлення Виробу для ремонту пакунок повинен містити нижченаведене:

- 1) Товарний чек із зазначенням місця й дати покупки. Заповнені від руки чеки не приймаються;
- 2) Копію цієї обмеженої гарантії із зазначенням серійного номера **Виробу, що відповідає серійному номеру, зазначеному на Виробі** (якщо це не модель, на якій компанія Olympus не зазначає й не реєструє серійних номерів).
- 3) Докладний опис несправності; та
- 4) Зразки відбитків, негативів, цифрових відбитків (або файлів на диску), якщо вони наявні та мають відношення до несправності.

ЗБЕРЕЖІТЬ КОПІЇ УСІХ ДОКУМЕНТІВ. Ані Olympus, ані Авторизований сервісний центр Olympus не будуть нести відповідальність за утрату або пошкодження документів під час перевезення.

Після завершення технічного обслуговування Виріб буде повернено передплаченою посилкою.

#### **ПРИВАТНІСТЬ РИВАТНІСТЬ**

Будь-яка інформація, надана Вами для обробки гарантійної вимоги, буде зберігатися у конфіденційності та використовуватися й розголошуватися тільки з метою обробки та реалізації гарантійного ремонту.

#### **Для покупців окупців в Мексиці**

Експлуатація цього обладнання допускається за дотримання таких двох умов:

(1) можливо, що це обладнання або пристрій не створює шкідливих перешкод, а також (2) це обладнання або пристрій має приймати будь-які перешкоди, включно з такими, що можуть спричиняти неналежне функціонування.

#### **Для покупців окупців у Європі**

#### **Спрощена Декларація про відповідність**

Цією декларацією компанія OLYMPUS CORPORATION заявляє про відповідність радіообладнання типу IM005 Директиві 2014/53/ЄС.

Повний текст декларації про відповідність нормам ЄС наведено за цією веб-адресою: http://www.olympus-europa.com/

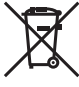

Цей символ [перекреслений сміттєвий бак на коліщатках, Директива ЄС про відходи «WEEE», додаток IV] вказує на роздільний збір відходів електричного й електронного устаткування в країнах ЄС.

Не викидайте обладнання разом із побутовим сміттям.

Для утилізації цього виробу користуйтесь чинними у Вашій країні системами повернення та збирання.

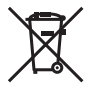

Цей символ [перекреслений сміттєвий бак на коліщатках, Директива 2006/66/EC, додаток II] позначає необхідність окремого збору використаних елементів живлення в країнах Європейського Союзу.

Не викидайте елементи живлення разом із хатнім сміттям.

Для утилізації використаних елементів живлення користуйтеся системами повторного використання і збору сміття, доступними у вашій країні.

#### **Умови гарантії**

Якщо цей виріб за неймовірних обставин, незважаючи на правильне використання (згідно з друкованим посібником з експлуатації, що входить до комплекту), виявився бракованим протягом застосовного в країні гарантійного терміну та був придбаний в авторизованого дилера компанії Olympus у зоні торговопромислової діяльності компанії OLYMPUS EUROPA SE & Co. KG, як зазначено на веб-сайті: http://www. olympus-europa.com, цей виріб буде безкоштовно відремонтовано або, за рішенням компанії Olympus, замінено на новий. Щоб дозволити Olympus надати Вам потрібне гарантійне обслуговування для повного та якнайшвидшого задоволення Ваших потреб, будь-ласка, ознайомтеся з нижченаведеними інформацією та інструкціями:

- 1. Щоб скористатися цією гарантією, дотримуйтесь інструкцій на веб-сайті http://consumer-service.olympuseuropa.com щодо реєстрації та відстеження (цей сервіс доступний не в усіх країнах) або доставте Виріб, відповідний оригінальний чек або квитанцію і заповнений гарантійний талон до закінчення застосовного в країні гарантійного терміну до дилера, в якого було придбано Виріб, або до будь-якого сервісного центру Olympus, розташованого на території торгово-промислової діяльності компанії OLYMPUS EUROPA SE & Co. KG, як це обумовлено на веб-сайті: http://www.olympus-europa.com.
- 2. Будь-ласка, упевніться, що Ваш гарантійний талон належним чином заповнений компанією Olympus, уповноваженим дилером або Сервісним центром. Тому обов'язково впевніться, що Ваше прізвище, назва дилера, серійний номер, а також рік, місяць і день покупки зазначені в гарантійному талоні, або що до нього додається чек (який містить назву дилера, дату покупки та тип Виробу).
- 3. Гарантійний талон не підлягає повторній видачі, тому зберігайте його в надійному місці.
- 4. Будь-ласка, майте на увазі, що компанія Olympus не бере на себе будь-які ризики та кошти, пов'язані з транспортуванням Виробу до дилера або уповноваженого сервісного центру Olympus.
- 5. Ця гарантія не покриває нижченаведені дефекти, ремонт яких оплачуватиме споживач, навіть якщо дефекти виникли протягом гарантійного терміну, згаданого вище.
- a. Будь-які пошкодження, що сталися внаслідок неправильного використання виробу (наприклад, під час виконання операцій, не наведених у Посібнику з експлуатації тощо).
- b. Будь-який дефект, який виник через ремонт, модифікацію, чищення тощо, виконані не компанією Olympus або авторизованим сервісним центром Olympus.
- c. Будь-який дефект або пошкодження, які виникли внаслідок транспортування, падіння, струсу тощо після придбання Виробу.
- d. Будь-які дефекти або пошкодження, які сталися внаслідок пожежі, землетрусу, повені, грози та іншого стихійного лиха, забруднення навколишнього середовища або збоїв джерел постачання електроенергії.
- e. Будь-який дефект, який виник через недбале або неналежне зберігання (наприклад, зберігання Виробу в умовах високої температури та вологості, біля засобів проти комах на зразок нафталіну або шкідливих наркотичних речовин тощо), неналежне обслуговування тощо.
- f. Будь-який дефект, який виник через використання розряджених елементів живлення тощо.
- g. Будь-який дефект, який виник через потрапляння піску, бруду, води тощо всередину корпусу Виробу.

6. Усі зобов'язання компанії Olympus згідно цієї гарантії обмежуються ремонтом або заміною Виробу. За цією гарантією компанія не несе відповідальності за будь-які непрямі пошкодження або збитки, пов'язані з дефектом Виробу взагалі, і зокрема за будь-які збитки або пошкодження, спричинені об'єктиву, плівці та іншому обладнанню або аксесуарам, що використовуються разом із цим Виробом, а також за будь-які збитки внаслідок затримки з ремонтом або втрати даних. Обов'язкові положення закону залишаються непорушними.

#### **Для покупців окупців в Азії**

#### **Умови гарантії**

- 1. Якщо цей Виріб виявився бракованим, незважаючи на правильне використання (згідно із друкованими інструкціями щодо правильного обслуговування й експлуатації, що входять у комплект) протягом не більше одного року з часу придбання, цей Виріб буде відремонтовано або за рішенням компанії Olympus замінено на новий безкоштовно. Щоб скористатися цією гарантією, покупець повинен принести Виріб і цей гарантійний талон до закінчення однорічного гарантійного терміну до дилера, в якого було придбано Виріб, або до будь-якого уповноваженого сервісного центру Olympus, вказаного в інструкціях, і подати заяву на виконання ремонту.
- 2. Покупець здійснює доставку Виробу до дилера або до авторизованого сервісного центру Olympus самостійно й на власний розсуд, а також відповідає за будь-які витрати, пов'язані з доставкою Виробу.
- 3. Ця гарантія не покриває нижченаведені дефекти, ремонт яких оплачуватиме покупець, навіть якщо дефекти виникли протягом однорічного терміну, згаданого вище.
- a. Будь-які пошкодження, що сталися внаслідок неправильного використання Виробу (наприклад, під час виконання операцій, не наведених у розділі «Правила обслуговування» та інших розділах цієї інструкції тощо).
- b. Будь-який дефект, який виник через ремонт, модифікацію, чищення тощо, виконані не компанією Olympus або авторизованим сервісним центром Olympus.
- c. Будь-який дефект або пошкодження, які виникли внаслідок транспортування, падіння, струсу тощо після придбання Виробу.
- d. Будь-які дефекти або пошкодження, які сталися внаслідок пожежі, землетрусу, повені, грози та іншого стихійного лиха, забруднення навколишнього середовища або збоїв джерел постачання електроенергії.
- e. Будь-який дефект, який виник через недбале або неналежне зберігання (наприклад, зберігання виробу в умовах високої температури та вологості, біля засобів проти комах на зразок нафталіну або шкідливих наркотичних речовин тощо), неналежне обслуговування тощо.
- f. Будь-який дефект, який виник через використання розряджених елементів живлення тощо.
- g. Будь-який дефект, який виник через потрапляння піску, бруду тощо всередину корпусу виробу.
- h. Якщо цей гарантійний талон не подається з виробом.
- i. У разі внесення будь-яких змін у гарантійний талон стосовно року, місяця та дня придбання, прізвища покупця, назви магазину і серійного номера.
- j. Якщо разом із цим гарантійним талоном не надається товарний чек.
- 4. Ця гарантія стосується тільки виробу; вона не стосується жодних інших аксесуарів, зокрема футляра, ремінця, кришки об'єктива, акумуляторів та зарядних пристроїв.
- 5. Згідно з цією гарантією компанія Olympus бере на себе зобов'язання лише щодо ремонту або заміни цього Виробу. Компанія не несе відповідальності за жодні непрямі пошкодження або збитки, пов'язані з дефектом Виробу взагалі та зокрема за будь-які збитки або пошкодження, спричинені плівці чи об'єктиву та іншому обладнанню або аксесуарам, що використовуються разом із цим Виробом, а також за жодні збитки внаслідок затримки з ремонтом.

#### **Для покупців в Таїланді**

Це телекомунікаційне обладнання відповідає технічним вимогам NTC.

#### **Для покупців у Сінгапурі**

Відповідає IMDA Standards DB104634

#### **Примітки;**

- 1. Ця гарантія є доповненням до законних прав користувача та не впливає на них.
- 2. У разі виникнення запитань стосовно цієї гарантії телефонуйте до будь-якого авторизованого сервісного центру з тих, що наведено в інструкціях.

#### 2. Гарантійний талон не підлягає повторній видачі, тому зберігайте його в надійному місці.

- 3. Будь-який запит на ремонт із боку покупця в тій самій країні, у якій було придбано Виріб, повинен розглядатися відповідно до умов гарантії, яка надається дистриб'ютором компанії Olympus у цій країні. У країнах, у яких місцевий дистриб'ютор компанії Olympus не надає окрему гарантію, або якщо покупець не перебуває у країні, у якій придбано Виріб, повинні застосовуватися умови цієї всесвітньої гарантії.
- 4. Якщо застосовна, ця гарантія є дійсною тільки в країні, у якій було придбано Виріб. Авторизовані сервісні центри компанії Olympus, наведені в цій гарантії, обов'язково виконають її умови.

1. Ця гарантія вважається дійсною тільки тоді, коли гарантійний талон належно заповнений представником компанії Olympus або дилером. Обов'язково упевніться, що у талоні зазначені Ваше

прізвище, назва дилера, серійний номер, а також рік, місяць і день покупки.

\* Перелік мережі міжнародних авторизованих сервісних центрів компанії Olympus дивіться у додатку.

#### **Обмеження гарантії**

**Примітки щодо чинності гарантії**

Компанія Olympus заявляє, що цей друкований примірник і програмне забезпечення не накладають на неї гарантій чи зобов'язань, прямих або непрямих, або відповідальності згідно з будь-якими можливими гарантіями щодо товарного стану й придатності для використання з будь-якою метою, а також щодо побічних, непрямих і випадкових збитків (зокрема, але не виключно, неотримання доходів підприємствами, перешкод їхній діяльності та втрати робочої інформації) унаслідок використання або неможливості використання цього друкованого примірника, програмного забезпечення або виробу. Деякі країни не допускають виключення або обмеження відповідальності за непрямі чи побічні збитки, тому зазначені вище обмеження можуть до вас не застосовуватися.

#### **Торгові марки**

- **•** Microsoft і Windows є зареєстрованими торговими марками корпорації Microsoft.
- **•** Mac є торговою маркою корпорації Apple Inc.
- **•** Логотип SDXC є торговою маркою SD-3C, LLC.
- **•** Eye-Fi є зареєстрованою торговою маркою Eye-Fi, Inc.
- **•** Wi-Fi зареєстрована торгова марка Wi-Fi Alliance.
- **•** Логотип Wi-Fi CERTIFIED є сертифікаційним знаком Wi-Fi Alliance.
- **•** Логотип Apical є зареєстрованою торговою маркою Apical Limited.

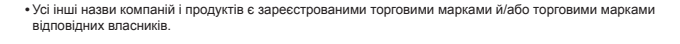

THIS PRODUCT IS LICENSED UNDER THE AVC PATENT PORTFOLIO LICENSE FOR THE PERSONAL AND NONCOMMERCIAL USE OF A CONSUMER TO (i) ENCODE VIDEO IN COMPLIANCE WITH THE AVC STANDARD ("AVC VIDEO") AND/OR (ii) DECODE AVC VIDEO THAT WAS ENCODED BY A CONSUMER ENGAGED IN A PERSONAL AND NON-COMMERCIAL ACTIVITY AND/OR WAS OBTAINED FROM A VIDEO PROVIDER LICENSED TO PROVIDE AVC VIDEO. NO LICENSE IS GRANTED OR SHALL BE IMPLIED FOR ANY OTHER USE. ADDITIONAL INFORMATION MAY BE OBTAINED FROM MPEG LA, L.L.C. SEE HTTP://WWW.MPEGLA.COM

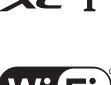

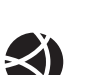

Програмне забезпечення у цій камері може містити програмне забезпечення сторонніх розробників. Будь-яке програмне забезпечення сторонніх розробників надається та використовується на умовах, передбачених та визначених власниками або ліцензіарами.

Ці умови та інші зауваження щодо програмного забезпечення третіх сторін, якщо такі є, можна знайти у файлі зауважень щодо ПО (PDF), який міститься на веб-сайті

http://www.olympus.co.jp/en/support/imsg/digicamera/download/notice/notice.cfm

**•** Стандарти файлових систем фотокамер, які згадуються в цій інструкції, є стандартами «Design rule for Camera File system/DCF», установленими Асоціацією виробників електроніки та інформаційних технологій Японії (JEITA).

## **Технічні характеристики**

## **Фотокамера**

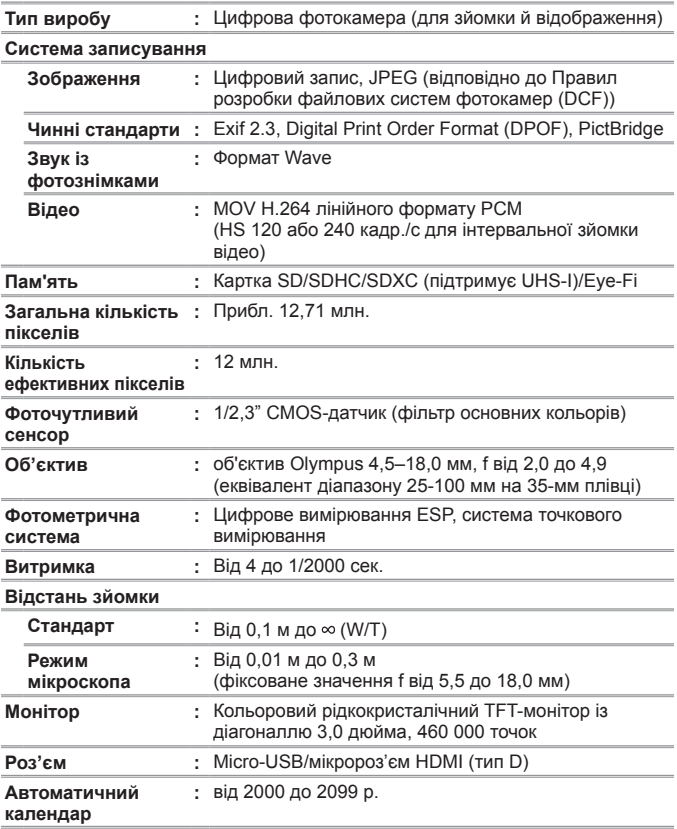

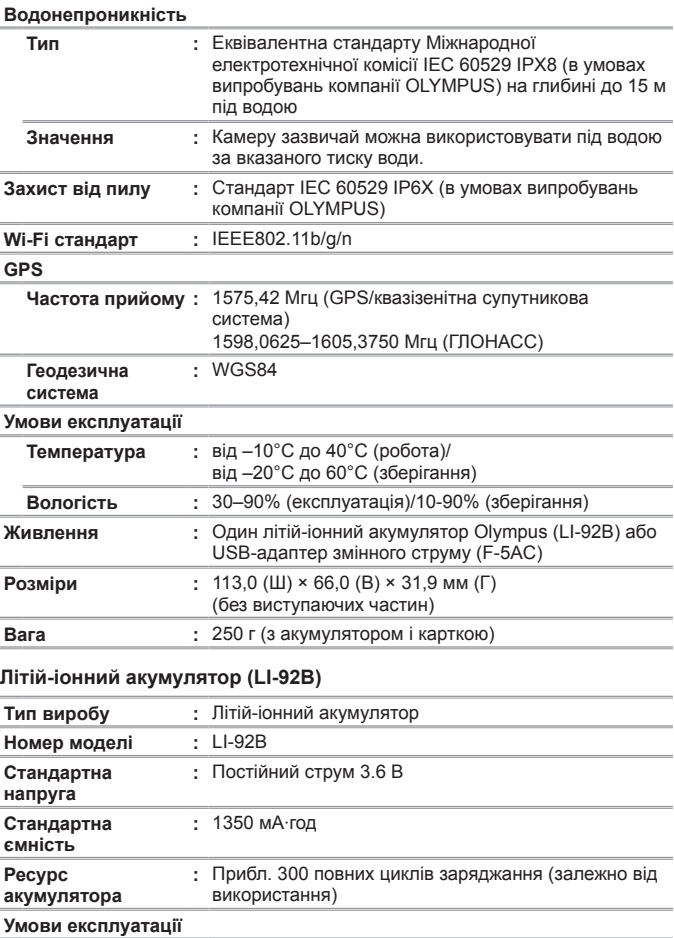

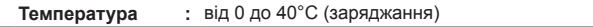

### **USB-адаптер змінного струму (F-5AC)**

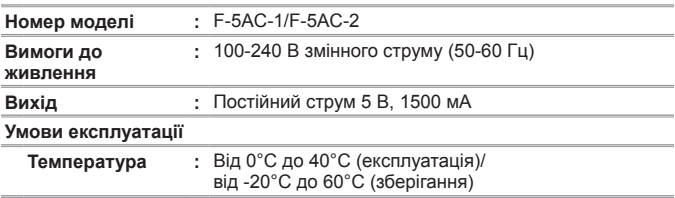

Дизайн і характеристики можуть бути змінені без повідомлення. Найактуальніші специфікації див. на нашому веб-сайті.

**HDMI, логотип HDMI та High-Definition Multimedia Interface є торговими марками або зареєстрованими торговими марками компанії HDMI Licensing, LLC.**

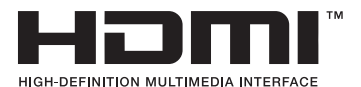

# OLYMPUS

http://www.olympus.com/

## **OLYMPUS EUROPA SE & CO. KG**

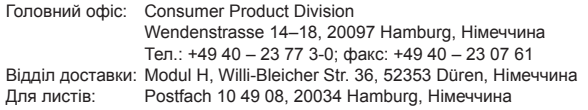

#### **Технічна підтримка користувачів у Європі:**

Відвідайте нашу домашню сторінку **http://www.olympus-europa.com** або зателефонуйте на наш БЕЗКОШТОВНИЙ НОМЕР\*: **00800 – 67 10 83 00**

для Австрії, Бельгії, Чехiї, Данії, Фінляндії, Франції, Німеччини, Люксембургу, Нідерландів, Норвегії, Польщі, Португалії, Росiї, Іспанії, Швеції, Швейцарії, Великобританії.

\* Будь ласка, урахуйте, що деякі (мобільні) телефонні служби/ провайдери не дозволяють доступ або вимагають набору додаткового префікса для номерів +800.

Якщо країну Європи не включено в цей список або не вдається додзвонитися за вищенаведеним номером, скористайтеся таким ПЛАТНИМ НОМЕРОМ: **+49 40 – 237 73 899**.